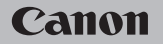

# **EOS M100**

Manual del usuario

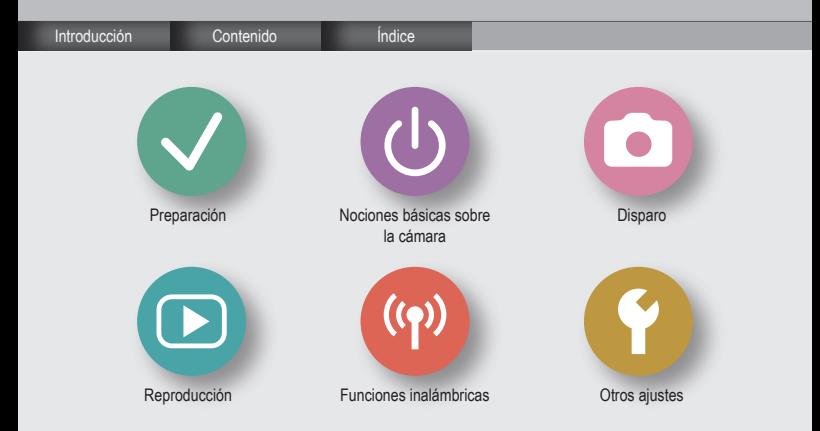

<span id="page-1-0"></span>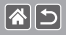

## Notas preliminares e información legal

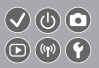

- $\bullet$  Tome algunas fotos de prueba iniciales y revíselas para asegurarse de que las imágenes se graben correctamente. Canon Inc., sus subsidiarias, sus filiales y sus distribuidores no se hacen responsables de ningún daño derivado del mal funcionamiento de una cámara o de un accesorio, incluidas las tarjetas de memoria, que provoque que la imagen no se grabe o que el equipo no la pueda leer.
- $\bullet$  Si el usuario fotografía o graba sin autorización (vídeo y/o sonido) personas o materiales protegidos por copyright, es posible que invada la privacidad de tales personas y/o que infrinja los derechos legales de terceros, incluidos los de copyright y otros derechos de propiedad intelectual. Tenga en cuenta que es posible que se apliquen restricciones, aunque tales fotografías o grabaciones estén destinadas exclusivamente a su uso personal.
- Si desea información sobre la garantía de la cámara o la asistencia al cliente de Canon, consulte la información sobre la garantía que se incluye en el kit de documentación para el usuario de la cámara.
- $\bullet$  Aunque la pantalla se produce bajo condiciones de fabricación de precisión extremadamente alta y más del 99,99% de los píxeles cumplen las especificaciones de diseño, en raros casos es posible que haya píxeles defectuosos, o que aparezcan como puntos rojos o negros. Esto no indica que la cámara esté dañada, ni afecta a las imágenes grabadas.
- $\bullet$  Cuando se utiliza la cámara durante un período prolongado de tiempo, es posible que se caliente. Esto no indica ningún daño.

#### Introducción Página superior

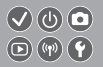

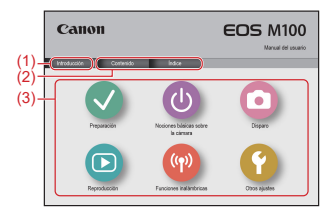

(1) Saltar a esta página

<span id="page-2-0"></span>图5

En esta sección se presenta la navegación manual y las convenciones.

- (2) Saltar a la tabla de contenido y las páginas de índice
- (3) Saltar a la primera página de una sección haciendo clic en una de las seis secciones

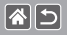

#### Introducción Páginas de portal

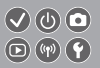

Las páginas de portal son las puertas de acceso a cada sección.

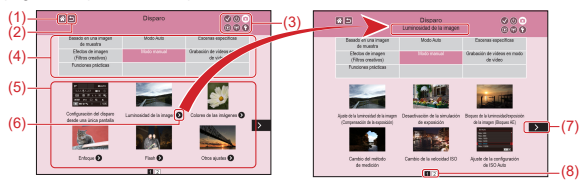

- (1) Saltar a la primera página
- (2) Volver a la página anterior
- (3) Iconos de sección

Haga clic en un icono para saltar a la página de portal de la sección.

(4) Temas de sección

Los artículos del tema seleccionado se muestran en (5). Tenga en cuenta que algunas páginas de portal no incluyen temas.

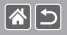

Introducción Páginas de portal

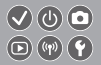

- (5) Artículos del tema seleccionado. Haga clic en el título de un artículo para saltar a la página del artículo.
- (6) Indica varios artículos
- (7) Indica que la información continúa en la página siguiente
- (8) Identifica la página actual entre varias páginas de portal

#### Introducción Páginas de artículos

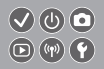

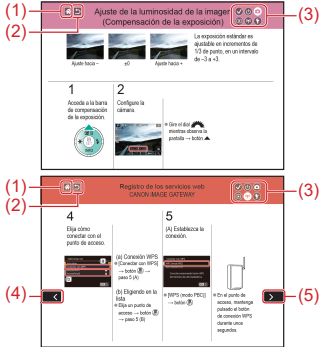

图5

- (3) (1) Saltar a la primera página
	- Volver a la página anterior
	- (3) Iconos de sección Haga clic en un icono para saltar a la página de portal de la sección.
	- (4) Indica que la información continúa desde la página anterior
	- (5) Indica que la información continúa en la página siguiente

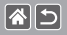

Introducción Convenciones del manual

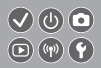

- Las instrucciones de este manual pueden incluir iconos que representan botones y diales de la cámara.
- $\bullet$  Los siguientes controles de la cámara se representan mediante iconos.

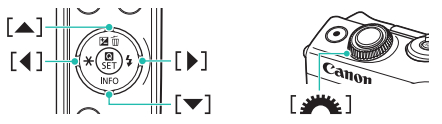

- Los modos de disparo y los iconos y el texto en pantalla se indican entre corchetes.
- $\bullet$  Las instrucciones de este manual se aplican a la cámara bajo los ajustes predeterminados.
- Por comodidad, todos los objetivos y adaptadores de montura se mencionarán simplemente como "objetivos" y "adaptadores de montura", tanto si están incluidos como si se venden por separado.
- $\bullet$  Las ilustraciones de este manual muestran como ejemplo la cámara con un objetivo EF-M15-45mm f/3.5-6.3 IS STM montado.
- Por comodidad, se hace referencia a todas las tarjetas de memoria compatibles como, simplemente, la "tarjeta de memoria".
- $\bullet$  Si se omite el paso "Ajuste el modo de disparo", las instrucciones en este manual se aplican a la cámara como si estuviera ajustada al modo P.

### |∕≱∥∕∋

#### Contenido

<span id="page-7-0"></span> $(\bigvee)(\bigcirc)$  (o)  $\textcircled{r}$ 

[Notas preliminares e información legal](#page-1-0)

[Instrucciones de seguridad](#page-12-0)

#### [Preparación](#page-18-1)

[Introducción](#page-2-0) Contenido

[Montaje de la correa](#page-20-0) [Carga de la batería](#page-21-0) Preparación de una tarieta de memoria [Inserción/Extracción de la batería](#page-24-0) [Inserción/Extracción de una tarjeta de memoria](#page-25-0) [Ajuste de la fecha y la hora](#page-26-0) [Ajuste del idioma de la pantalla](#page-27-0) [Montaje de un objetivo](#page-28-0) [Desmontaje de un objetivo](#page-30-0) [Montaje de objetivos EF y EF-S](#page-31-0) [Desmontaje de objetivos EF y EF-S](#page-32-0) [Uso de un trípode con objetivos EF o EF-S](#page-33-0) [Uso de la estabilización de imagen de un objetivo EF o EF-S](#page-34-0) [Cómo sujetar la cámara](#page-35-0)

## 图5

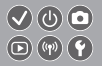

Nociones básicas sobre la cámara

Prueba de la cámara Nombres de las partes On/Off Botón de disparo Modos de disparo Ajuste del ángulo de la pantalla Recuadros de la pantalla de disparo Opciones de la pantalla de disparo Opciones de la pantalla de reproducción Uso de la pantalla de control rápido Uso de la pantalla de menú Escritura de caracteres Presentación del indicador Operaciones táctiles

**Disparo** 

Basado en una imagen de muestra Modo Auto Escenas específicas

### |∕≱∥∕∋

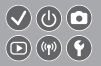

Efectos de imagen (Filtros creativos) [Modo manual](#page-116-0) [Grabación de vídeos en modo de vídeo](#page-200-0) [Funciones prácticas](#page-217-0)

#### [Reproducción](#page-231-1)

[Visualización](#page-231-1)

[Buscar](#page-240-0)

[Administración](#page-246-0)

[Borrado de imágenes](#page-256-0)

[Edición de imágenes fijas](#page-265-0)

[Procesamiento de imágenes RAW con la cámara](#page-278-0)

[Edición de vídeo](#page-283-0)

#### [Funciones inalámbricas](#page-292-1)

[Funciones inalámbricas disponibles](#page-293-0) [Envío de imágenes a un smartphone compatible con NFC](#page-295-0) [Envío de imágenes a un smartphone compatible con NFC \(Modo de reproducción\)](#page-298-0) [Envío de imágenes a un smartphone con capacidad Bluetooth](#page-301-0) [Registro de los servicios web](#page-304-0) [Carga de imágenes en servicios web](#page-310-0)

## |∕≱∥∕∋

#### Contenido

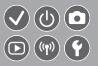

#### [Otros ajustes](#page-311-1)

[Evitar que se ilumine la luz de ayuda AF](#page-315-0) [Desactivación de la lámpara de reducción de ojos rojos](#page-316-0) [Cambio del período de visualización de las imágenes después de disparar](#page-317-0) [Almacenamiento de imágenes basado en datos](#page-318-0) [Numeración de archivos](#page-319-0) [Formateo de tarjetas de memoria](#page-320-0) [Formateo de bajo nivel](#page-321-0) [Cambio del sistema de vídeo](#page-323-0) [Uso del modo Eco](#page-324-0) [Ajuste del ahorro de energía](#page-325-0) [Luminosidad de la pantalla](#page-327-0) [Personalización de la visualización de la información de disparo](#page-329-0) [Personalización de la visualización de la información de reproducción](#page-331-0) [Hora mundial](#page-333-0) [Fecha y hora](#page-335-0) [Idioma de la pantalla](#page-336-0) [Desactivación de los sonidos de la cámara](#page-337-0) [Activación de los sonidos de la cámara](#page-338-0)

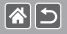

 $\boldsymbol{\lambda})(\mathbf{\phi})$  (d)

[Ocultación de trucos y consejos](#page-339-0) [Presentación de modos de disparo por icono](#page-340-0) [Ajuste del panel de pantalla táctil](#page-342-0) [Bloqueo automático del panel de pantalla táctil](#page-343-0) [Desactivación de la limpieza automática del sensor](#page-345-0) [Activación de la limpieza del sensor](#page-346-0) [Limpieza manual del sensor](#page-347-0) [Consulta de logotipos de certificación](#page-348-0) [Ajuste de la información de copyright que se registra en las imágenes](#page-349-0) Eliminación de toda la información de copyright Restauración de los principales ajustes predeterminados de la cámara Restauración de valores predeterminados de funciones individuales de la cámara Índice Precauciones para las funciones inalámbricas (Wi-Fi, Bluetooth u otras) Precauciones relativas a las interferencias por ondas de radio

Marcas comerciales y licencias

Exención de responsabilidad

<span id="page-12-0"></span>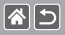

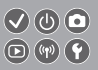

Lea estas instrucciones para utilizar el producto de manera segura.

Siga estas instrucciones para evitar daños o lesiones al operador del producto o a otras personas.

ADVERTENCIA Denota el riesgo de lesión grave o de muerte.

 $\bullet$  Mantenga el producto fuera del alcance de los niños pequeños.

Una correa enrollada alrededor del cuello de una persona puede producirle estrangulación.

- Utilice solamente fuentes de alimentación especificadas en este manual de instrucciones para su uso con el producto.
- $\bullet$  No desmonte ni modifique el producto.
- $\bullet$  No exponga el producto a impactos fuertes o vibraciones.
- $\bullet$  No toque ninguna parte interna expuesta.
- Deje de utilizar el producto si se da cualquier circunstancia extraordinaria, tal como la presencia de humo o de un olor extraño.
- $\bullet$  Para limpiar el producto, no utilice disolventes orgánicos tales como alcohol, bencina o disolvente para pintura.
- $\bullet$  No moje el producto.
- $\bullet$  No introduzca objetos o líquidos extraños en el producto.

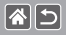

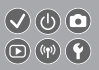

 $\bullet$  No utilice el producto donde pueda haber gases inflamables.

Esto puede provocar descargas eléctricas, explosiones o incendios.

• Para productos que incorporen un visor, no mire a través del visor hacia fuentes de luz fuerte tales como el sol en un día despejado o luz láser u otras fuentes de luz artificial fuerte.

Esto puede dañar su visión.

- Siga estas instrucciones cuando utilice baterías disponibles en el comercio o las baterías que se proporcionan.
	- Utilice las baterías solamente con su producto especificado.
	- No caliente las baterías ni las exponga al fuego.
	- No cargue las baterías utilizando cargadores de baterías no autorizados.
	- No exponga los terminales a la suciedad ni permita que entren en contacto con clavijas metálicas u otros objetos metálicos.
	- No utilice baterías que tengan fugas.
	- Cuando deseche baterías, aísle los terminales con cinta adhesiva o por otros medios.

Esto puede provocar descargas eléctricas, explosiones o incendios.

Si una batería tiene una fuga y el material entra en contacto con la piel o con la ropa, enjuague a fondo el área expuesta con agua corriente. En caso de contacto con los ojos, enjuague a fondo con agua corriente abundante y acuda inmediatamente a un médico.

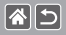

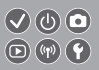

- Siga estas instrucciones cuando utilice un cargador de baterías o un adaptador de CA.
	- Elimine periódicamente el polvo acumulado en la clavija del enchufe y en la toma eléctrica utilizando un paño seco.
	- No enchufe ni desenchufe el producto con las manos húmedas.
	- No utilice el producto si la clavija del enchufe no está insertada a fondo en la toma eléctrica.
	- No exponga la clavija del enchufe ni los terminales a la suciedad ni permita que entren en contacto con clavijas metálicas u otros objetos metálicos.
- $\bullet$  No toque el cargador de baterías o el adaptador de CA conectado a una toma eléctrica durante tormentas eléctricas.
- $\bullet$  No ponga objetos pesados sobre el cable de alimentación. No dañe, rompa ni modifique el cable de alimentación.
- $\bullet$  No envuelva el producto en tela u otros materiales mientras lo utiliza ni poco después de usarlo, cuando el producto esté aún caliente.
- $\bullet$  No deje el producto conectado a una fuente de alimentación durante largos períodos de tiempo. Esto puede provocar descargas eléctricas, explosiones o incendios.
- z No permita que el producto se mantenga en contacto con la misma área de piel durante largos períodos de tiempo mientras lo utiliza.

Esto puede producir quemaduras por contacto de baja temperatura, con enrojecimiento de la piel y ampollas, aunque el producto no parezca caliente. Se recomienda utilizar un trípode o un equipo similar cuando se utilice el producto en lugares cálidos y cuando lo utilicen personas con problemas de circulación o piel poco sensible.

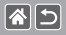

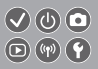

• Siga las indicaciones de apagar el producto en los lugares donde su uso esté prohibido. Si no lo hace así, puede provocar averías en otros equipos debidas al efecto de las ondas electromagnéticas e, incluso, accidentes.

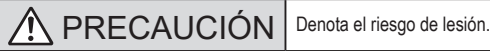

- $\bullet$  No dispare el flash cerca de los ojos.
- Puede dañar los ojos.
- z La correa está destinada a utilizarse exclusivamente sobre el cuerpo. Colgar de un gancho u otro objeto la correa con cualquier producto montado puede dañar el producto. Además, no sacuda el producto ni lo exponga a impactos fuertes.
- $\bullet$  No aplique mucha presión al objetivo ni permita que lo golpee ningún objeto. Puede provocar lesiones o dañar el producto.

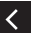

El flash emite altas temperaturas cuando se dispara. Mientras toma fotos, mantenga la unidad de flash alejada de los dedos, el resto del cuerpo y cualquier otro objeto. Esto puede provocar quemaduras o una avería en el flash.

 $\bullet$  No deje el producto en lugares expuestos a temperaturas extremadamente altas o bajas. El producto puede alcanzar temperaturas extremadamente altas o bajas y provocar quemaduras o lesiones si se toca.

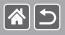

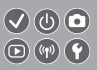

# PRECAUCIÓN | Indica el riesgo de daños a la propiedad.

- $\bullet$  No apunte la cámara hacia fuentes de luz intensas, tales como el sol en un día claro o una fuente de luz artificial intensa.
- Si lo hace, puede dañar el sensor de imagen u otros componentes internos.
- Cuando la utilice en una playa con arena o donde haya mucho viento, tenga cuidado para evitar que el polvo o la arena se introduzcan en la cámara.
- z Limpie el polvo, la suciedad o cualquier otras sustancia extraña del flash con un bastoncillo de algodón o un paño.

El calor emitido por el flash puede provocar que el material extraño humee o que el producto se averíe.

- Cuando no utilice el producto, extraiga la batería o las pilas y quárdelas. Cualquier fuga que se produzca en la batería o las pilas puede provocar daños en el producto.
- Antes de desechar la batería o las pilas, cubra sus terminales con cinta adhesiva u otro aislante.

El contacto con otros materiales metálicos podría provocar incendios o explosiones.

z Desenchufe el cargador de batería utilizado con el producto cuando no lo esté utilizando. No lo cubra con trapos u otros objetos mientras lo esté utilizando. Dejar la unidad conectada durante mucho tiempo puede hacer que se sobrecaliente y deforme, y originar un incendio.

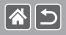

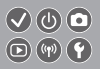

 $\bullet$  No deje las baterías específicas del producto cerca de mascotas. Si una mascota mordiera una batería, se podrían producir fugas, sobrecalentamiento o explosiones, con el resultado de fuego o daños en el producto.

• Si el producto utiliza varias pilas, no utilice a la vez pilas que tengan diferentes niveles de carga ni utilice a la vez pilas antiguas y nuevas. No introduzca las pilas con los polos  $+$  y – invertidos.

Esto podría provocar un fallo de funcionamiento del producto.

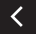

<span id="page-18-1"></span>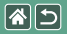

#### Preparación

<span id="page-18-0"></span>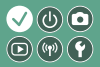

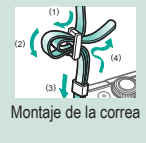

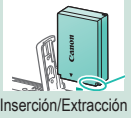

de la [batería](#page-24-1)

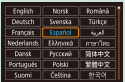

[Ajuste del idioma de la pantalla](#page-27-1) [Montaje de un objetivo](#page-28-1) [Desmontaje de un objetivo](#page-30-1)

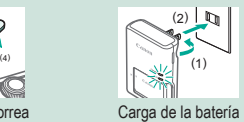

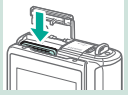

[Inserción/Extracción de una](#page-25-1)  [tarjeta de memoria](#page-25-1)

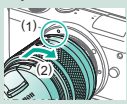

 $1 2$ 

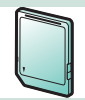

[Montaje de la correa](#page-20-1) [Carga de la batería](#page-21-1) Preparación de una tarjeta de [memoria](#page-23-1)

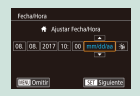

[Ajuste de la fecha y la hora](#page-26-1)

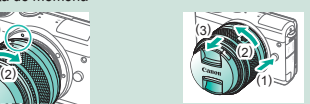

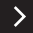

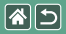

#### Preparación

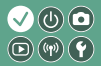

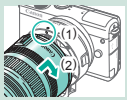

[Montaje de objetivos EF y EF-S](#page-31-1) Desmontaje de objetivos EF y

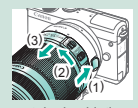

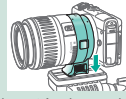

[Uso de un trípode con objetivos](#page-33-1)  [EF o EF-S](#page-33-1)

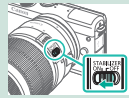

[Uso de la estabilización de](#page-34-1)  [imagen de un objetivo EF o EF-S](#page-34-1)

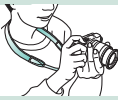

[EF-S](#page-32-1)

[Cómo sujetar la cámara](#page-35-1)

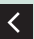

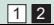

<span id="page-20-0"></span>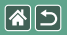

Montaje de la correa

<span id="page-20-1"></span>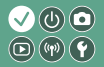

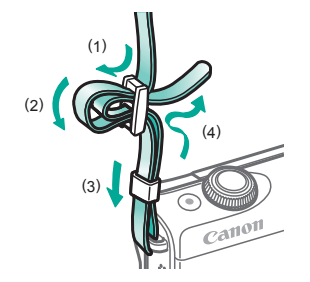

<span id="page-21-0"></span>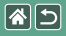

#### Carga de la batería

<span id="page-21-1"></span>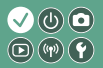

1 2 3 Cargue la batería. Retire la tapa de Introduzca la la batería. batería. Cargando: naranja (1)  $\bullet$  Completamente  $\overline{2}$ cargada: verde Z, (3) LC-E12E

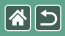

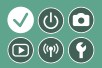

# 4

Retire la batería.

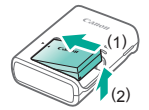

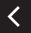

## <span id="page-23-1"></span>Preparación de una tarjeta de memoria

Utilice las siguientes tarjetas de memoria (se venden por separado), de cualquier capacidad.

- $\bullet$  Tarietas de memoria SD<sup>\*1</sup>
- $\bullet$  Tarjetas de memoria SDHC\*<sup>1\*2</sup>
- $\bullet$  Tarjetas de memoria SDXC\*<sup>1\*2</sup>
- \*1 Tarjetas compatibles con las normas SD. No obstante, no se ha verificado que todas las tarjetas de memoria funcionen con la cámara.
- \*2 Las tarjetas de memoria UHS-I también son compatibles.

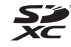

<span id="page-23-0"></span>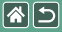

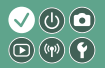

<span id="page-24-0"></span>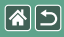

### Inserción/Extracción de la batería

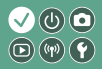

1 Abra la tapa de la batería.

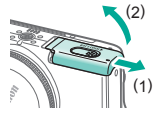

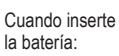

<span id="page-24-1"></span>2

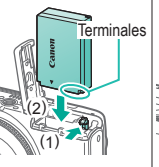

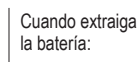

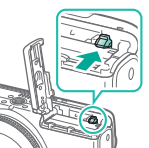

Cierre la tapa de la batería.

3

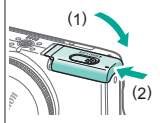

<span id="page-25-0"></span>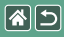

# <span id="page-25-1"></span>Inserción/Extracción de una tarjeta de memoria

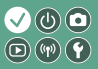

1 Abra la tapa de la tarjeta de memoria.

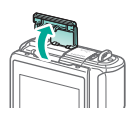

2

Cuando inserte la tarjeta de memoria:

**Etiqueta** 

Cuando extraiga la tarjeta de memoria:

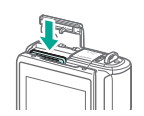

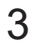

Cierre la tapa de la tarjeta de memoria.

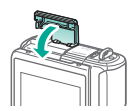

<span id="page-26-0"></span>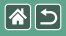

### <span id="page-26-1"></span>Ajuste de la fecha y la hora

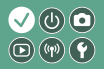

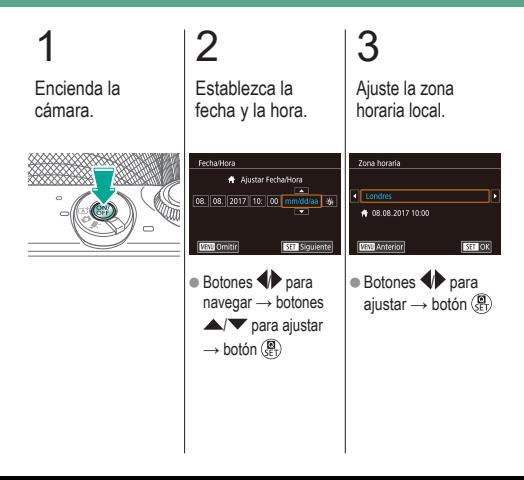

<span id="page-27-0"></span>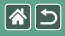

## Ajuste del idioma de la pantalla

<span id="page-27-1"></span>3

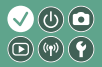

1 Acceda al modo de reproducción.

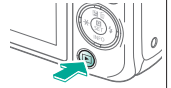

#### Acceda a la pantalla de menú.

2

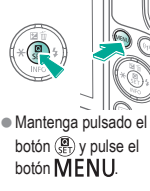

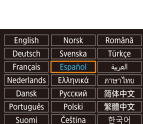

Establezca el idioma de la pantalla.

 $\bullet$  Botones  $\blacktriangle / \blacktriangledown / \blacktriangle$ 

para ajustar → botón (Pr)

Suom

<span id="page-28-0"></span>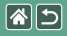

## Montaje de un objetivo

<span id="page-28-1"></span>3

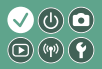

#### 1 Asegúrese de que la cámara esté apagada.

Quite la tapa del objetivo y la tapa del cuerpo.

2

Monte el objetivo.

# 4

Quite la tapa de la parte frontal del objetivo.

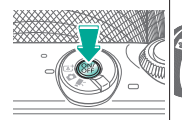

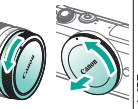

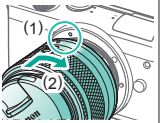

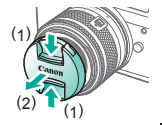

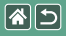

Montaje de un objetivo

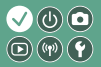

# 5

Prepare el disparo.

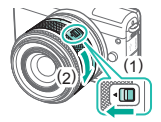

- ∢
- Pulse (1) mientras gira (2) ligeramente y, a continuación, suelte el interruptor.
- Gire (2) un poco más hasta que oiga un clic.

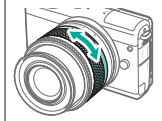

zUtilice el zoom para ampliar o reducir antes de enfocar.

<span id="page-30-0"></span>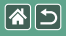

## Desmontaje de un objetivo

<span id="page-30-1"></span>3

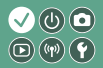

1 Asegúrese de que la cámara esté apagada.

Monte la tapa del objetivo y la tapa del cuerpo.

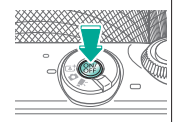

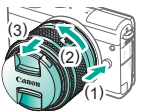

2 Desmonte el objetivo.

- Pulse (1) mientras gira el objetivo hacia (2) hasta que se detenga.
- Retírelo en la dirección que se muestra (3).

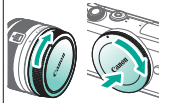

<span id="page-31-0"></span>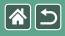

## Montaje de objetivos EF y EF-S

<span id="page-31-1"></span>3

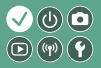

1 Asegúrese de que la cámara esté apagada.

Quite la tapa del objetivo y la tapa del cuerpo.

2

Monte el adaptador en la cámara.

4

Monte el objetivo.

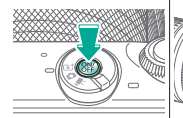

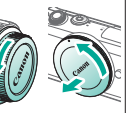

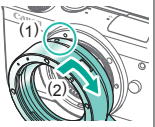

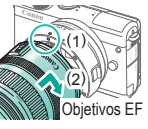

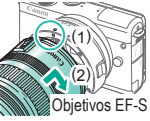

# <span id="page-32-0"></span>图

#### Desmontaje de objetivos EF y EF-S  $\mathcal{O} \hspace{0.01in} \circledcirc$  $\textcircled{\scriptsize{\textcircled{\tiny{F}}}}(\textcircled{\scriptsize{\textcircled{\tiny{F}}}})$

#### 1 Asegúrese de que la cámara esté apagada.

#### <span id="page-32-1"></span>2 Desmonte el objetivo.

# 3

Desmonte el adaptador.

# 4

Monte la tapa del objetivo y la tapa del cuerpo.

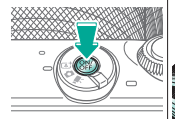

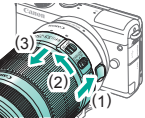

- $\bullet$  Deslice (1) mientras gira el objetivo hacia (2) hasta que se detenga.
- Retírelo en la dirección que se muestra (3).
- (1) (2) (3)
- Pulse (1) mientras gira el adaptador hacia (2) hasta que se detenga.
- Retírelo en la dirección que se muestra (3).

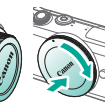

<span id="page-33-0"></span>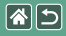

## <span id="page-33-1"></span>Uso de un trípode con objetivos EF o EF-S

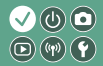

1

Monte la montura del trípode en el adaptador.

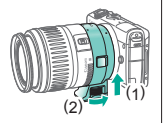

2

Monte el trípode en la rosca de montura del trípode.

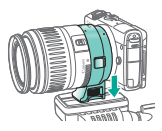

<span id="page-34-0"></span>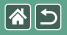

#### <span id="page-34-1"></span>Uso de la estabilización de imagen de un objetivo EF o EF-S

 $\bullet$   $\circledcirc$ 

 $\circledcirc$  $(\mathfrak{g}) (\mathfrak{p})$ 

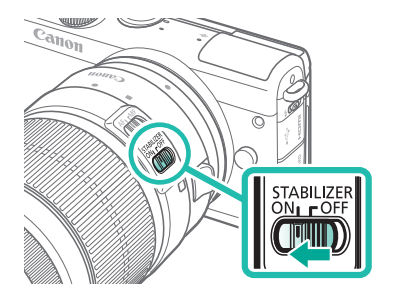

<span id="page-35-0"></span>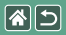

<span id="page-35-1"></span>Cómo sujetar la cámara

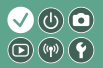

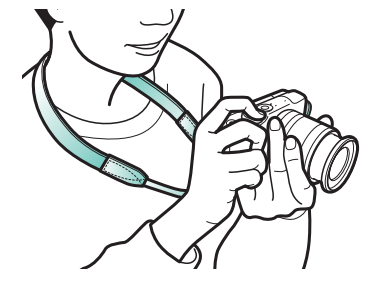
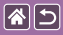

# Nociones básicas sobre la cámara

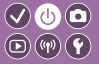

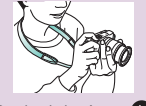

[Prueba de la cámara](#page-38-0) [Nombres de las partes](#page-47-0) [On/Off](#page-53-0)

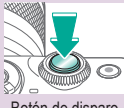

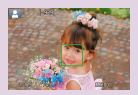

[Recuadros de la pantalla](#page-58-0)  de [disparo](#page-58-0)

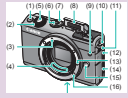

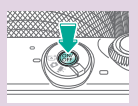

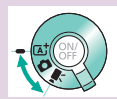

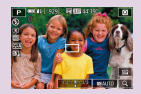

[Opciones de la pantalla](#page-59-0)  de [disparo](#page-59-0)

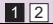

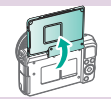

[Botón de disparo](#page-54-0) **[Modos de disparo](#page-55-0)** Ajuste del ángulo de la [pantalla](#page-57-0)

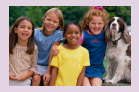

[Opciones de la pantalla](#page-60-0)  de [reproducción](#page-60-0)

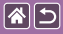

#### Nociones básicas sobre la cámara

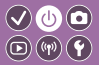

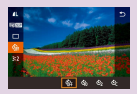

[Uso de la pantalla de](#page-61-0)  [control](#page-61-0) rápido

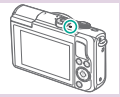

[Presentación del indicador](#page-67-0) **[Operaciones táctiles](#page-68-0)** 

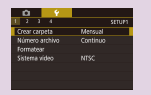

[Uso de la pantalla de menú](#page-63-0) [Escritura de caracteres](#page-65-0)

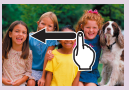

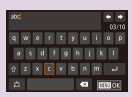

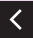

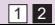

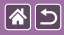

### Nociones básicas sobre la cámara Prueba de la cámara

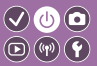

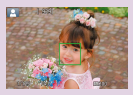

[Toma de imágenes fijas](#page-39-0)  [\(Escena inteligente automática\)](#page-39-0)

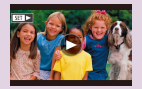

[Visualización de vídeos](#page-44-0) [Borrado de imágenes](#page-46-0)

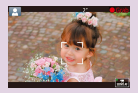

[Grabación de vídeos \(Escena](#page-41-0)  [inteligente automática\)](#page-41-0)

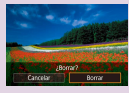

<span id="page-38-0"></span>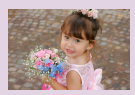

[Visualización de](#page-43-0)  [imágenes](#page-43-0) fijas

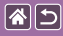

<span id="page-39-0"></span>Toma de imágenes fijas (Escena inteligente automática)

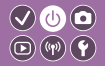

1 2 3 Encienda Ajuste el modo. Utilice el zoom para la cámara. ampliar o reducir, si es necesario.  $(1)$   $(2)$  (3)  $\overline{111}$  $=$   $\sqrt{a}$  $(1)$  Icono de escena ● (2) Número de disparos restantes  $(3)$  Tiempo de grabación restante

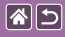

Toma de imágenes fijas (Escena inteligente automática)

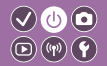

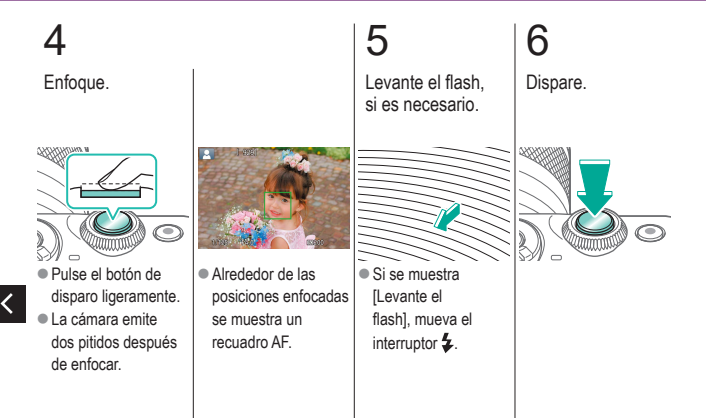

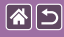

<span id="page-41-0"></span>Grabación de vídeos (Escena inteligente automática)

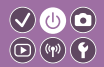

1 2 3 Encienda Ajuste el modo. Utilice el zoom para la cámara. ampliar o reducir, si es necesario.  $(1)$   $(2)$  (3) **TAT** 844 - 10년  $(1)$  Icono de escena ● (2) Número de disparos restantes  $(3)$  Tiempo de grabación restante

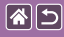

Grabación de vídeos (Escena inteligente automática)

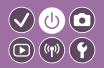

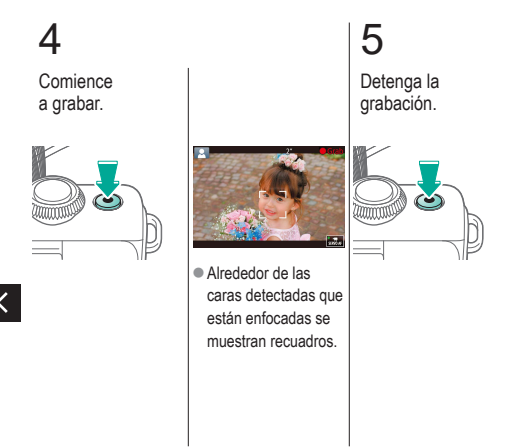

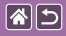

Prueba de la cámara Visualización de imágenes fijas

<span id="page-43-0"></span>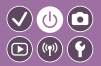

1 Acceda al modo de reproducción. 2

Navegue por las imágenes.

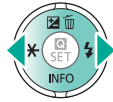

- Botón <: imagen anterior
- Botón : imagen siguiente

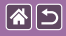

Prueba de la cámara Visualización de vídeos

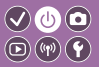

1 Acceda al modo de reproducción.

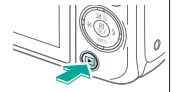

# 2

Navegue por las imágenes.

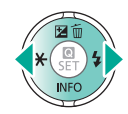

- Botón <: imagen anterior
- Botón : imagen siguiente

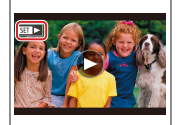

Los vídeos se etiquetan con

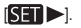

# <span id="page-44-0"></span>3

Reproduzca el vídeo.

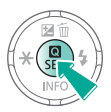

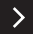

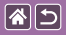

Prueba de la cámara Visualización de vídeos

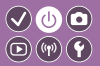

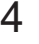

Ajuste el volumen.

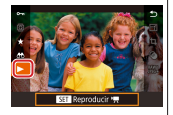

● Botones  $\blacktriangle / \blacktriangledown \rightarrow$  $[\blacktriangleright] \rightarrow$  botón  $\binom{n}{k}$ 

 $\langle$ 

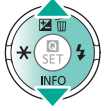

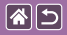

#### Prueba de la cámara Borrado de imágenes

<span id="page-46-0"></span>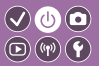

1 Acceda al modo de reproducción.

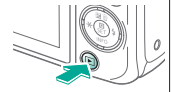

## 2 Navegue por las imágenes.

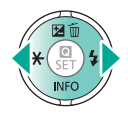

- Botón <: imagen anterior
- Botón : imagen siguiente

# 3

Borre.

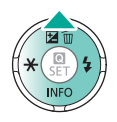

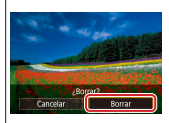

Botones  $\bigoplus$  → [Borrar] → botón

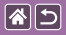

### Nombres de las partes

Parte delantera

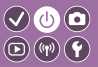

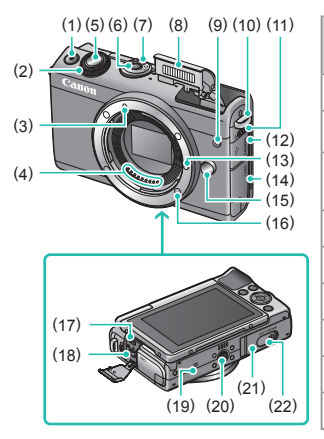

<span id="page-47-0"></span>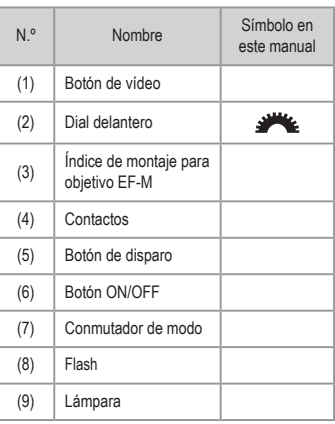

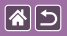

#### Nombres de las partes Parte delantera

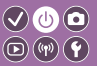

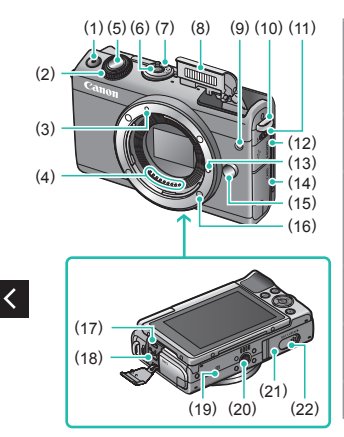

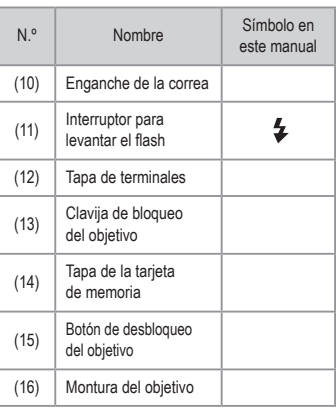

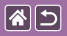

 $\langle$ 

#### Nombres de las partes Parte delantera

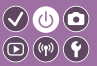

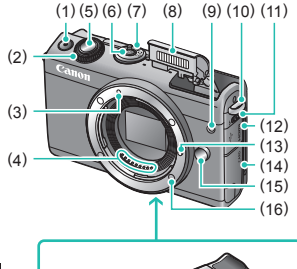

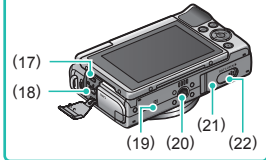

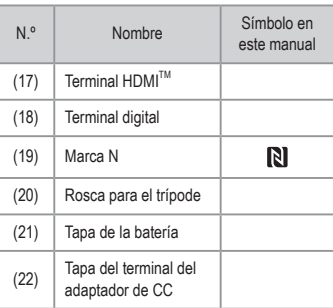

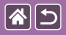

#### Nombres de las partes Parte trasera

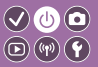

este manual

 $\div$ 

 $\left(\left(\gamma\right)\right)$  $\blacksquare$ 

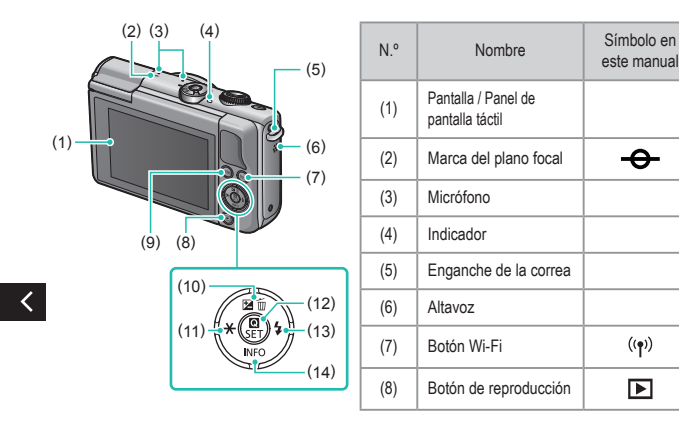

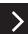

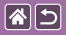

#### Nombres de las partes Parte trasera

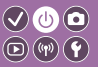

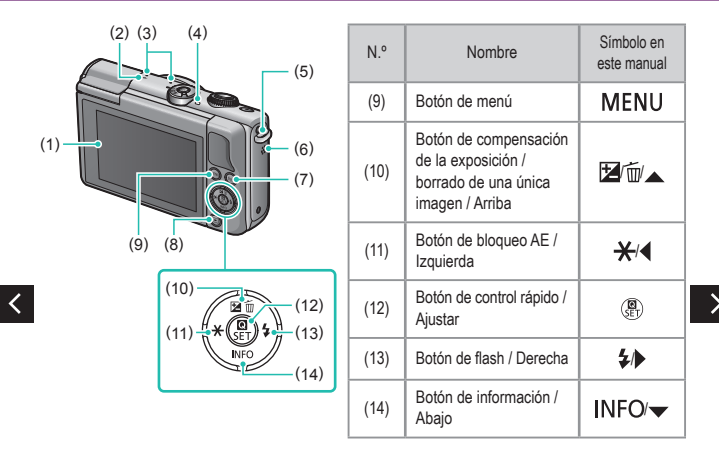

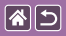

#### Nombres de las partes Objetivo

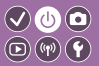

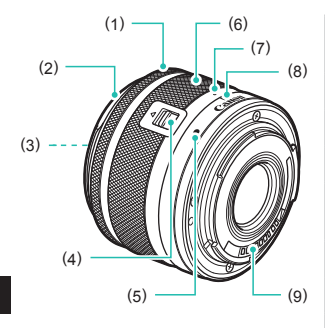

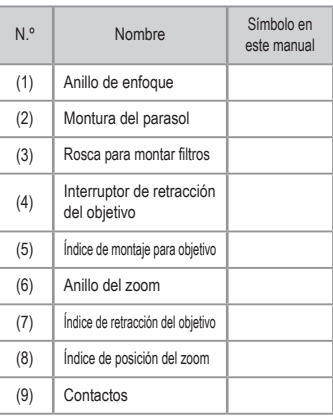

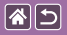

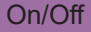

<span id="page-53-0"></span>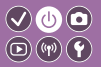

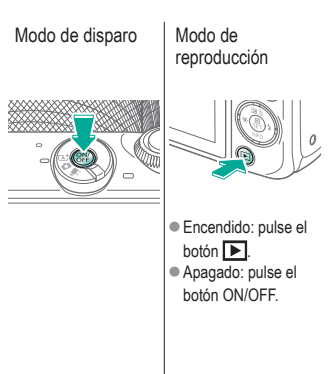

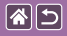

## Botón de disparo

<span id="page-54-0"></span>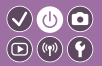

1 Pulse hasta la mitad. (Pulse ligeramente para enfocar.)

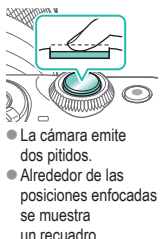

2

Pulse por completo. (Desde la posición media, pulse por completo para tomar la fotografía.)

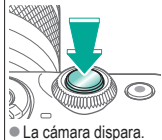

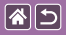

### Modos de disparo

<span id="page-55-0"></span>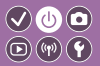

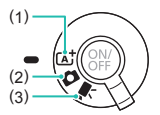

Cambie a un modo de disparo según qué o cómo fotografíe.

(1) Disparo totalmente automático, con ajustes determinados por la cámara. (2) Añada diversos efectos y utilice los ajustes que prefiera. (3) Para grabar vídeos.

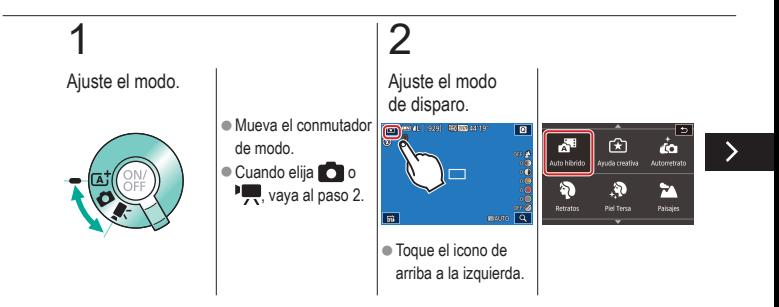

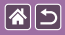

#### Modos de disparo

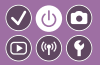

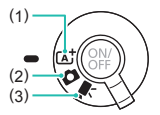

Cambie a un modo de disparo según qué o cómo fotografíe.

(1) Disparo totalmente automático, con ajustes determinados por la cámara. (2) Añada diversos efectos y utilice los ajustes que prefiera. (3) Para grabar vídeos.

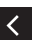

 $\bullet$  Arrastre arriba o abajo para navegar por los modos de disparo y toque el modo que desee.

# 3

#### **Configure** la cámara.

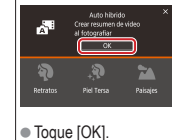

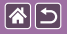

## <span id="page-57-0"></span>Ajuste del ángulo de la pantalla

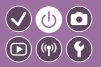

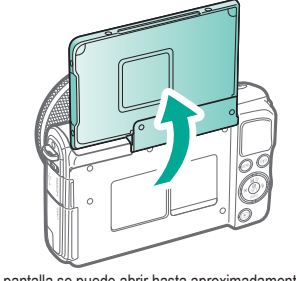

● La pantalla se puede abrir hasta aproximadamente 180°.

<span id="page-58-0"></span>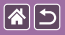

 $\bm{\mathcal{O}}$  (0)  $\textcircled{\scriptsize{\textcircled{\tiny{F}}}}(\textcircled{\scriptsize{\textcircled{\tiny{F}}}})$ 

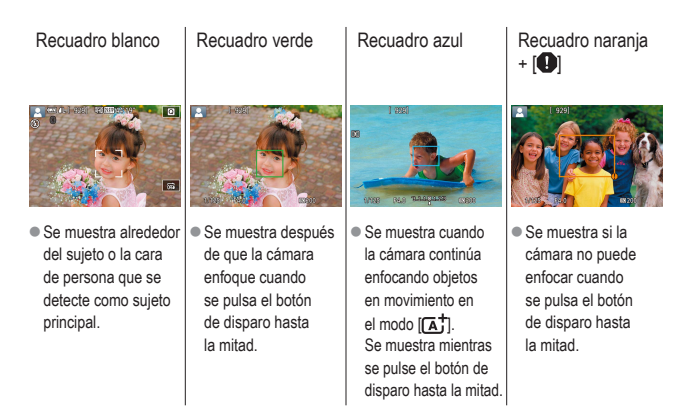

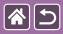

# <span id="page-59-0"></span>Opciones de la pantalla de disparo

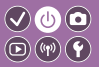

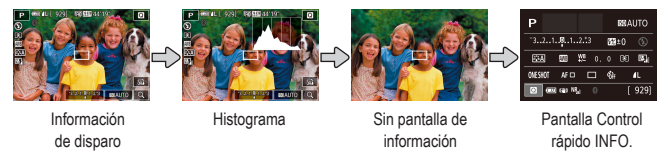

# 1

Cambie los modos de visualización.

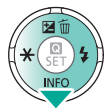

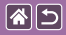

# <span id="page-60-0"></span>Opciones de la pantalla de reproducción

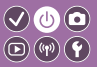

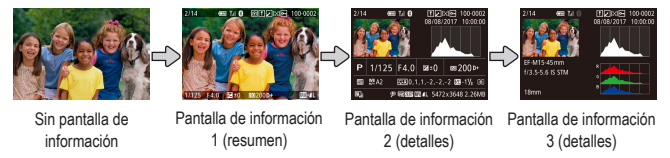

# 1

Cambie los modos de visualización.

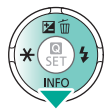

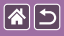

# <span id="page-61-0"></span>Uso de la pantalla de control rápido

1

Acceda a la pantalla de ajustes.

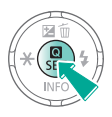

(1)

 $2)$  (see  $\frac{1}{2}$  $\bullet$  (1) Elementos de ajuste ● (2) Opciones de ajuste

# 2

Elija el elemento de ajuste.

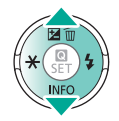

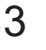

Elija la opción de ajuste.

 $\boldsymbol{\heartsuit}\mathbf{O}$  $\textcircled{\scriptsize{\textcircled{\#}}}(\textcircled{\scriptsize{\textcircled{\#}}})$ 

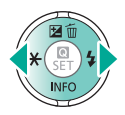

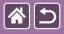

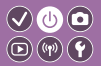

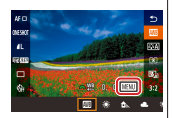

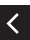

● Para ajustar elementos con la etiqueta [MENU], pulse el botón MENU.

4

Confirme su elección y salga.

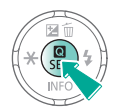

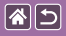

# <span id="page-63-0"></span>Uso de la pantalla de menú

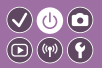

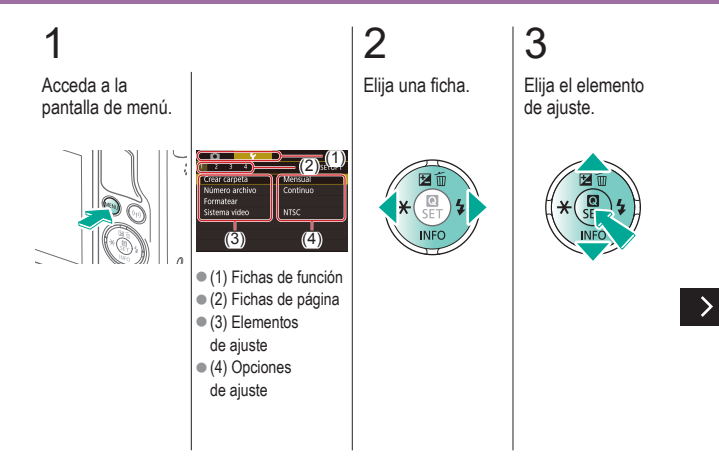

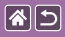

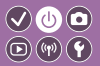

# 4

 $\left\langle \right\rangle$ 

Elija la opción de ajuste.

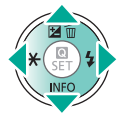

# 5

Confirme su elección y salga.

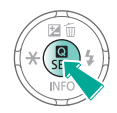

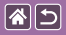

<span id="page-65-0"></span>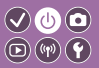

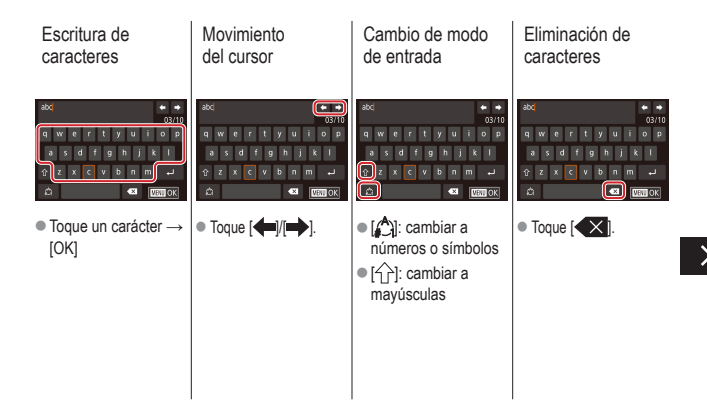

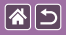

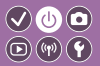

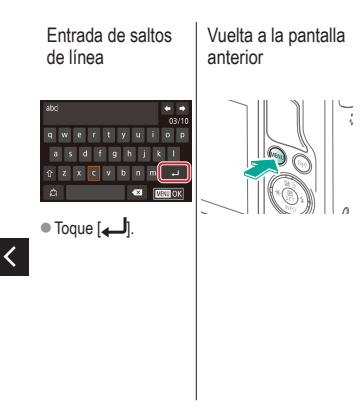

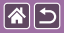

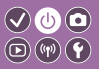

La presentación del indicador varía dependiendo del estado de la cámara.

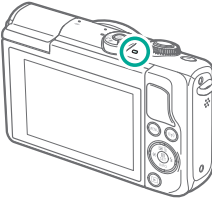

<span id="page-67-0"></span>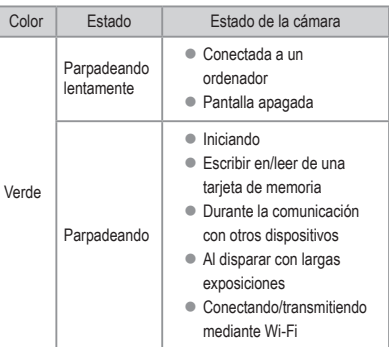

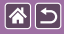

#### Nociones básicas sobre la cámara Operaciones táctiles

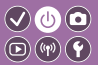

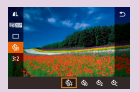

[Pantalla de control rápido](#page-69-0) [MENU](#page-71-0) MENU [Reproducción](#page-73-0)

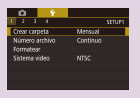

<span id="page-68-0"></span>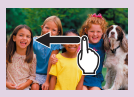

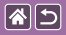

Operaciones táctiles

Pantalla de control rápido

<span id="page-69-0"></span>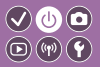

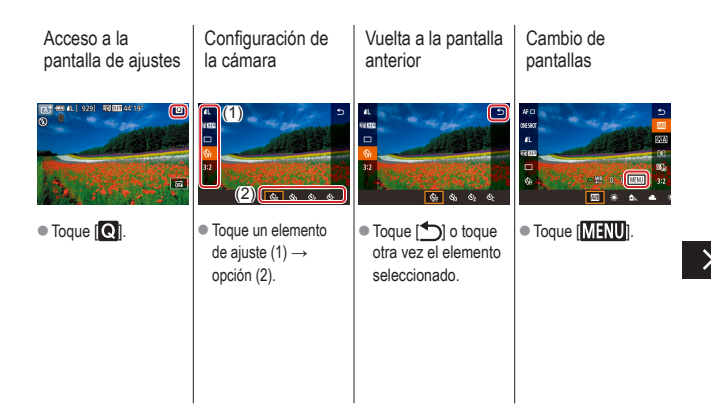

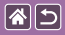

Operaciones táctiles Pantalla de control rápido

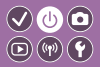

Ajuste de cantidades en barras

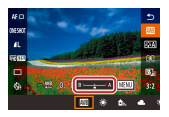

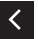

 $\bullet$  Toque o arrastre la barra.

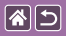

<span id="page-71-0"></span>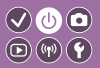

 $\rightarrow$ 

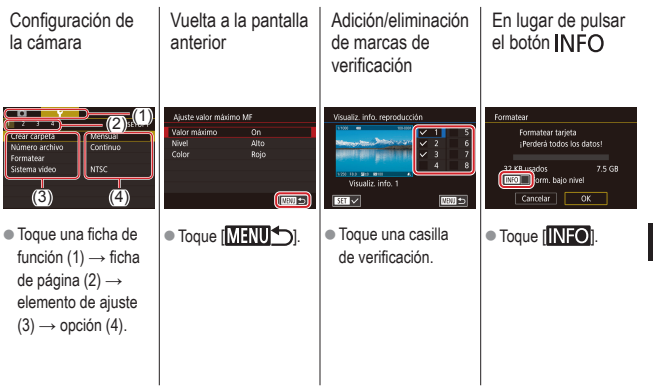
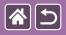

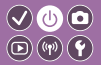

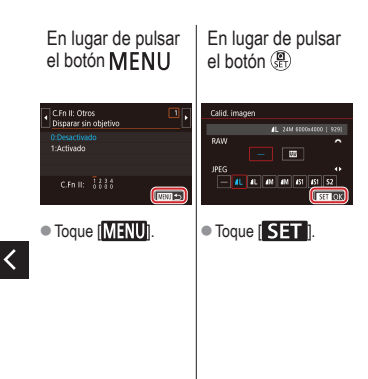

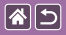

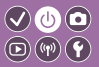

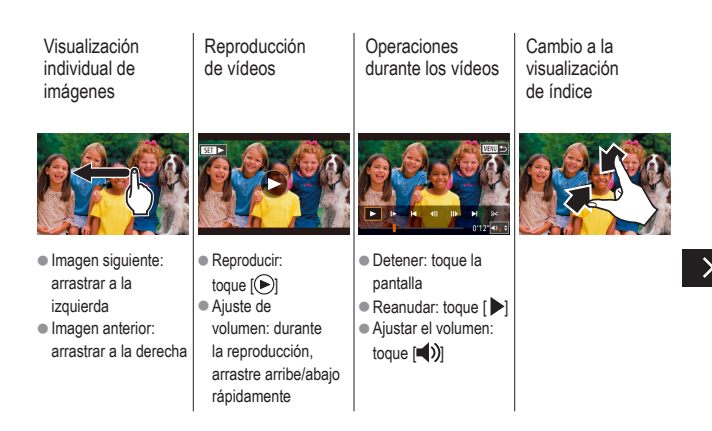

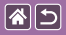

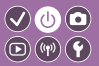

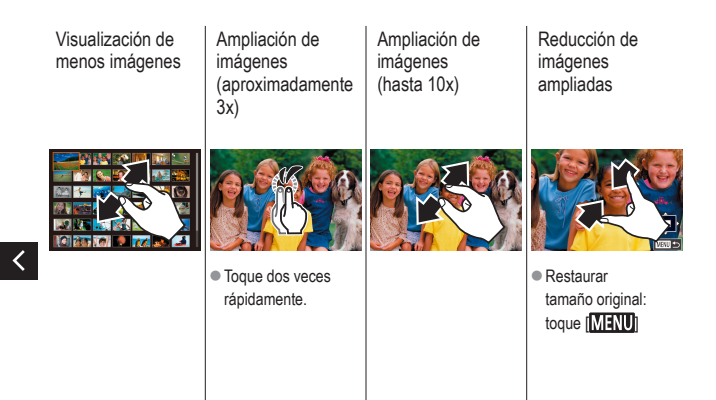

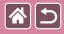

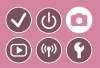

<span id="page-75-0"></span>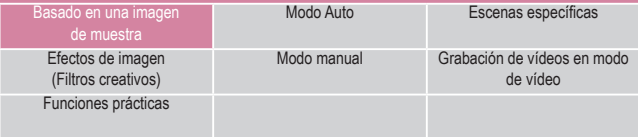

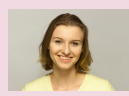

[Autorretratos con los](#page-85-0)  ajustes [óptimos](#page-85-0)

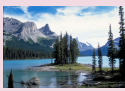

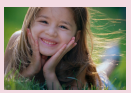

[Retratos](#page-87-0) [Piel tersa](#page-88-0)

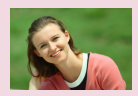

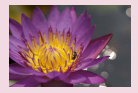

 $1 2 3$ 

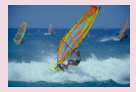

[Paisajes](#page-89-0) **[Primeros planos](#page-90-0)** Primeros planos [Sujetos en movimiento](#page-91-0)

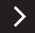

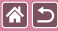

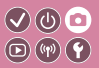

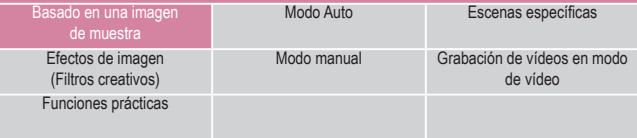

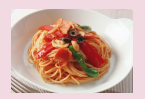

[Mejora del color de la comida](#page-92-0) [Paisajes nocturnos sin trípode](#page-94-0) [Escenas a contraluz](#page-95-0)

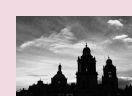

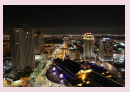

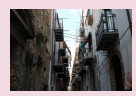

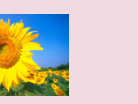

 $123$ 

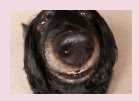

[Monocromo](#page-98-0) [Efecto enfoque suave](#page-100-0) [Efecto objetivo ojo de pez](#page-102-0)

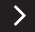

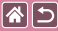

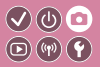

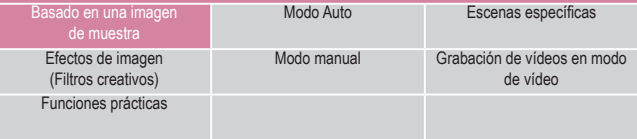

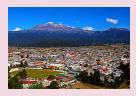

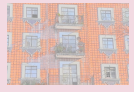

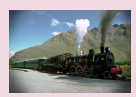

[Efecto pintura al óleo](#page-104-0) [Efecto acuarela](#page-106-0) [Efecto cámara de juguete](#page-108-0)

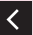

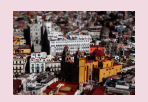

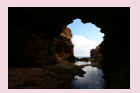

[Efecto modelo en miniatura](#page-110-0) [Escenas de alto contraste](#page-113-0)

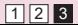

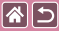

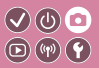

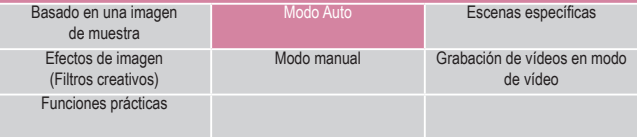

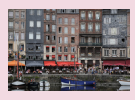

[Escena inteligente automática](#page-79-0)  [\(imágenes fijas\)](#page-79-0)

<span id="page-78-0"></span>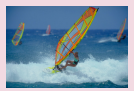

[Escena inteligente automática](#page-80-0)  [\(vídeos\)](#page-80-0)

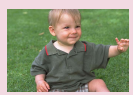

[Modo Auto híbrido](#page-82-0)

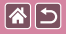

### <span id="page-79-0"></span>Escena inteligente automática (imágenes fijas)

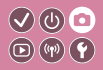

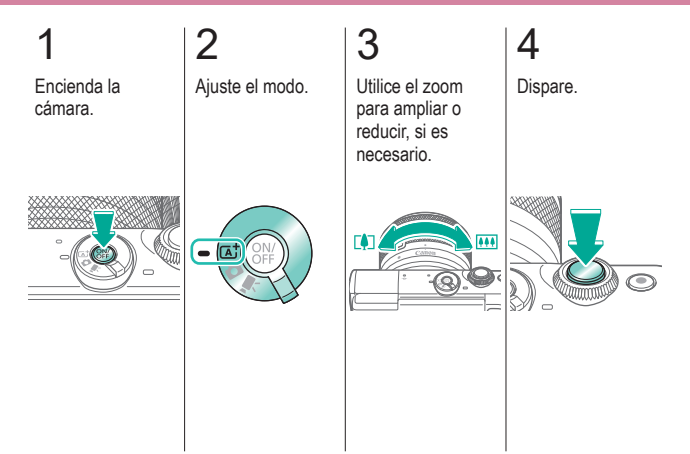

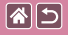

### <span id="page-80-0"></span>Escena inteligente automática (vídeos)

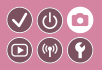

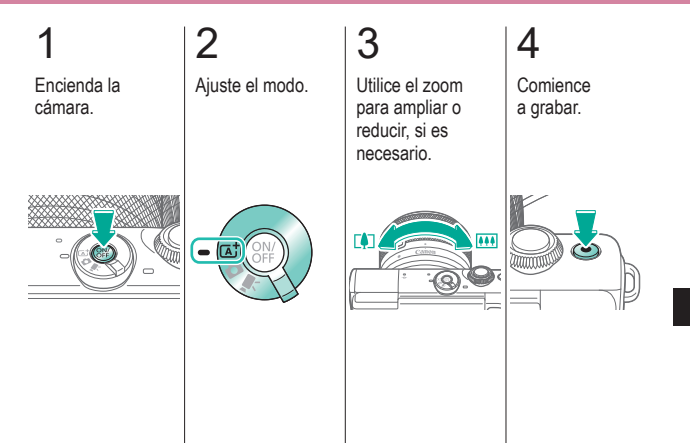

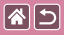

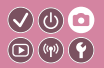

## 6 5 Ajuste la composición de la toma, si es necesario. E)  $\overline{111}$

Detenga la grabación.

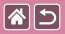

### Modo Auto híbrido

<span id="page-82-0"></span>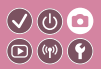

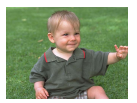

Puede crear un vídeo corto del día tomando solo imágenes fijas. La cámara graba secuencias de 2 a 4 segundos de las escenas anteriores a cada disparo y, más tarde, las combina en un resumen de vídeo.

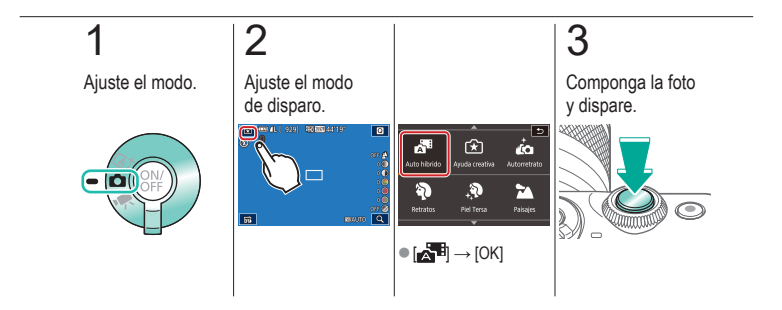

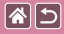

<span id="page-83-0"></span>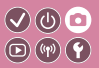

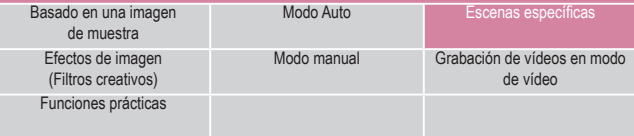

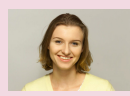

[Autorretratos con los](#page-85-0)  ajustes [óptimos](#page-85-0)

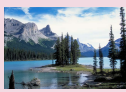

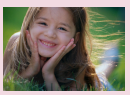

[Retratos](#page-87-0) [Piel tersa](#page-88-0)

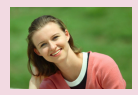

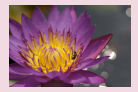

1 2

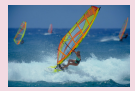

[Paisajes](#page-89-0) **[Primeros planos](#page-90-0)** Primeros planos [Sujetos en movimiento](#page-91-0)

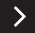

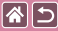

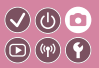

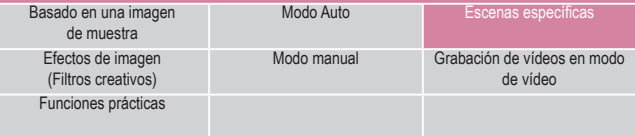

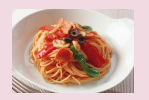

[Mejora del color de la comida](#page-92-0) [Paisajes nocturnos sin trípode](#page-94-0) [Escenas a contraluz](#page-95-0)

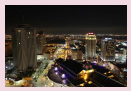

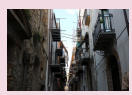

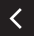

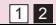

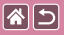

#### Autorretratos con los ajustes óptimos  $\bigcirc \mathfrak{G}$  o  $\textcircled{\tiny{\textcircled{\tiny{F}}}}$

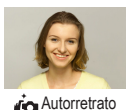

<span id="page-85-0"></span>Para los autorretratos, el procesamiento de imagen incluye suavizado de la piel, así como ajustes de luminosidad y del fondo para hacer que su imagen destaque.

1 Abra la pantalla. 2 Ajuste el modo de disparo.

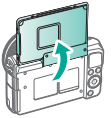

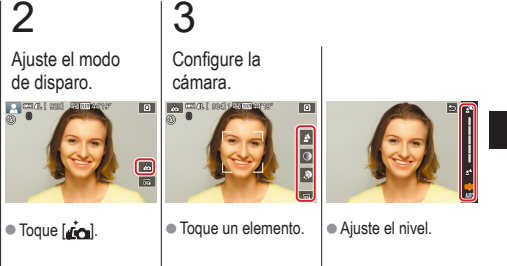

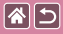

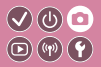

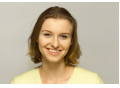

**Co** Autorretrato

Para los autorretratos, el procesamiento de imagen incluye suavizado de la piel, así como ajustes de luminosidad y del fondo para hacer que su imagen destaque.

# 4

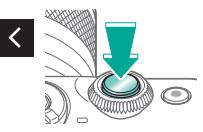

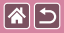

#### Retratos

<span id="page-87-0"></span>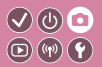

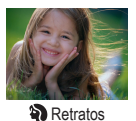

Tome fotos de personas con un efecto de suavizado.

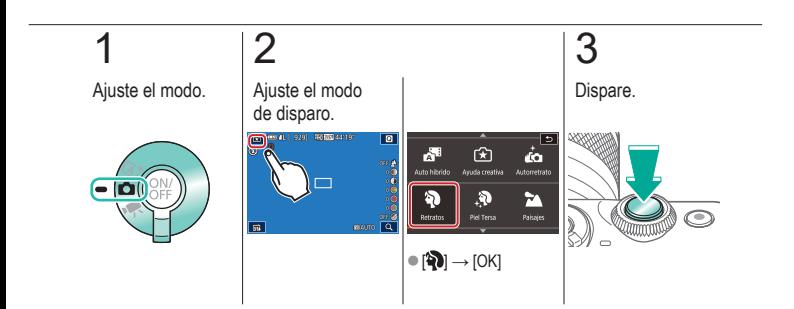

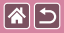

### Piel tersa

<span id="page-88-0"></span>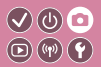

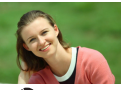

**Piel Tersa** 

Procesa las imágenes para hacer que la piel tenga un aspecto más suave.

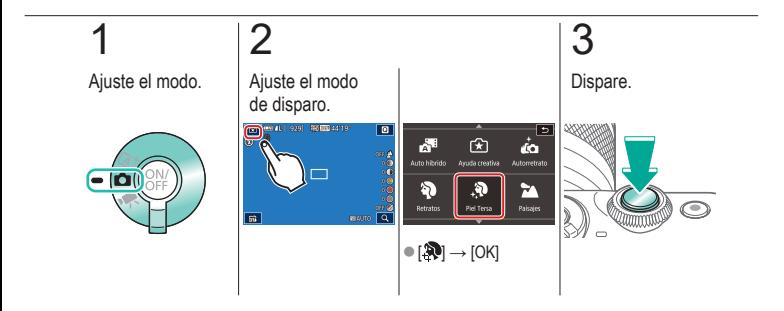

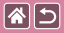

### Paisajes

<span id="page-89-0"></span>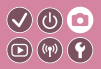

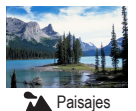

Capture paisajes abiertos o escenarios similares con un enfoque nítido desde el primer plano hasta el fondo y una reproducción viva de los cielos azules y la vegetación.

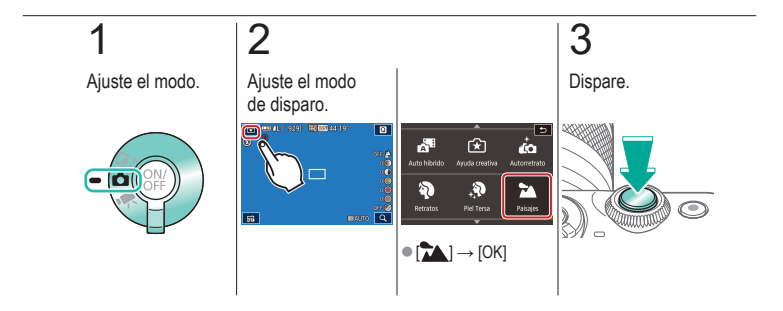

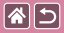

#### Primeros planos

<span id="page-90-0"></span>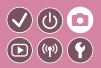

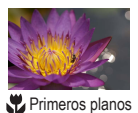

Para fotografiar primeros planos de flores u otros objetos pequeños.

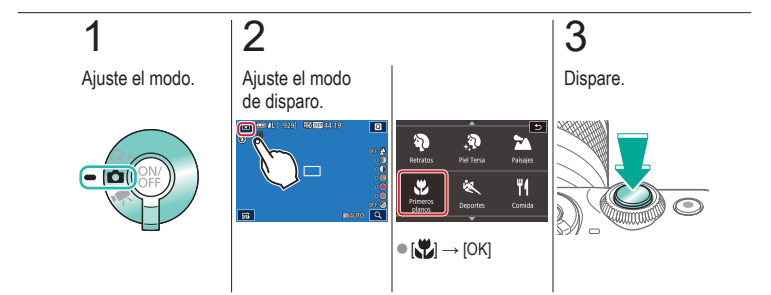

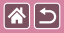

### <span id="page-91-0"></span>Sujetos en movimiento

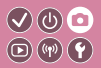

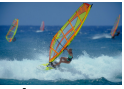

**义** Deportes

Dispare de manera continua mientras la cámara mantiene el sujeto enfocado.

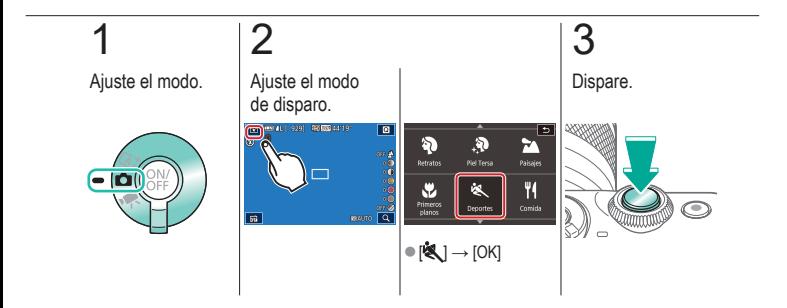

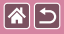

### <span id="page-92-0"></span>Mejora del color de la comida

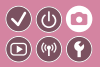

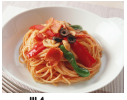

**W** Comida

Ajuste los tonos de color para hacer que los alimentos parezcan frescos y vibrantes.

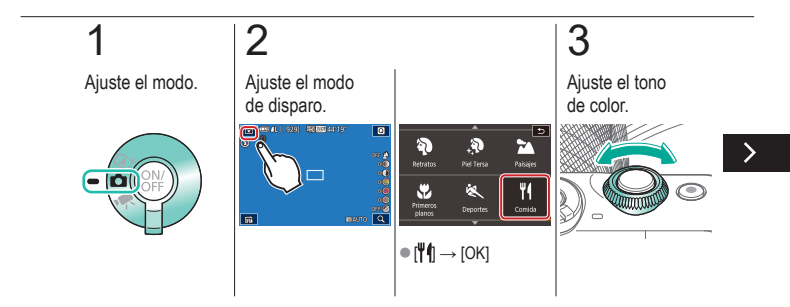

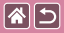

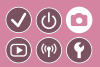

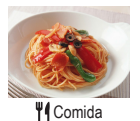

Ajuste los tonos de color para hacer que los alimentos parezcan frescos y vibrantes.

4

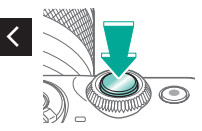

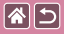

### <span id="page-94-0"></span>Paisajes nocturnos sin trípode

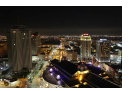

**Escena** nocturna sin trípode

Bellas fotos de escenas nocturnas o retratos sobre fondos de escenas nocturnas sin necesidad de sujetar muy firmemente la cámara (como con un trípode).

 $\odot$   $\odot$  $(\mathbf{q}(\mathbf{p}))$  $\left( \text{\textcircled{\small{-}}}\right)$ 

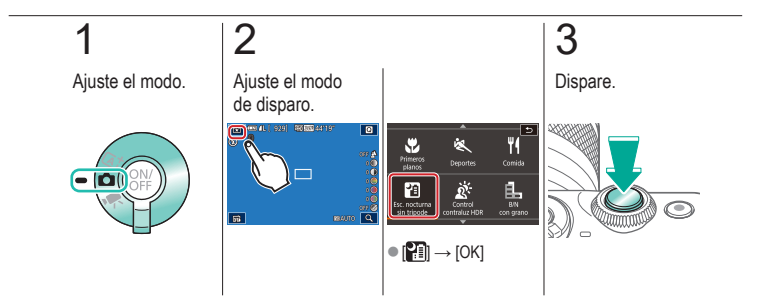

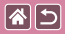

#### Escenas a contraluz

<span id="page-95-0"></span>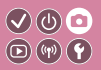

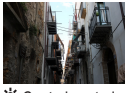

Control contraluz **HDR** 

Cada vez que se dispara se captan tres imágenes consecutivas con diferentes niveles de luminosidad, y la cámara combina áreas de la imagen con luminosidad óptima para crear una única imagen. Este modo puede reducir la pérdida de detalle en las sombras que tiende a producirse en fotos con mezcla de áreas de imagen luminosas y oscuras.

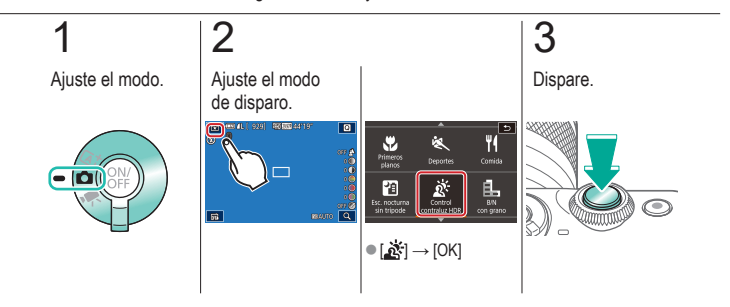

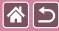

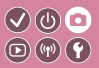

<span id="page-96-0"></span>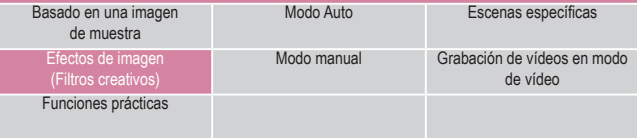

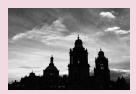

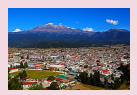

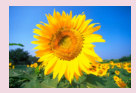

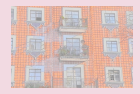

 $12$ 

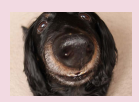

[Monocromo](#page-98-0) [Efecto enfoque suave](#page-100-0) [Efecto objetivo ojo de pez](#page-102-0)

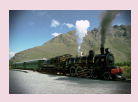

[Efecto pintura al óleo](#page-104-0) [Efecto acuarela](#page-106-0) [Efecto cámara de juguete](#page-108-0)

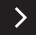

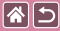

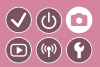

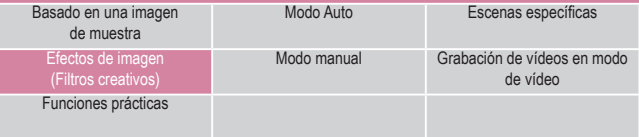

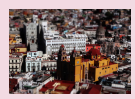

[Efecto modelo en miniatura](#page-110-0) [Escenas de alto contraste](#page-113-0) [Efecto HDR](#page-114-0)

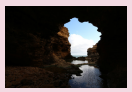

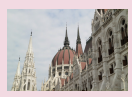

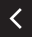

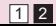

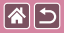

#### Monocromo

<span id="page-98-0"></span>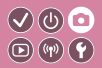

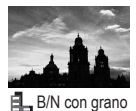

Tome imágenes monocromas de aspecto granulado e irregular.

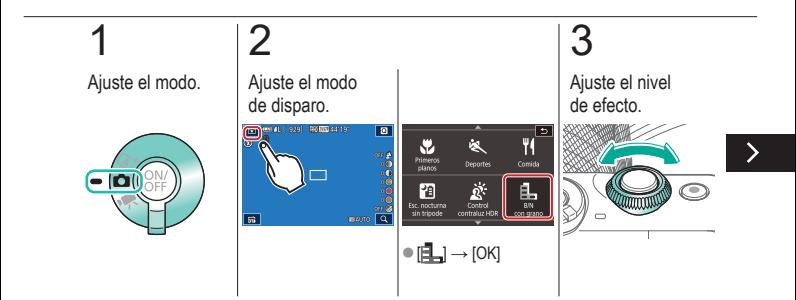

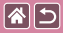

#### Monocromo

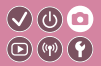

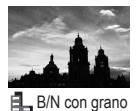

Tome imágenes monocromas de aspecto granulado e irregular.

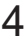

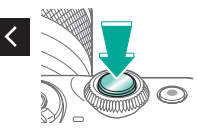

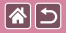

### Efecto enfoque suave

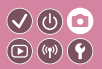

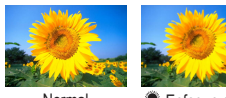

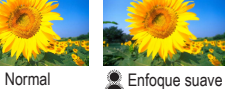

<span id="page-100-0"></span>Esta función permite captar imágenes como si hubiera un filtro de enfoque suave montado en la cámara.

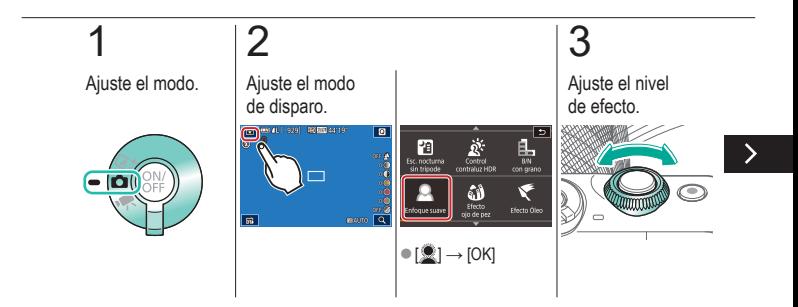

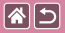

#### Efecto enfoque suave

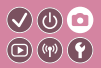

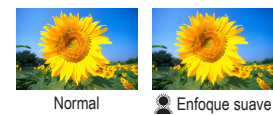

Esta función permite captar imágenes como si hubiera un filtro de enfoque suave montado en la cámara.

4

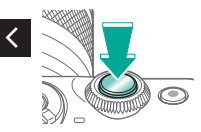

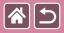

### <span id="page-102-0"></span>Efecto objetivo ojo de pez

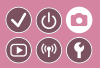

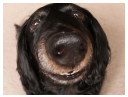

Fotografía con el efecto distorsionador de un objetivo ojo de pez.

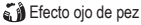

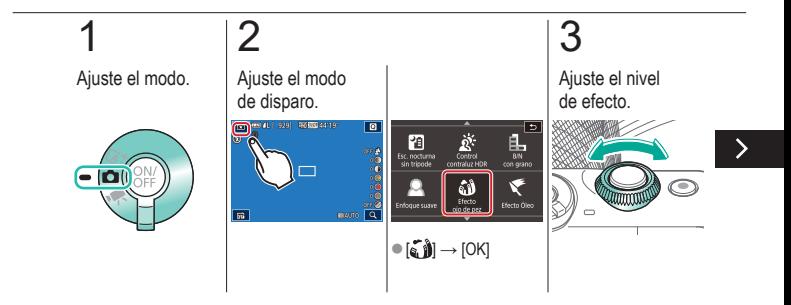

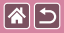

Efecto objetivo ojo de pez

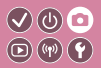

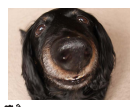

Fotografía con el efecto distorsionador de un objetivo ojo de pez.

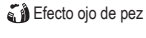

## 4

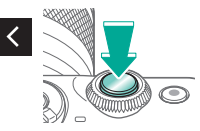

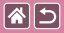

### Efecto pintura al óleo

<span id="page-104-0"></span>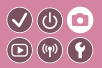

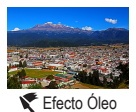

Haga que los objetos parezcan tener más cuerpo, como sujetos representados en pinturas al óleo.

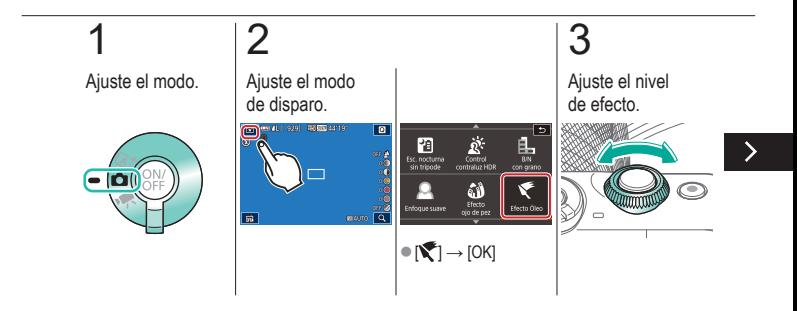

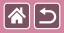

Efecto pintura al óleo

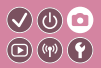

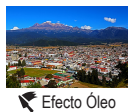

Haga que los objetos parezcan tener más cuerpo, como sujetos representados en pinturas al óleo.

# 4

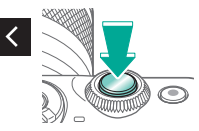

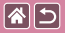

#### Efecto acuarela

<span id="page-106-0"></span>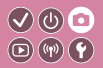

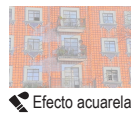

Suavice los colores para hacer que las fotos parezcan pinturas a la acuarela.

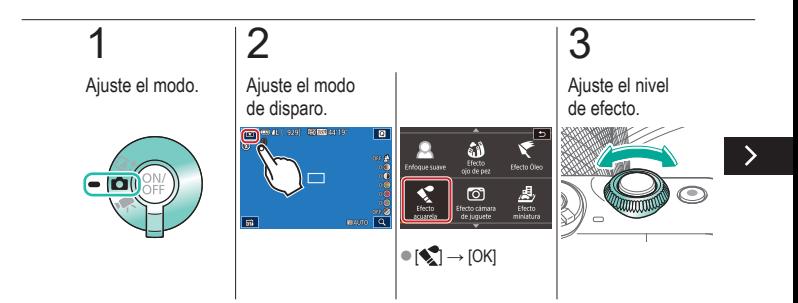

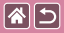

#### Efecto acuarela

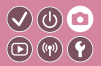

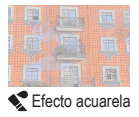

Suavice los colores para hacer que las fotos parezcan pinturas a la acuarela.

# 4

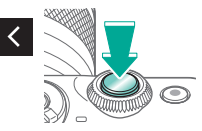
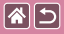

### Efecto cámara de juguete

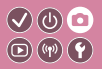

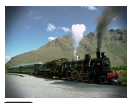

 Efecto cámara de juguete

Este efecto hace que la imagen imite las fotos de una cámara de juguete con viñeteado (las esquinas de la imagen son más oscuras y borrosas) y color modificado en general.

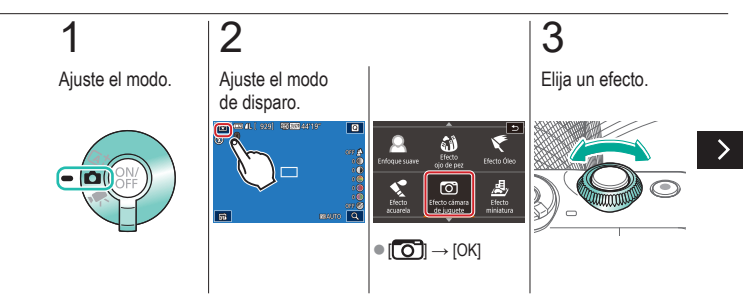

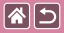

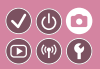

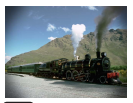

Este efecto hace que la imagen imite las fotos de una cámara de juguete con viñeteado (las esquinas de la imagen son más oscuras y borrosas) y color modificado en general.

**Ford** Efecto cámara de juguete

## 4

Dispare.

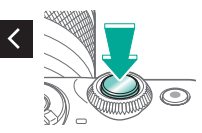

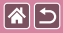

#### Efecto modelo en miniatura

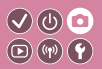

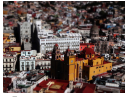

Efecto miniatura

Crea el efecto de un modelo en miniatura, desenfocando las áreas de la imagen que están fuera del área seleccionada.

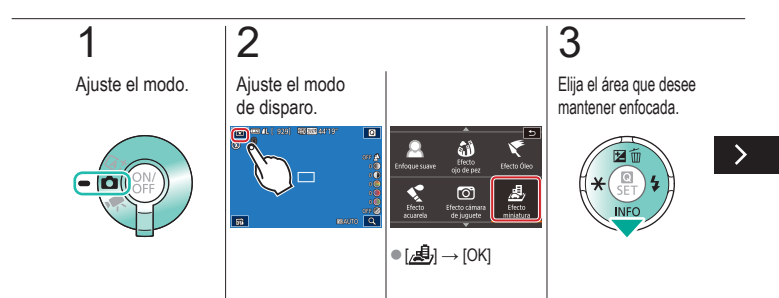

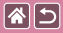

#### Efecto modelo en miniatura

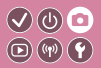

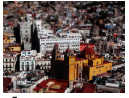

Efecto miniatura

Crea el efecto de un modelo en miniatura, desenfocando las áreas de la imagen que están fuera del área seleccionada.

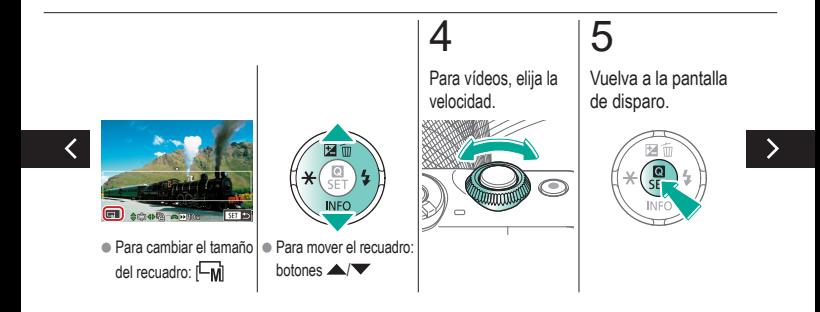

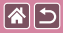

#### Efecto modelo en miniatura

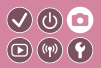

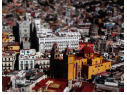

Efecto miniatura

Crea el efecto de un modelo en miniatura, desenfocando las áreas de la imagen que están fuera del área seleccionada.

## 6

Dispare.

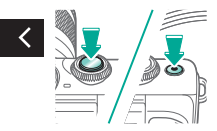

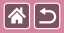

#### Escenas de alto contraste

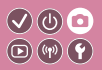

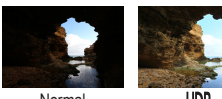

Normal

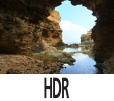

Cada vez que se dispara se captan tres imágenes consecutivas con diferentes niveles de luminosidad, y la cámara combina áreas de la imagen con luminosidad óptima para crear una única imagen (Alto rango dinámico). Este modo puede reducir las altas luces lavadas y la pérdida de detalle en las sombras que tienden a producirse en las fotos con alto contraste.

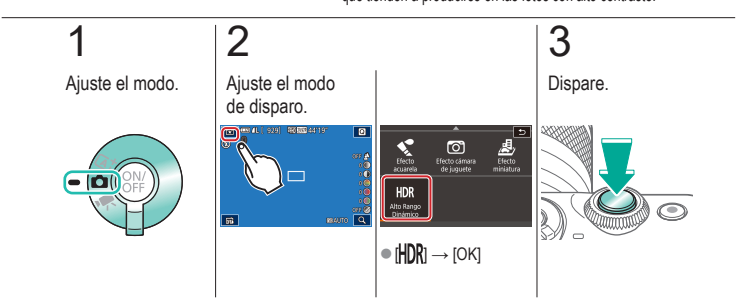

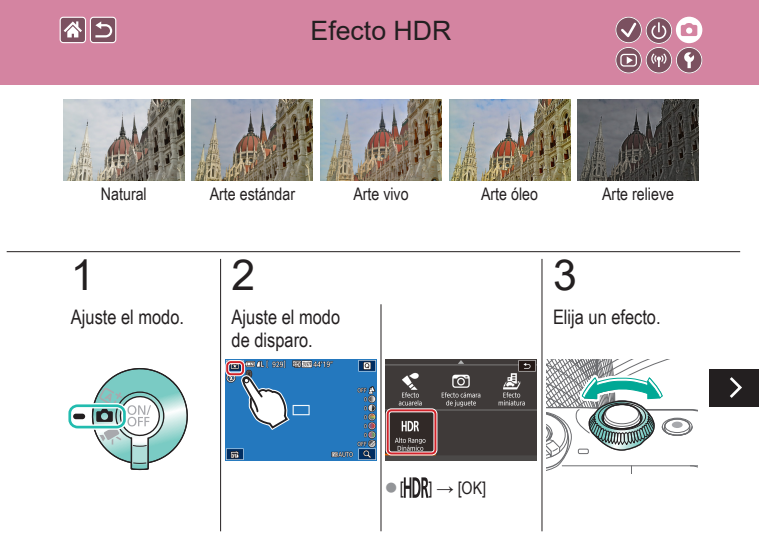

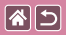

Efecto HDR

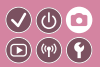

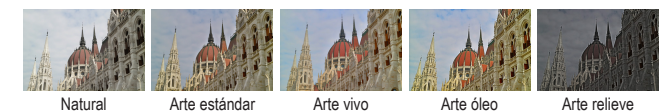

4

Dispare.

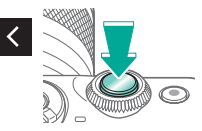

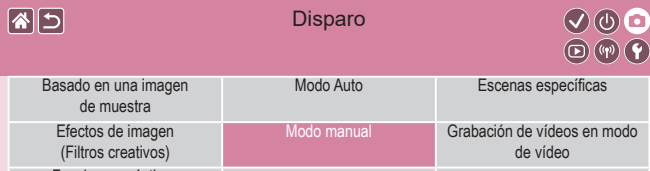

[Funciones prácticas](#page-217-0)

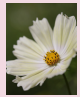

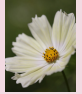

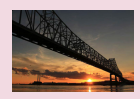

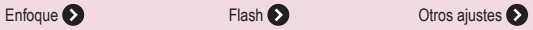

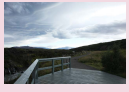

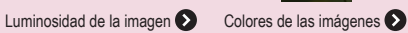

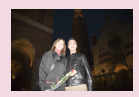

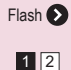

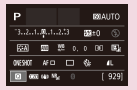

[Configuración del disparo](#page-118-0)  [desde una única pantalla](#page-118-0)

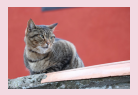

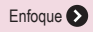

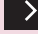

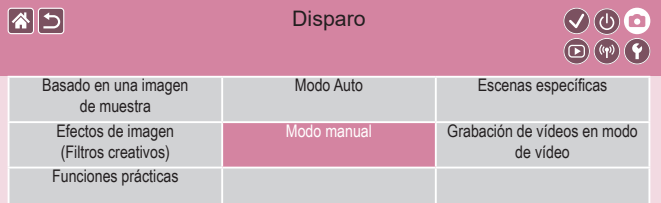

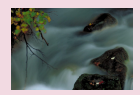

[Velocidades de obturación y](#page-175-0)  [aberturas específicas](#page-175-0) **O** 

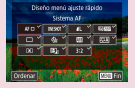

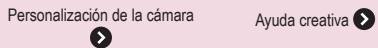

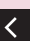

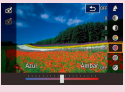

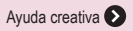

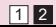

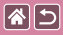

### <span id="page-118-0"></span>Configuración del disparo desde una única pantalla

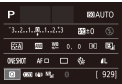

La pantalla Control rápido INFO. permite acceder cómodamente, desde una única pantalla, a diversos ajustes de disparo.

 $\mathcal{S}(\mathbb{Q})$  $(\mathbf{q}(\mathbf{p}))$ 

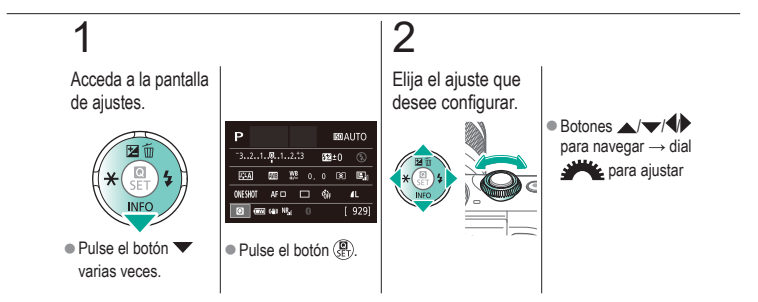

#### **Disparo** Luminosidad de la imagen

<span id="page-119-0"></span>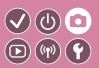

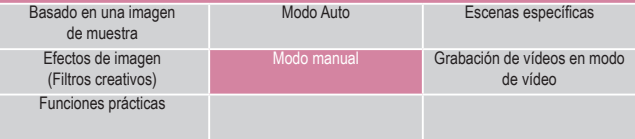

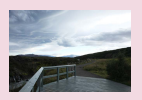

图6

[Ajuste de la luminosidad de la imagen](#page-121-0)  [\(Compensación de la exposición\)](#page-121-0)

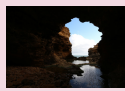

[Cambio del método](#page-124-0)  de [medición](#page-124-0)

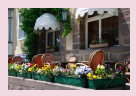

[Desactivación de la simulación](#page-122-0)  [de exposición](#page-122-0)

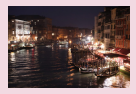

[Cambio de la velocidad ISO](#page-125-0) Ajuste de la configuración  $1 2$ 

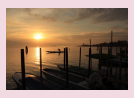

[Bloqueo de la luminosidad/exposición](#page-123-0)  [de la imagen \(Bloqueo AE\)](#page-123-0)

| ISO Auto    |    |
|-------------|----|
| Más: 400    |    |
| Més: 800    |    |
| Más: 1600   |    |
| Más: 3200   |    |
| dos i sanni |    |
| Máx: 12800  |    |
|             | खा |

de ISO [Auto](#page-126-0)

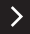

#### Disparo Luminosidad de la imagen

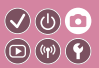

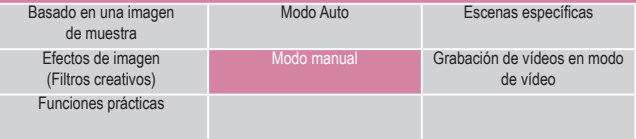

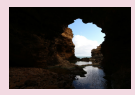

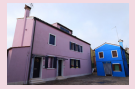

[Corrección automática de la luminosidad](#page-127-0)  [y el contraste \(Luminosidad Automática\)](#page-127-0)

[Fotografía de sujetos luminosos](#page-128-0)  [\(Prioridad tonos altas luces\)](#page-128-0)

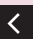

日南

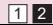

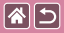

#### <span id="page-121-0"></span>Ajuste de la luminosidad de la imagen  $\bigcirc \hspace{-0.25cm} \circ \hspace{0.25cm} \bigcirc$  $\textcircled{r}$ (Compensación de la exposición)

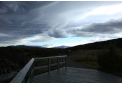

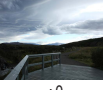

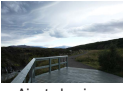

Ajuste hacia −  $±0$  Ajuste hacia +

La exposición estándar es ajustable en incrementos de 1/3 de punto, en un intervalo de –3 a +3.

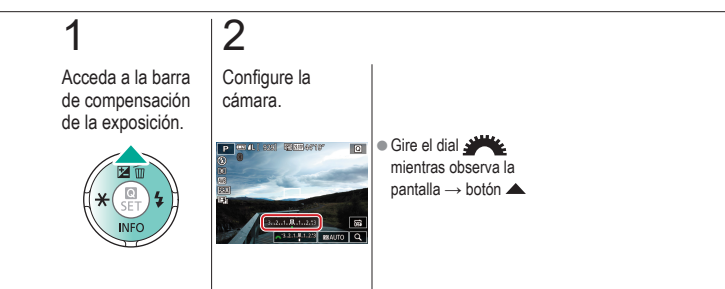

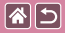

#### <span id="page-122-0"></span>Desactivación de la simulación de exposición

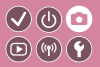

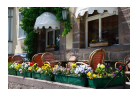

Las imágenes se muestran con una luminosidad que simula la luminosidad real de la captura. Por este motivo, también se ajusta la luminosidad de la pantalla en respuesta a los cambios en la compensación de la exposición. Esta función se puede desactivar para mantener la pantalla con una luminosidad cómoda para disparar, sin que se vea afectada por la compensación de la exposición.

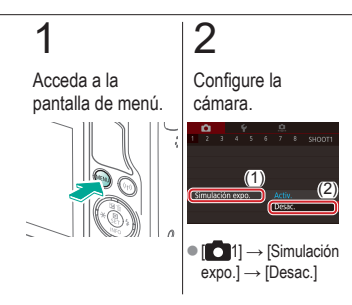

#### 图5

#### Bloqueo de la luminosidad/exposición  $\bigcirc \hspace{-0.25cm} \bigcirc \hspace{-0.25cm} \bigcirc$ de la imagen (Bloqueo AE)  $\textcircled{\tiny{\textcircled{\tiny{F}}}}$

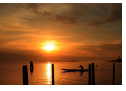

Sin bloqueo AE

<span id="page-123-0"></span>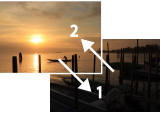

Bloqueo AE

Antes de disparar, puede bloquear la exposición o especificar el enfoque y la exposición por separado.

## 1

Bloquee la exposición.

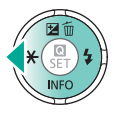

zApunte la cámara al sujeto para disparar con la exposición bloqueada y, a continuación, pulse el botón <

## 2

Componga la foto y dispare.

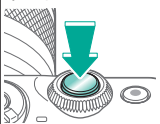

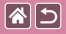

#### <span id="page-124-0"></span>Cambio del método de medición

 $\mathcal{S}(\mathbb{Q})$ 

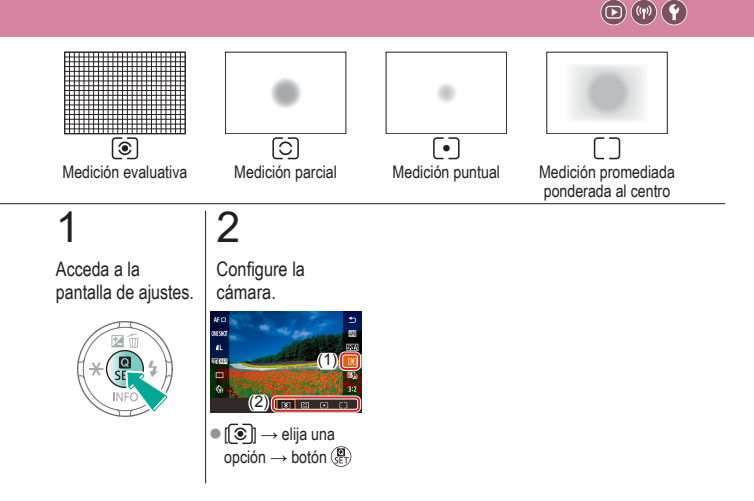

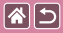

#### Cambio de la velocidad ISO

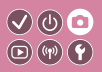

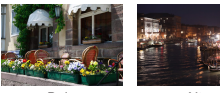

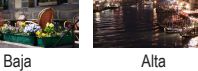

<span id="page-125-0"></span>Ajuste la velocidad ISO en [AUTO] para que el ajuste automático se adapte a las condiciones y al modo de disparo. Si no lo hace así, ajuste una velocidad ISO más alta para una sensibilidad mayor o un valor más bajo para una sensibilidad menor.

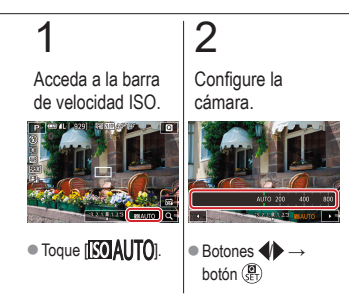

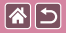

### Ajuste de la configuración de ISO Auto

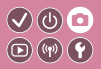

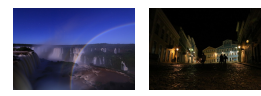

Ajuste máximo bajo Ajuste máximo alto

<span id="page-126-0"></span>Puede limitar la velocidad ISO cuando se ajuste la velocidad ISO en [AUTO].

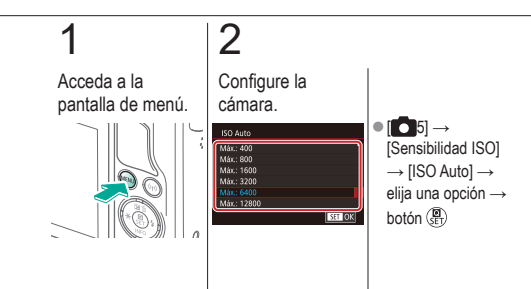

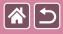

#### <span id="page-127-0"></span>Corrección automática de la luminosidad  $\bigcirc \mathbb{O} \oplus \mathbb{O}$ y el contraste (Luminosidad Automática)  $\textcircled{r}$

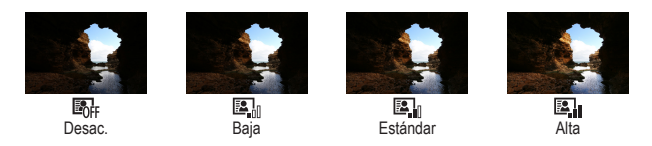

# 1

Acceda a la pantalla de ajustes.

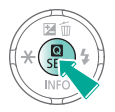

2

Configure la cámara.

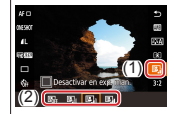

 $\rightarrow$  elija una opción → botón

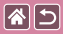

### Fotografía de sujetos luminosos (Prioridad tonos altas luces)

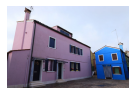

<span id="page-128-0"></span>Mejore la gradación en las áreas luminosas de la imagen para evitar la pérdida de detalle en las altas luces del sujeto.

 $\odot$   $\odot$  $(\mathbf{r}(\mathbf{r}))$ 

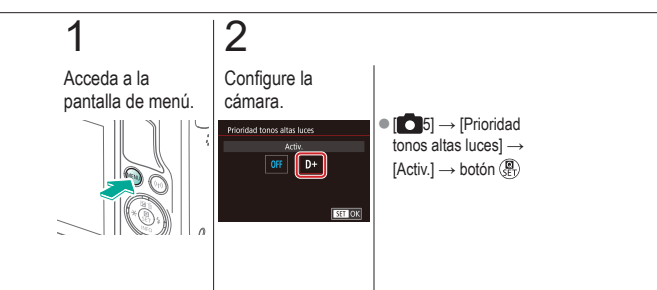

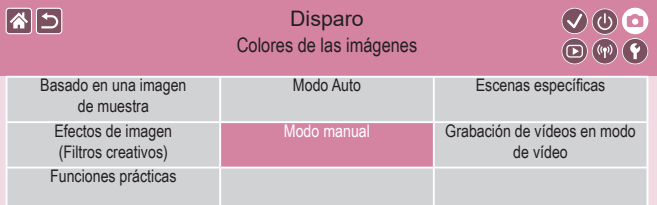

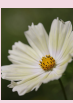

[Captación de colores naturales](#page-131-0)  [\(balance de blancos\)](#page-131-0)

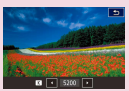

[Ajuste manual de la temperatura](#page-137-0)  [de color de balance de blancos](#page-137-0)

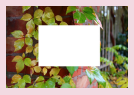

[Balance de blancos](#page-132-0)  [personalizado](#page-132-0)

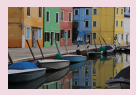

[Elección de los tonos de color](#page-138-0)  [\(Estilo imagen\)](#page-138-0)

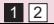

<span id="page-129-0"></span>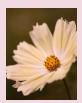

[Corrección manual del balance](#page-135-0)  de [blancos](#page-135-0)

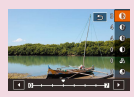

[Personalización de estilos](#page-139-0)  de [imagen](#page-139-0)

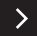

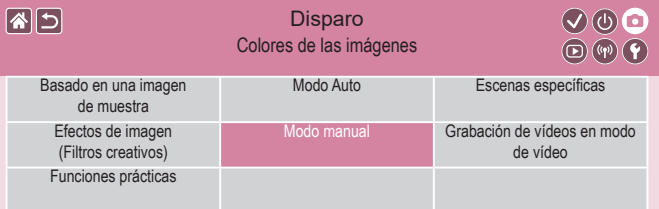

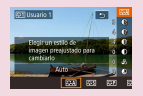

[Guardado de estilos de imagen](#page-140-0)  [personalizados](#page-140-0)

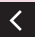

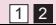

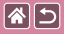

### Captación de colores naturales (balance de blancos)

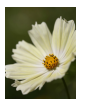

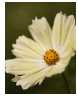

<span id="page-131-0"></span>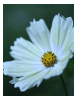

Luz día **Nublado** Tungsteno

Ajustando el balance de blancos (WB), puede hacer que los colores de la imagen tengan un aspecto más natural para la escena que esté fotografiando.

 $\mathcal{O} \circledcirc \mathcal{O}$  $\textcircled{\tiny{\textcircled{\tiny{F}}}}$ 

# 1

Acceda a la pantalla de ajustes.

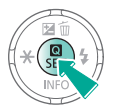

2

Configure la cámara.

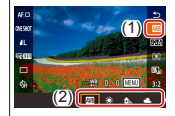

 $\rightarrow$  elija una opción → botón

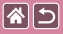

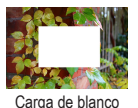

<span id="page-132-0"></span>Para obtener imágenes con colores de aspecto natural bajo la luz de la foto, ajuste el balance de blancos adecuado para la fuente de luz con la que esté fotografiando. Ajuste el balance de blancos bajo la misma fuente de luz con la que vaya a iluminar la foto.

 $\mathbf{C}(\mathbb{C})$  $\textcircled{\scriptsize{\textcircled{\tiny{F}}}}$ 

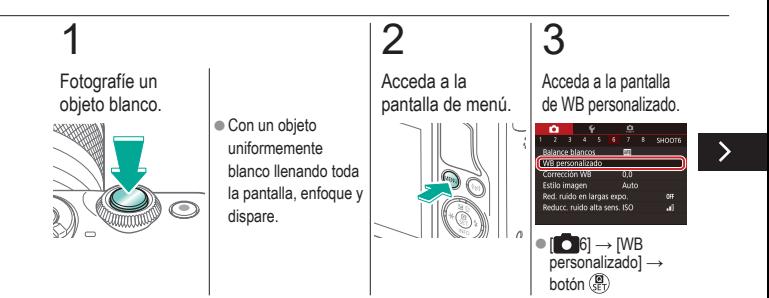

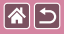

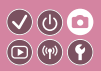

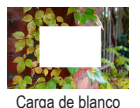

Para obtener imágenes con colores de aspecto natural bajo la luz de la foto, ajuste el balance de blancos adecuado para la fuente de luz con la que esté fotografiando. Ajuste el balance de blancos bajo la misma fuente de luz con la que vaya a iluminar la foto.

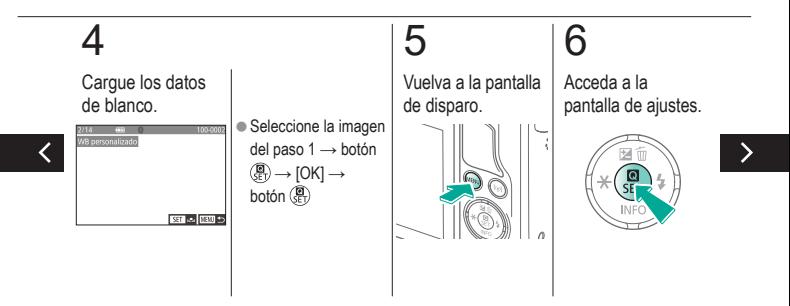

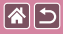

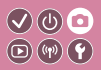

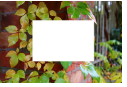

Carga de blanco

Para obtener imágenes con colores de aspecto natural bajo la luz de la foto, ajuste el balance de blancos adecuado para la fuente de luz con la que esté fotografiando. Ajuste el balance de blancos bajo la misma fuente de luz con la que vaya a iluminar la foto.

# 7

Configure la cámara.

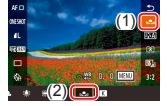

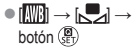

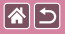

### Corrección manual del balance de blancos

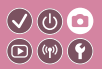

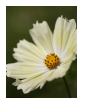

Disparo con luz de día

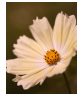

**Corregido** 

<span id="page-135-0"></span>Puede corregir manualmente el balance de blancos. Este ajuste puede producir el mismo efecto que utilizar un filtro de conversión de la temperatura de color o un filtro de compensación de color, disponibles en el comercio.

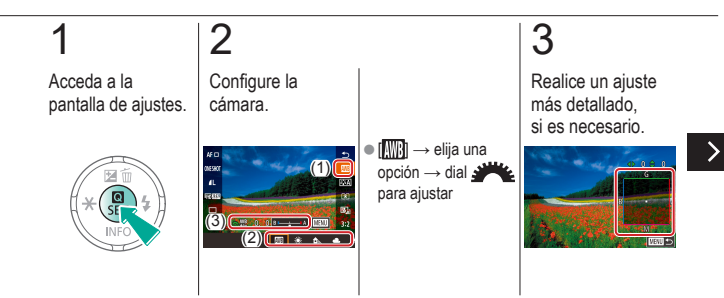

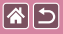

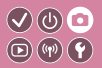

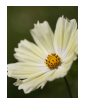

Disparo con luz de día

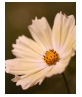

**Corregido** 

Puede corregir manualmente el balance de blancos. Este ajuste puede producir el mismo efecto que utilizar un filtro de conversión de la temperatura de color o un filtro de compensación de color, disponibles en el comercio.

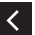

● Botón MENU→ botones  $\triangle$  /  $\blacktriangledown$  /  $\blacklozenge$ para ajustar → botón MENU

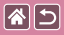

#### Ajuste manual de la temperatura de  $\bigcirc$   $\bigcirc$   $\bigcirc$ color de balance de blancos  $\textcircled{\scriptsize{\textcircled{\tiny{F}}}}$

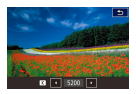

<span id="page-137-0"></span>Se puede ajustar un valor que represente la temperatura de color de balance de blancos.

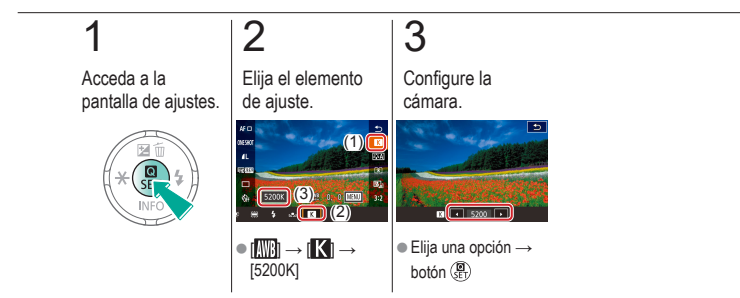

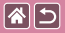

### Elección de los tonos de color (Estilo imagen)

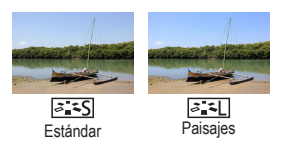

<span id="page-138-0"></span>Elija un estilo de imagen con ajustes de color que expresen bien temas o estados de ánimo. Están disponibles ocho estilos de imagen, cada uno de los cuales puede personalizarse con mayor detalle.

 $\mathcal{S}(\mathbb{Q})$  $\textcircled{\scriptsize{\textcircled{\tiny{F}}}}$ 

## 1

Acceda a la pantalla de ajustes.

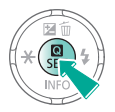

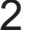

Configure la cámara.

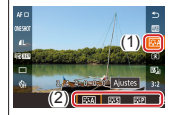

 $\sqrt{a^2 - A}$ l $\rightarrow$  elija una opción → botón (@)

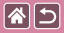

### <span id="page-139-0"></span>Personalización de estilos de imagen

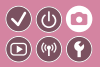

Personalice parámetros de los estilos de imagen tales como el contraste o la saturación.

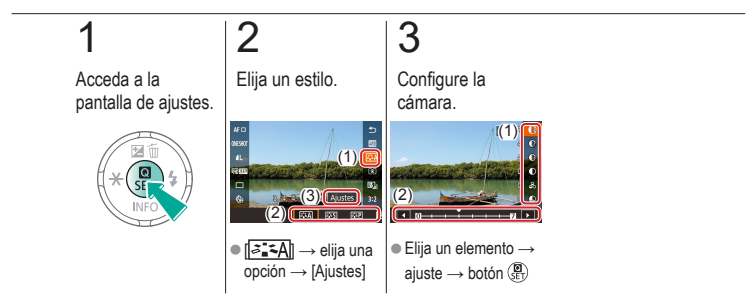

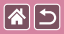

#### <span id="page-140-0"></span>Guardado de estilos de imagen personalizados

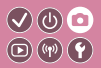

Guarde estilos predefinidos (tales como  $\sqrt{2\cdot\sqrt{2}}$  o  $\sqrt{2\cdot\sqrt{2}}$ ) que haya personalizado como estilos nuevos. Puede crear varios estilos de imagen con diferentes ajustes para parámetros como la nitidez o el contraste.

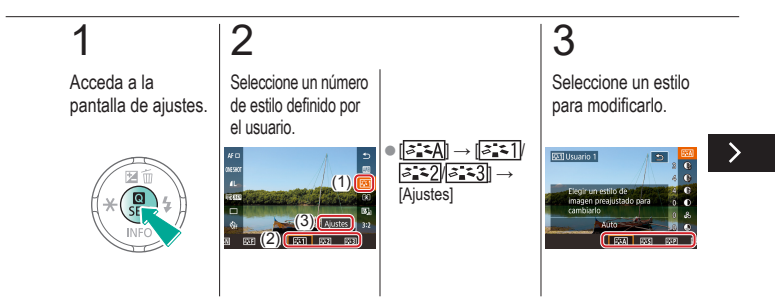

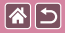

Guardado de estilos de imagen personalizados

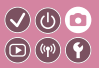

Guarde estilos predefinidos (tales como [aisp] o [aisp]) que haya personalizado como estilos nuevos. Puede crear varios estilos de imagen con diferentes ajustes para parámetros como la nitidez o el contraste.

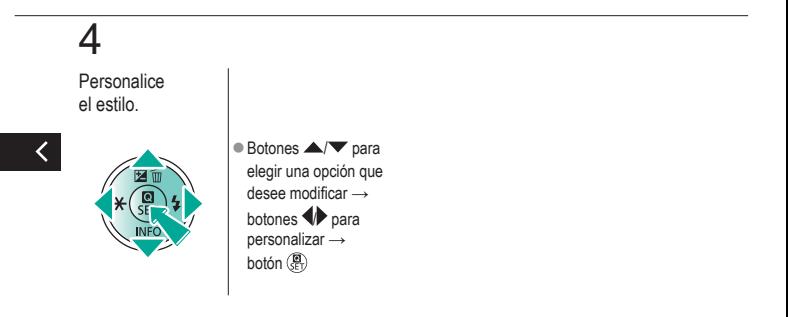

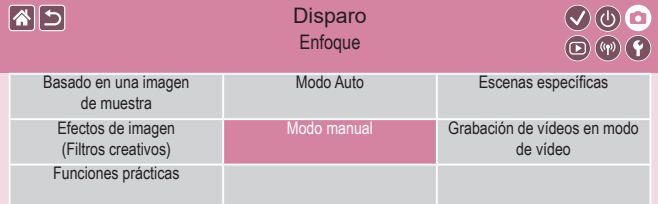

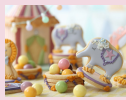

[Disparo con el modo de](#page-144-0)  [enfoque](#page-144-0) manual

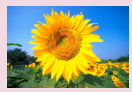

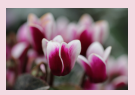

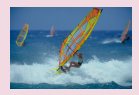

 $12$ 

<span id="page-142-0"></span>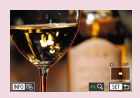

[Ajuste preciso del enfoque](#page-147-0) [Identificación fácil del área de](#page-149-0)  [enfoque \(Valor máximo MF\)](#page-149-0)

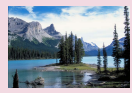

[Elección del sistema AF](#page-151-0) [Disparo con AF Servo](#page-152-0) [Cambio del ajuste de enfoque](#page-154-0)

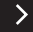

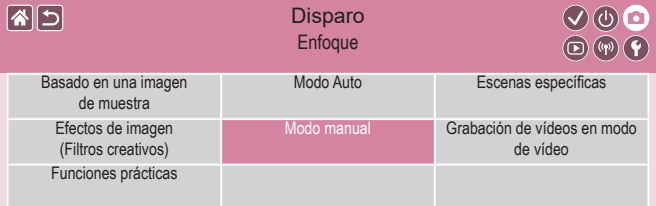

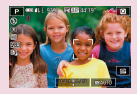

[Elección de los sujetos a](#page-155-0)  [enfocar \(AF táctil\)](#page-155-0)

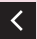

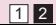
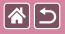

### Disparo con el modo de enfoque manual

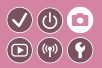

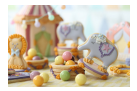

Cuando no sea posible enfocar en modo AF, utilice el enfoque manual. Para facilitar el enfoque, amplíe la pantalla.

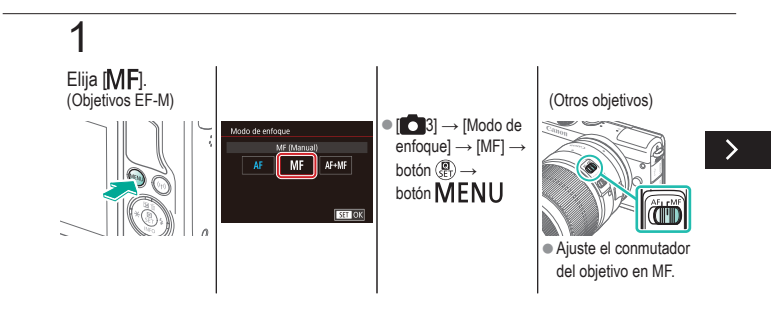

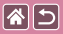

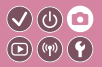

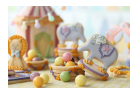

Cuando no sea posible enfocar en modo AF, utilice el enfoque manual. Para facilitar el enfoque, amplíe la pantalla.

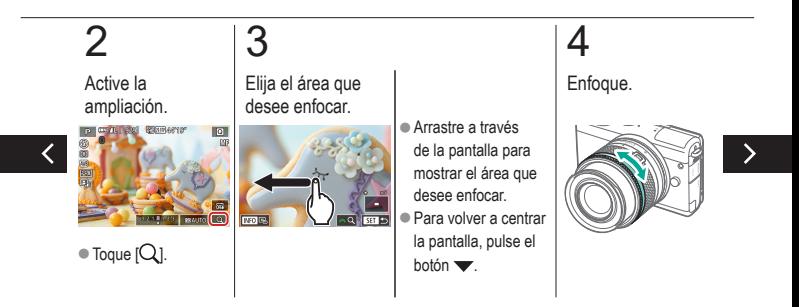

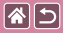

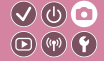

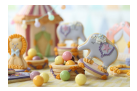

Cuando no sea posible enfocar en modo AF, utilice el enfoque manual. Para facilitar el enfoque, amplíe la pantalla.

## 5

Dispare.

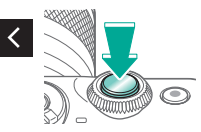

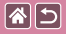

### Ajuste preciso del enfoque

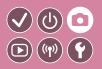

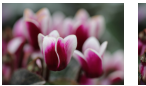

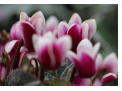

Enfoque automático Anillo de enfoque

Para ajustar con precisión el enfoque automático con un objetivo EF-M montado, gire el anillo de enfoque.

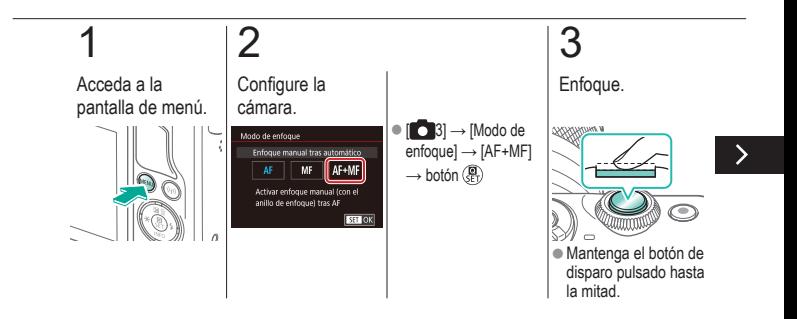

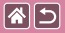

#### Ajuste preciso del enfoque

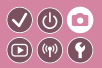

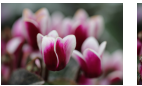

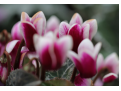

Enfoque automático Anillo de enfoque

Para ajustar con precisión el enfoque automático con un objetivo EF-M montado, gire el anillo de enfoque.

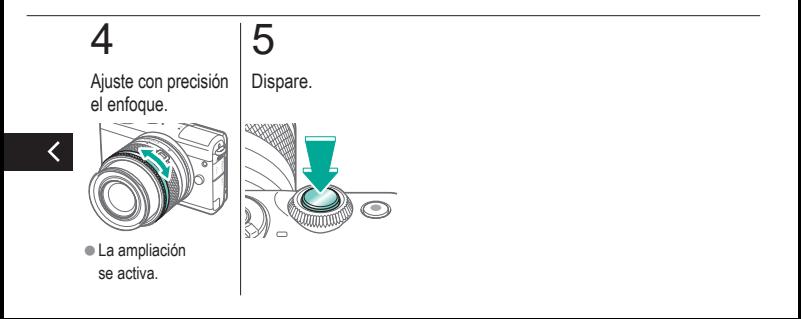

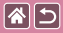

### Identificación fácil del área de enfoque (Valor máximo MF)

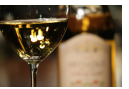

Valor máximo MF desactivado

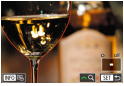

Valor máximo MF activado

Los bordes de los objetos enfocados se muestran en color para facilitar el enfoque manual. Puede ajustar los colores y la sensibilidad (nivel) de la detección de bordes como sea necesario.

 $\mathcal{S}(\mathbb{Q})$  $\textcircled{\scriptsize{\textcircled{\tiny{F}}}}$ 

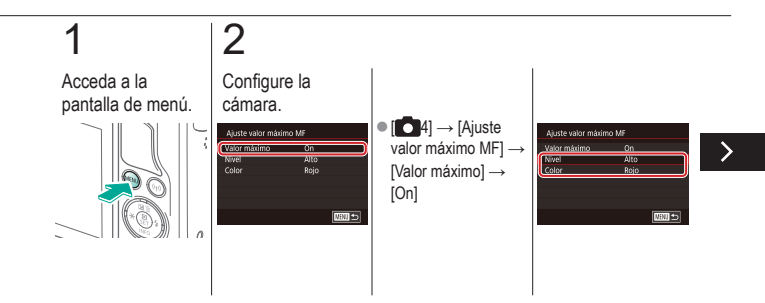

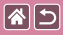

### Identificación fácil del área de enfoque (Valor máximo MF)

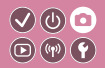

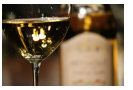

Valor máximo MF desactivado

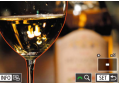

Valor máximo MF activado

Los bordes de los objetos enfocados se muestran en color para facilitar el enfoque manual. Puede ajustar los colores y la sensibilidad (nivel) de la detección de bordes como sea necesario.

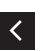

 $\bullet$  Botones  $\blacktriangle/\blacktriangledown$  para navegar → botones  $\triangle$ / $\blacktriangledown$  para ajustar

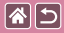

### Elección del sistema AF

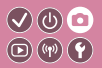

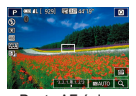

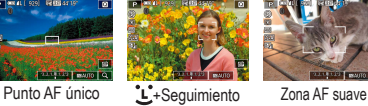

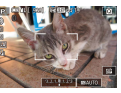

Cambie el modo de enfoque automático (AF) para ajustarlo a las condiciones de disparo.

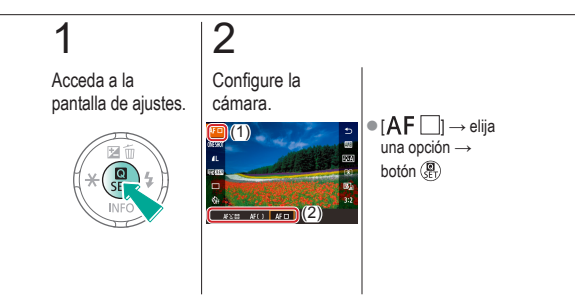

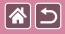

### Disparo con AF Servo

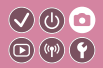

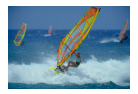

Este modo ayuda a evitar perderse fotos de objetos en movimiento, porque la cámara continúa enfocando el sujeto y ajusta la exposición mientras se pulse el botón de disparo hasta la mitad.

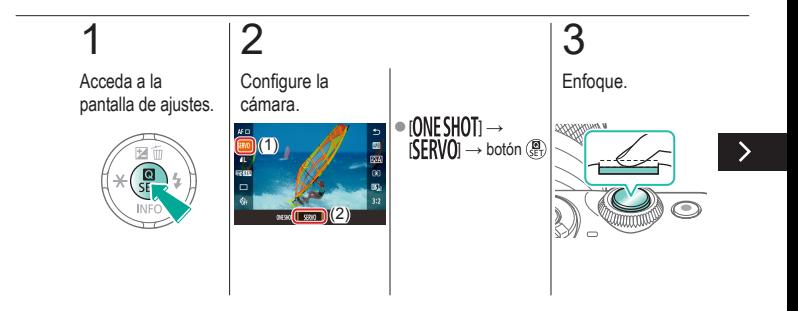

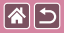

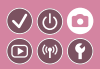

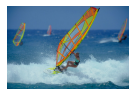

Este modo ayuda a evitar perderse fotos de objetos en movimiento, porque la cámara continúa enfocando el sujeto y ajusta la exposición mientras se pulse el botón de disparo hasta la mitad.

# 4

Dispare.

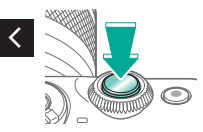

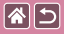

### Cambio del ajuste de enfoque

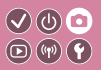

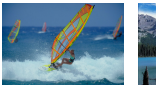

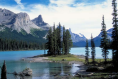

Activ.: enfocar sujetos Desac.: enfocar sujetos en movimiento estáticos

Puede cambiar el comportamiento predeterminado de la cámara, que consiste en enfocar constantemente los sujetos a los que se apunta aunque no se pulse el botón de disparo. En su lugar, puede limitar el enfoque de la cámara al momento en que se pulse el botón de disparo hasta la mitad.

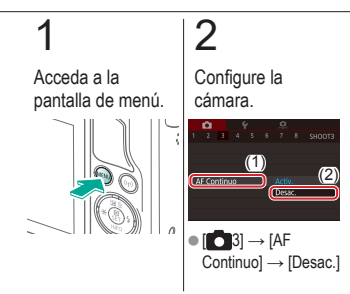

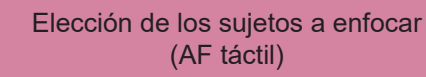

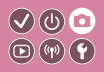

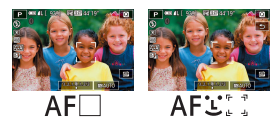

图图

Puede disparar una vez que la cámara enfoque el sujeto seleccionado, la cara de la persona o la posición en la pantalla.

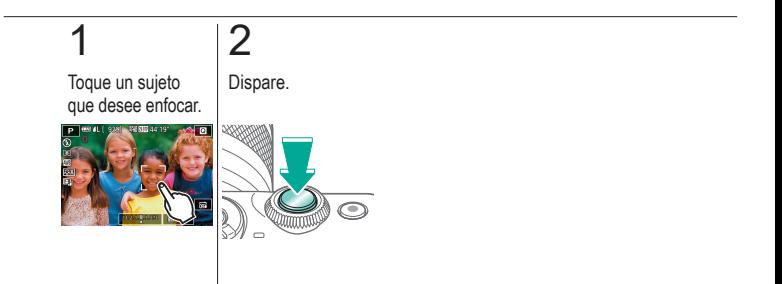

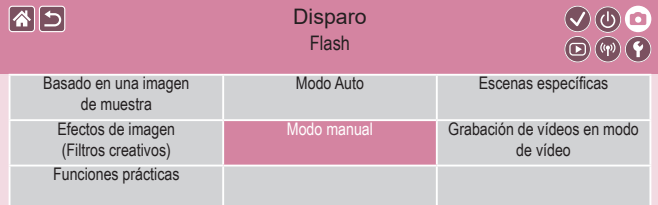

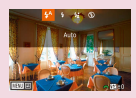

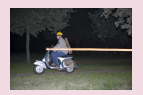

[Cambio de la sincronización](#page-162-0)  [del flash](#page-162-0)

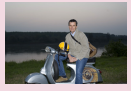

[Cambio del modo de flash](#page-158-0) [Ajuste de la compensación de](#page-159-0)  [la exposición del flash](#page-159-0)

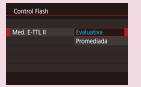

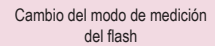

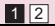

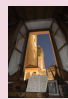

[Disparo con el bloqueo FE](#page-160-0)

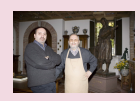

[Ajuste de la salida del flash](#page-164-0)

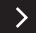

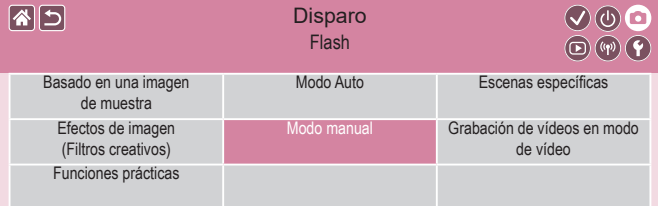

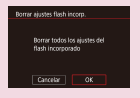

[Reinicio de la configuración](#page-167-0)  del [flash](#page-167-0)

 $\langle$ 

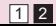

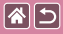

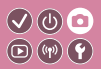

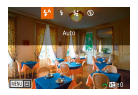

<span id="page-158-0"></span>Puede cambiar el modo de flash para adaptarlo a la escena fotográfica.

Para iluminar el sujeto principal (por ejemplo, personas) y reducir sombras en el fondo, utilice Sincro Lenta.

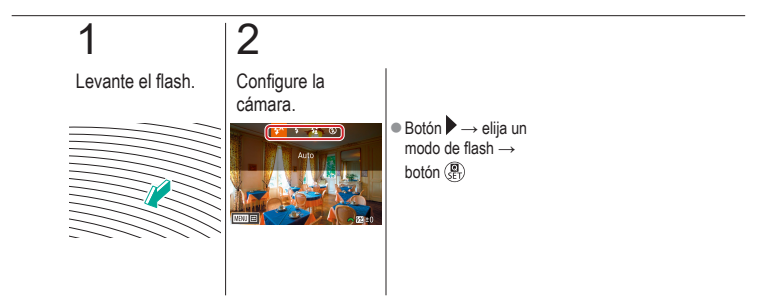

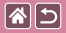

## Ajuste de la compensación de la exposición del flash

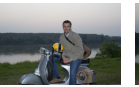

Ajuste hacia − Ajuste hacia +

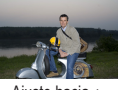

<span id="page-159-0"></span>Al igual que con la compensación normal de la exposición, se puede ajustar la exposición del flash de –2 a +2 puntos, en incrementos de 1/3 de punto.

 $\mathcal{O} \circledcirc \mathcal{O}$  $\textcircled{r}$ 

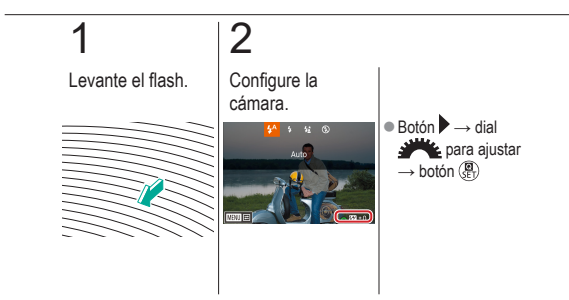

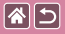

### Disparo con el bloqueo FE

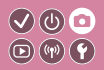

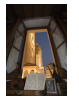

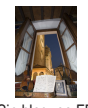

Bloqueo FE Sin bloqueo FE (sobreexpuesta)

<span id="page-160-0"></span>Al igual que con el bloqueo AE, se puede bloquear la exposición para las fotos con flash.

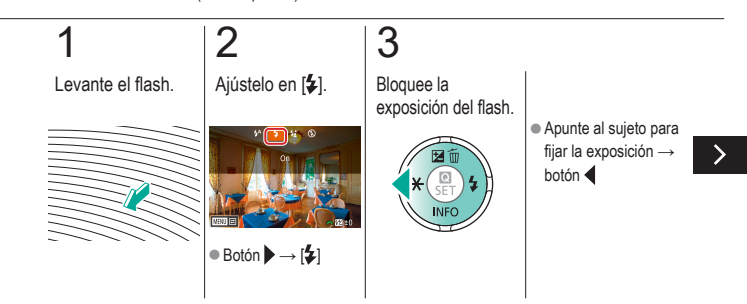

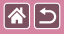

#### Disparo con el bloqueo FE

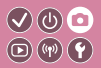

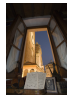

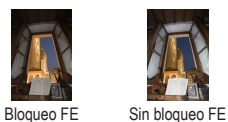

(sobreexpuesta)

4

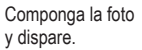

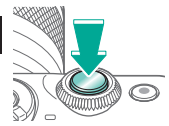

Al igual que con el bloqueo AE, se puede bloquear la exposición para las fotos con flash.

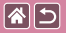

### Cambio de la sincronización del flash 000  $\textcircled{r}$

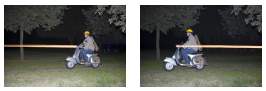

Flash a la 1.ª cortina Flash a la 2.ª cortina

<span id="page-162-0"></span>Puede cambiar la sincronización entre el flash y el disparo del obturador.

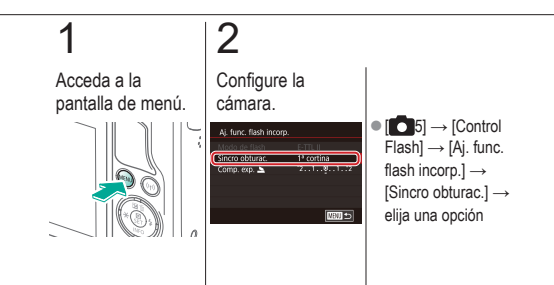

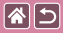

### Cambio del modo de medición del flash

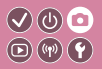

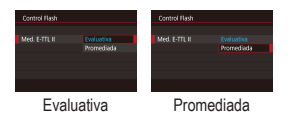

<span id="page-163-0"></span>La medición del flash [Evaluativa], que permite la exposición estándar del flash, se puede cambiar a una medición de flash promediada a través del área de medición, como cuando se utiliza un flash con medición externa.

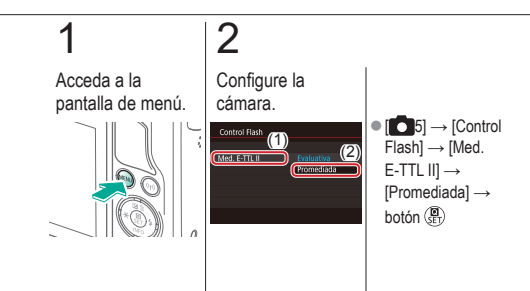

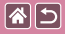

### Ajuste de la salida del flash

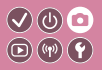

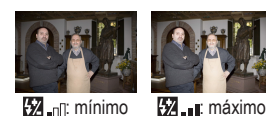

<span id="page-164-0"></span>Elija entre los tres niveles de flash en los modos  $\dot{M}$  Av/Tvl.

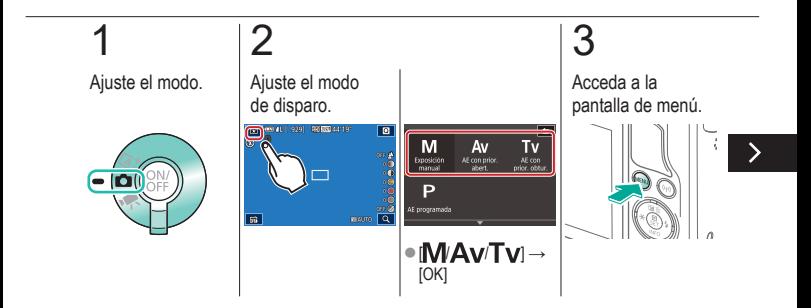

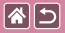

#### Ajuste de la salida del flash

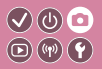

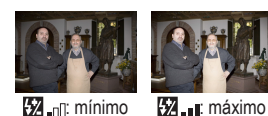

Elija entre los tres niveles de flash en los modos  $\dot{M}$  Av/Tvl.

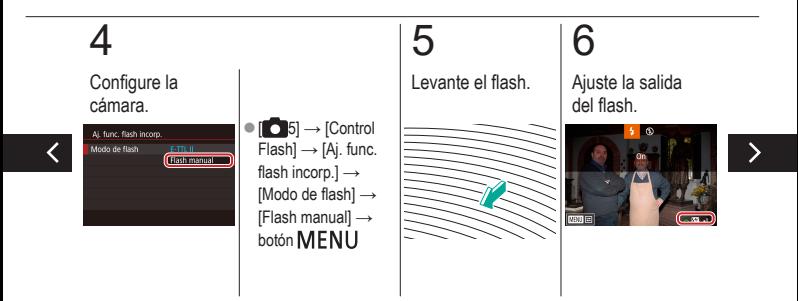

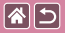

#### Ajuste de la salida del flash

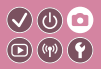

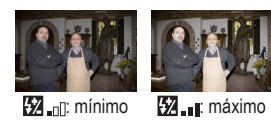

Elija entre los tres niveles de flash en los modos  $\dot{M}$  Av $T$ v.

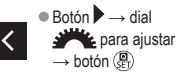

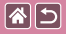

### <span id="page-167-0"></span>Reinicio de la configuración del flash

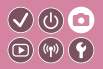

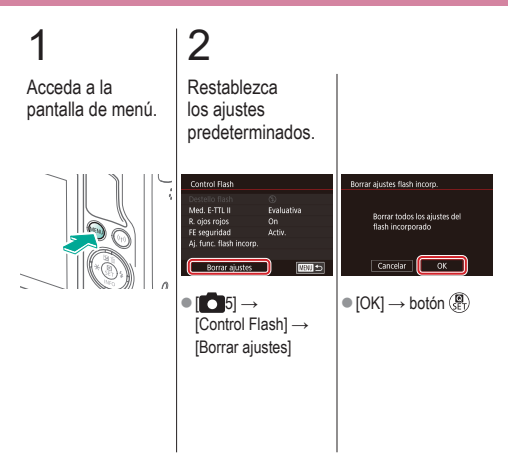

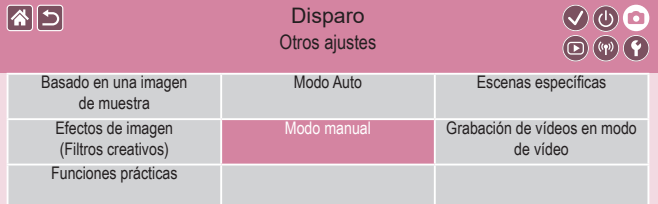

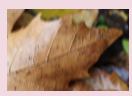

[Cambio de los ajustes](#page-169-0)  de [Modo](#page-169-0) IS

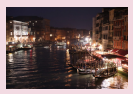

[Cambio del nivel de reducción](#page-172-0)  de [ruido](#page-172-0)

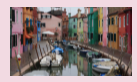

[Corrección del movimiento de](#page-170-0)  [la cámara al grabar vídeo](#page-170-0)

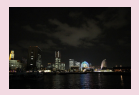

[Uso de la reducción de ruido](#page-173-0)  [multidisparo](#page-173-0)

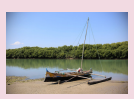

[Corrección de aberraciones](#page-171-0)  del [objetivo](#page-171-0)

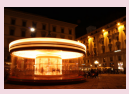

[Reducción de ruido a](#page-174-0)  velocidades de [obturación lentas](#page-174-0)

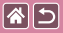

#### Cambio de los ajustes de Modo IS  $\bigcirc$   $\bigcirc$   $\bigcirc$  $\textcircled{r}$

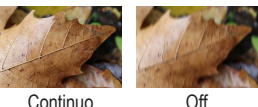

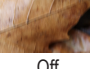

<span id="page-169-0"></span>Configure la estabilización de imagen mediante el menú de la cámara cuando utilice un objetivo EF-M con estabilización de imagen.

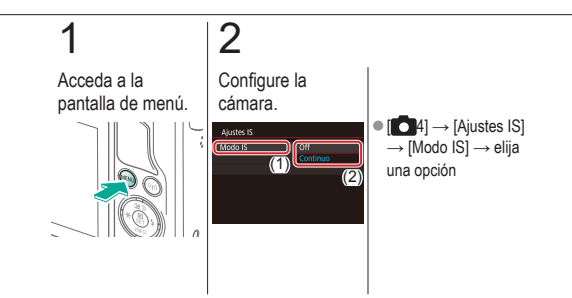

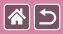

### Corrección del movimiento de la cámara al grabar vídeo

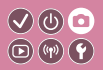

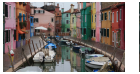

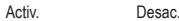

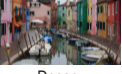

<span id="page-170-0"></span>Active la estabilización de imagen en la cámara para corregir el movimiento de la cámara cuando grabe vídeos con un objetivo compatible con la estabilización de imagen.

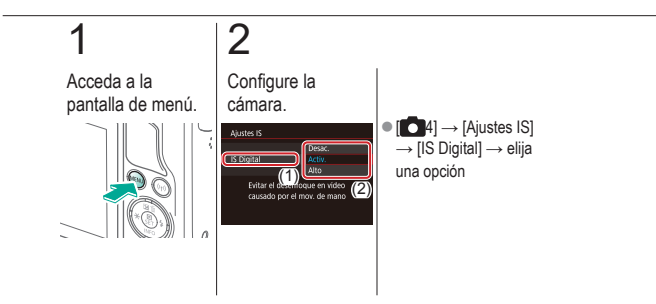

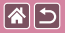

### Corrección de aberraciones del objetivo

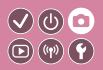

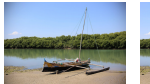

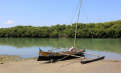

Corrección de la iluminación periférica: Desac.

Corrección de la iluminación periférica: Activ.

<span id="page-171-0"></span>Corrija el viñeteado y los halos de color alrededor de los sujetos debidos a las características del objetivo o la falta de nitidez de las imágenes debida a la abertura.

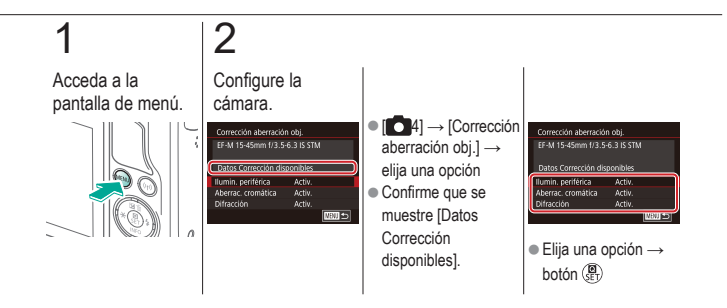

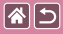

### <span id="page-172-0"></span>Cambio del nivel de reducción de ruido

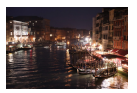

Puede elegir entre 3 niveles de reducción de ruido: [Estándar], [Alta], [Baja]. Esta función es especialmente efectiva cuando se dispara con altas velocidades ISO.

 $\mathcal{S}(\mathbb{Q})$  $\textcircled{\scriptsize{\textcircled{\tiny{F}}}}$ 

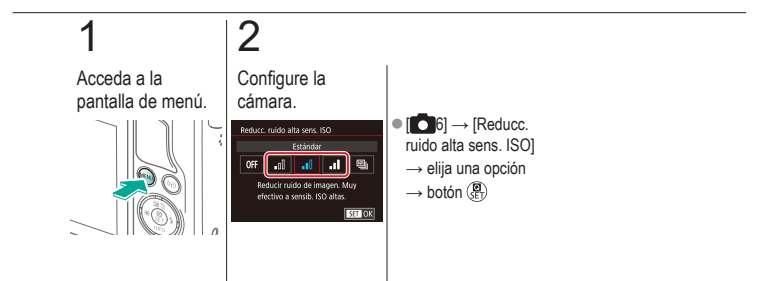

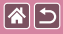

### <span id="page-173-0"></span>Uso de la reducción de ruido multidisparo

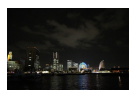

Combina automáticamente cuatro imágenes captadas a la vez para reducir el ruido. Esto permite obtener una calidad de imagen mayor que si se ajusta [Reducc. ruido alta sens. ISO] en [Alta].

 $\mathcal{S}(\mathbb{Q})$  $\textcircled{\scriptsize{\textcircled{\tiny \#}}}\textcircled{\scriptsize{\textcircled{\tiny \#}}}\textcircled{\scriptsize{\textcircled{\tiny \#}}}\textcircled{\scriptsize{\textcircled{\tiny \#}}}\textcircled{\scriptsize{\textcircled{\tiny \#}}}\textcircled{\scriptsize{\textcircled{\tiny \#}}}\textcircled{\scriptsize{\textcircled{\tiny \#}}}\textcircled{\scriptsize{\textcircled{\tiny \#}}}\textcircled{\scriptsize{\textcircled{\tiny \#}}}\textcircled{\scriptsize{\textcircled{\tiny \#}}}\textcircled{\scriptsize{\textcircled{\tiny \#}}}\textcircled{\scriptsize{\textcircled{\tiny \#}}}\textcircled{\scriptsize{\textcircled{\tiny \#}}}\textcircled{\scriptsize{\textcircled{\$ 

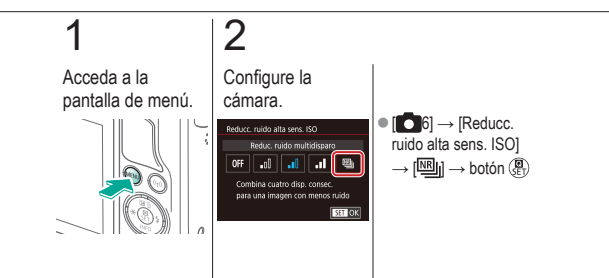

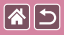

## Reducción de ruido a velocidades de obturación lentas

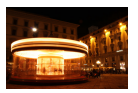

<span id="page-174-0"></span>Reduzca el ruido provocado por las exposiciones largas a velocidades de obturación de un segundo o más lentas.

 $\mathcal{S}(\mathbb{Q})$  $\textcircled{\scriptsize{\textcircled{\tiny{1}}}}\textcircled{\scriptsize{\textcircled{\tiny{1}}}}\textcircled{\scriptsize{\textcircled{\tiny{1}}}}\textcircled{\scriptsize{\textcircled{\tiny{1}}}}\textcircled{\scriptsize{\textcircled{\tiny{1}}}}\textcircled{\scriptsize{\textcircled{\tiny{1}}}}\textcircled{\scriptsize{\textcircled{\tiny{1}}}}\textcircled{\scriptsize{\textcircled{\tiny{1}}}}\textcircled{\scriptsize{\textcircled{\tiny{1}}}}\textcircled{\scriptsize{\textcircled{\tiny{1}}}}\textcircled{\scriptsize{\textcircled{\tiny{1}}}}\textcircled{\scriptsize{\textcircled{\tiny{1}}}}\textcircled{\scriptsize{\textcircled{\tiny{1}}$ 

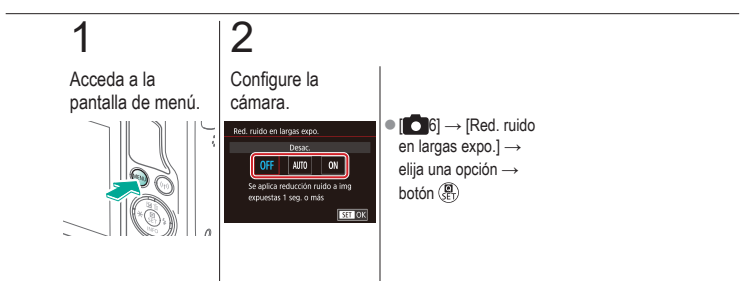

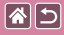

#### **Disparo**

Velocidades de obturación y aberturas específicas

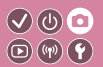

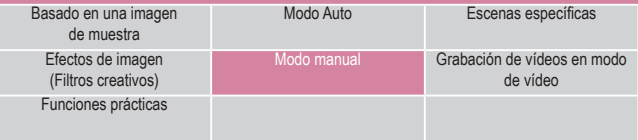

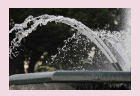

[Velocidades de obturación](#page-176-0)  [específicas \(Modo Tv\)](#page-176-0)

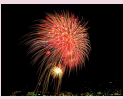

[Disparos de larga exposición](#page-182-0)  [\("B"\)](#page-182-0)

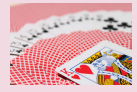

[Valores de abertura específicos](#page-178-0)  [\(Modo Av\)](#page-178-0)

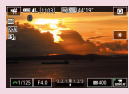

[Grabación de vídeos con velocidades de](#page-184-0)  [obturación y valores de abertura específicos](#page-184-0)

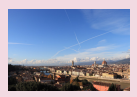

[Luminosidad/exposición](#page-180-0)  [específica \(Modo M\)](#page-180-0)

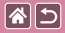

### Velocidades de obturación específicas (Modo Tv)

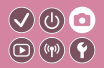

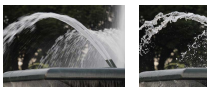

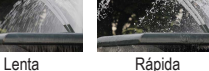

<span id="page-176-0"></span>Ajuste la velocidad de obturación que desee antes de disparar. La cámara ajusta automáticamente el valor de abertura adecuado para la velocidad de obturación.

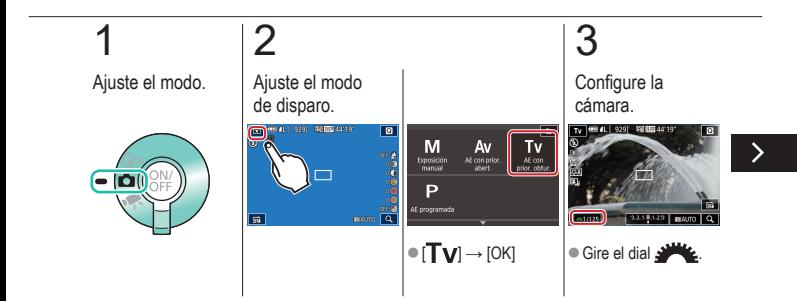

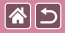

#### Velocidades de obturación específicas (Modo Tv)

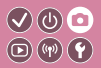

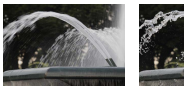

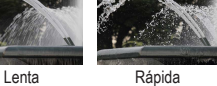

Ajuste la velocidad de obturación que desee antes de disparar. La cámara ajusta automáticamente el valor de abertura adecuado para la velocidad de obturación.

## 4

Dispare.

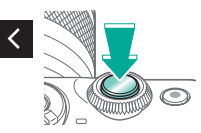

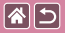

## Valores de abertura específicos (Modo Av)

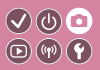

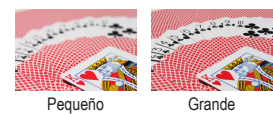

<span id="page-178-0"></span>Ajuste el valor de abertura que desee antes de disparar. La cámara ajusta automáticamente la velocidad de obturación adecuada para el valor de abertura.

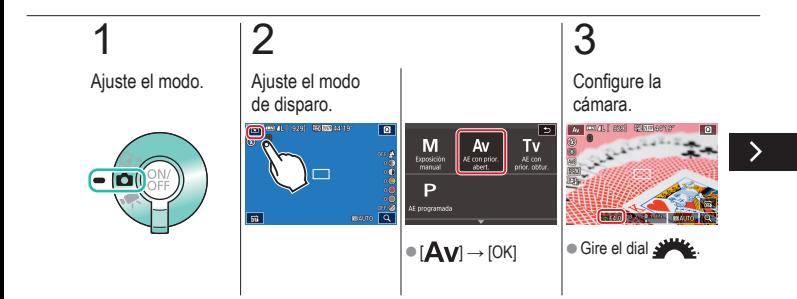

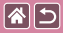

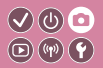

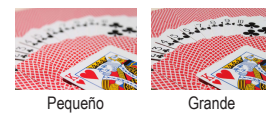

Ajuste el valor de abertura que desee antes de disparar. La cámara ajusta automáticamente la velocidad de obturación adecuada para el valor de abertura.

## 4

Dispare.

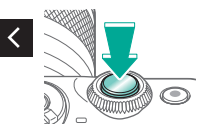
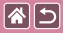

## Luminosidad/exposición específica (Modo M)

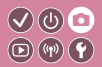

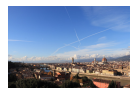

Ajuste la velocidad de obturación y el valor de abertura para obtener la exposición que desee.

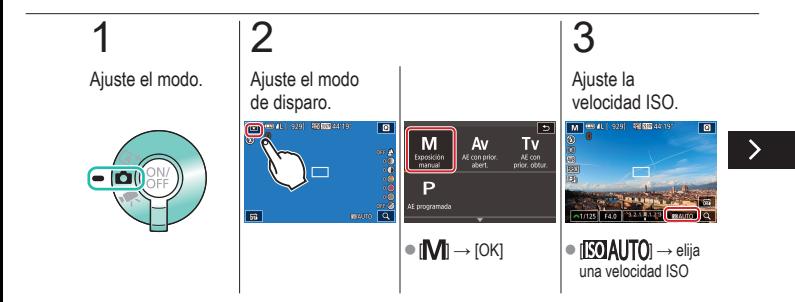

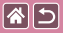

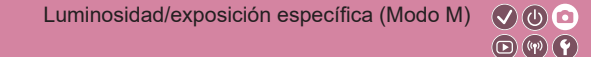

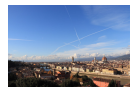

Ajuste la velocidad de obturación y el valor de abertura para obtener la exposición que desee.

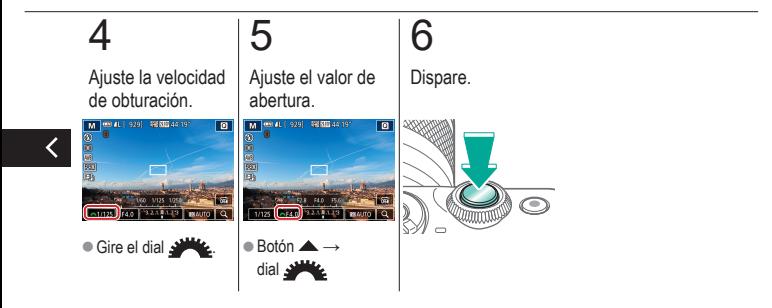

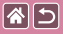

#### Disparos de larga exposición ("B")  $\odot$   $\odot$  $(\mathbf{r})$  $\circledR$

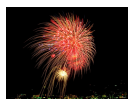

Con las exposiciones "B", las fotos se exponen tanto tiempo como se mantenga pulsado a fondo el botón de disparo.

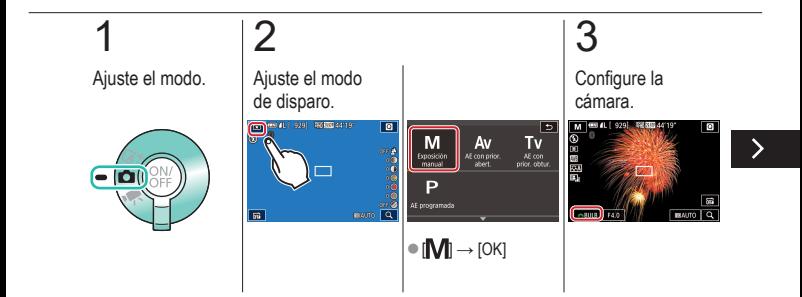

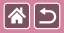

Disparos de larga exposición ("B")

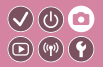

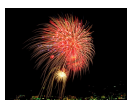

Con las exposiciones "B", las fotos se exponen tanto tiempo como se mantenga pulsado a fondo el botón de disparo.

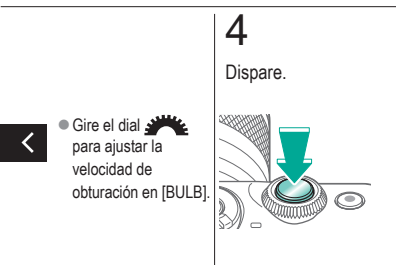

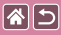

Grabación de vídeos con velocidades de  $\bigcirc$   $\bigcirc$   $\bigcirc$ obturación y valores de abertura específicos  $\circledR \circledR$ 

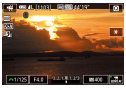

Vídeo manual

Ajuste la velocidad de obturación, el valor de abertura y la velocidad ISO que prefiera.

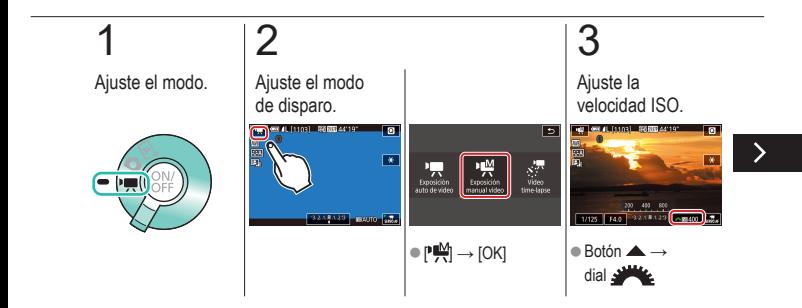

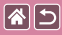

Grabación de vídeos con velocidades de obturación y valores de abertura específicos

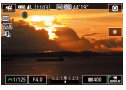

Vídeo manual

Ajuste la velocidad de obturación, el valor de abertura y la velocidad ISO que prefiera.

 $\odot$   $\odot$  $\Xi$  $(\mathbf{q}(\mathbf{p}))$ 

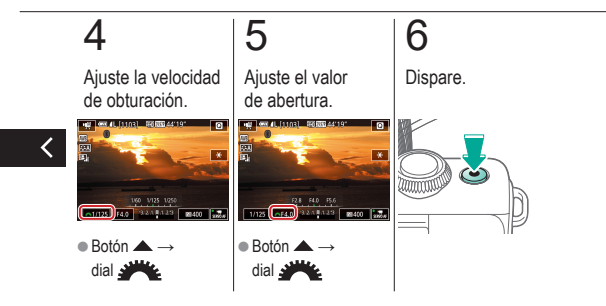

#### Disparo Personalización de la cámara

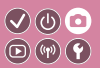

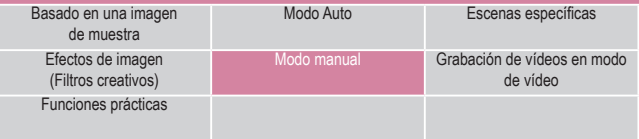

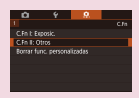

图

[Configuración de funciones](#page-187-0)  [personalizadas](#page-187-0)

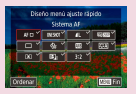

[Cambio de elementos en la](#page-188-0)  [pantalla de control rápido](#page-188-0)

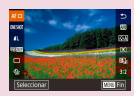

[Reorganización de elementos](#page-189-0)  en la [pantalla de control rápido](#page-189-0)

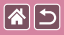

## <span id="page-187-0"></span>Configuración de funciones personalizadas

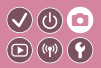

Configure funciones personalizadas en la ficha [ $\Omega$ 1] del menú para personalizar el funcionamiento de la cámara y adaptarlo a sus preferencias fotográficas. También puede asignar funciones de uso común a botones específicos.

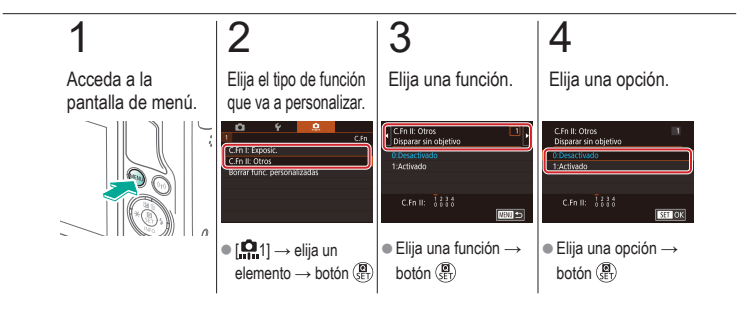

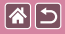

## <span id="page-188-0"></span>Cambio de elementos en la pantalla de control rápido

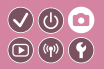

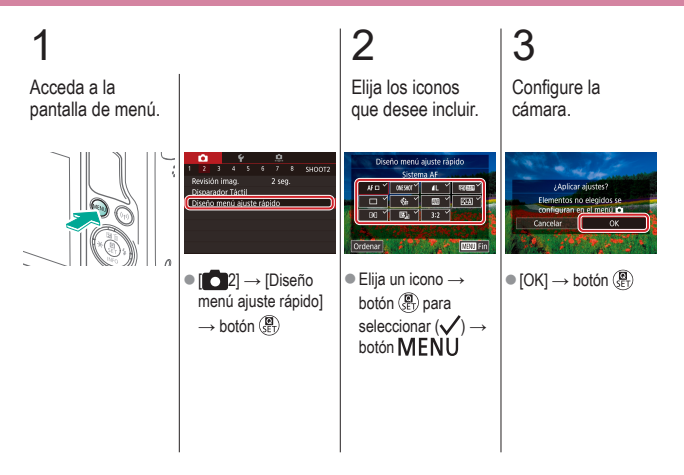

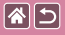

## <span id="page-189-0"></span>Reorganización de elementos en la pantalla de control rápido

 $\mathcal{S}(\mathbb{Q})$  $\textcircled{r}$ 

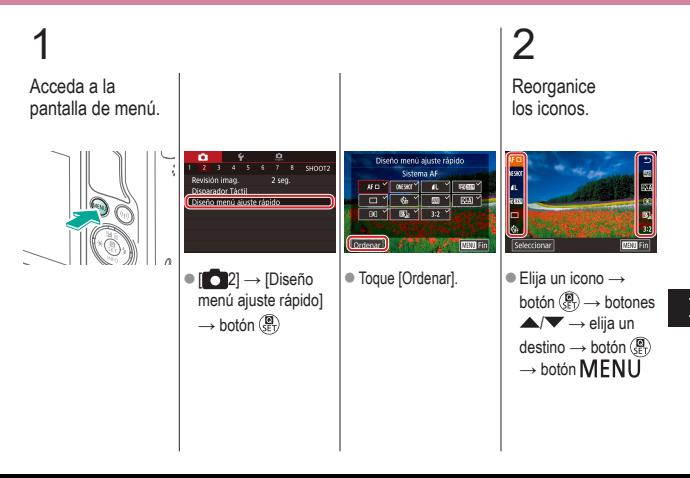

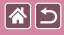

Reorganización de elementos en la pantalla de control rápido

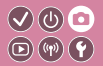

# 3

Configure la cámara.

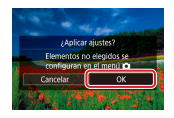

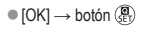

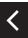

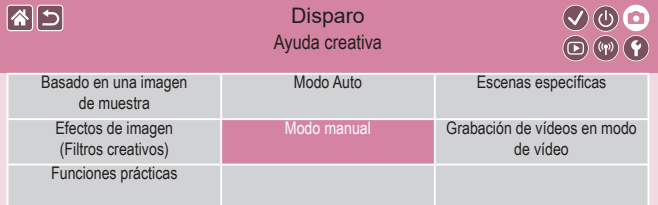

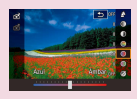

[Fotografía con sus ajustes](#page-192-0)  [favoritos \(Ayuda creativa\)](#page-192-0)

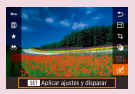

[Uso de ajustes procedentes de](#page-198-0)  [imágenes de ayuda creativa](#page-198-0)

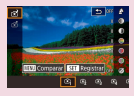

[Guardado de ajustes de](#page-194-0)  [ayuda creativa](#page-194-0)

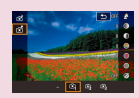

[Carga de ajustes de ayuda](#page-196-0)  [creativa](#page-196-0)

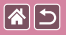

#### Fotografía con sus ajustes favoritos  $\mathcal{O} \circledcirc \mathcal{O}$ (Ayuda creativa)  $\textcircled{\scriptsize{\textcircled{\tiny{F}}}}$

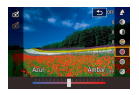

<span id="page-192-0"></span>Desenfoque el fondo, ajuste la luminosidad o cambie otros ajustes de otras maneras mientras observa la pantalla. También puede guardar los ajustes o aplicar ajustes de imágenes anteriores captadas en modo  $\Gamma$ <sup>7</sup>.

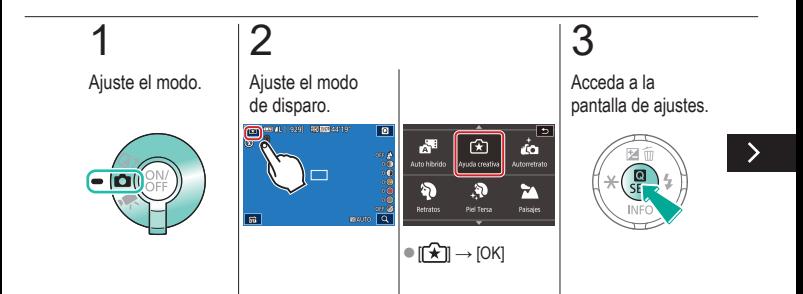

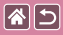

Fotografía con sus ajustes favoritos (Ayuda creativa)

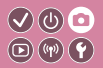

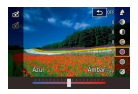

Desenfoque el fondo, ajuste la luminosidad o cambie otros ajustes de otras maneras mientras observa la pantalla. También puede guardar los ajustes o aplicar ajustes de imágenes anteriores captadas en modo  $\Gamma$ x<sup>1</sup>.

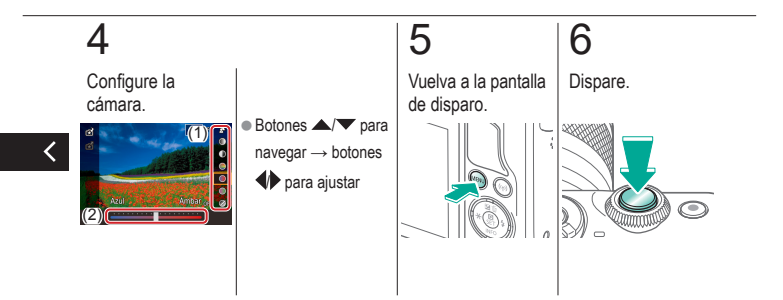

<span id="page-194-0"></span>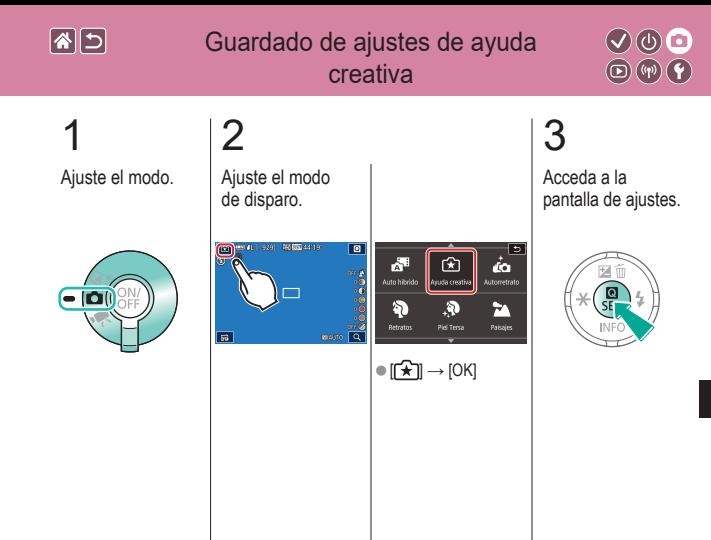

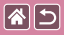

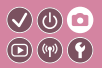

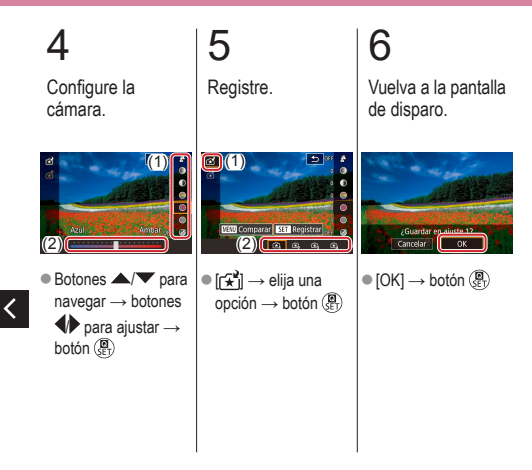

<span id="page-196-0"></span>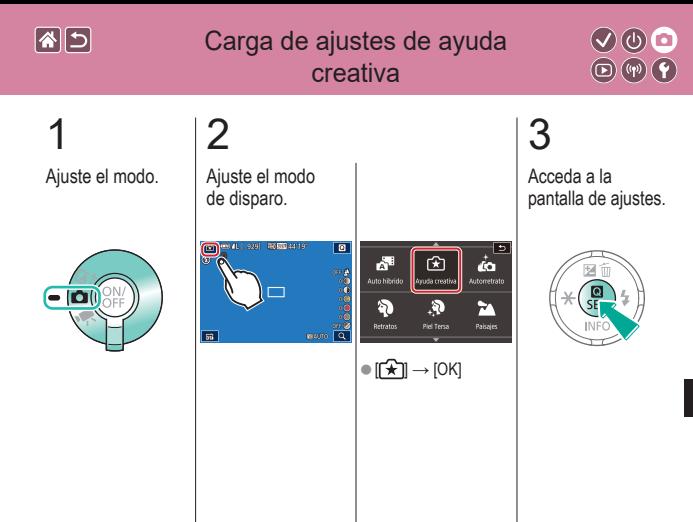

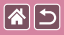

Carga de ajustes de ayuda creativa

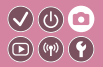

# 4

Cargue los ajustes.

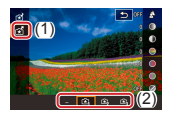

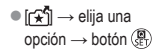

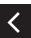

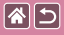

## <span id="page-198-0"></span>Uso de ajustes procedentes de imágenes de ayuda creativa

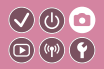

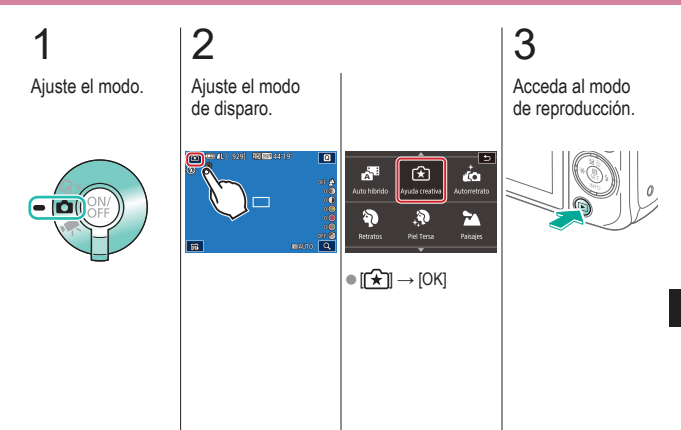

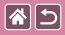

Uso de ajustes procedentes de imágenes de ayuda creativa

 $\bigcirc \mathbb{O}$   $\mathbb{O}$  $\textcircled{\tiny{\textcircled{\tiny{F}}}}$ 

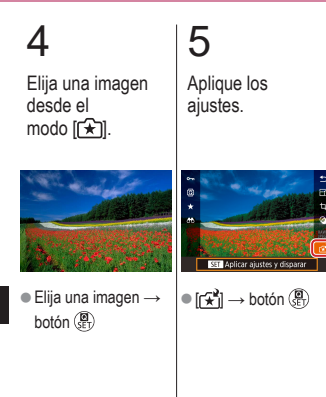

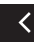

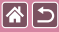

### Disparo

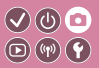

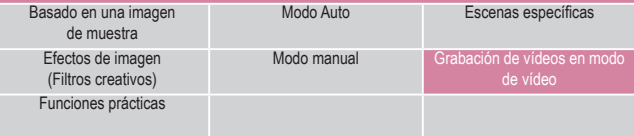

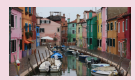

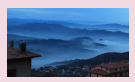

[Grabación de vídeos](#page-208-0)  [time-lapse \(Vídeo time-lapse\)](#page-208-0)

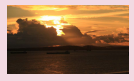

[Grabación de vídeos](#page-202-0) [Bloqueo o cambio de la](#page-204-0)  [luminosidad de la imagen](#page-204-0)

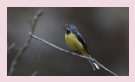

[Ajuste del volumen](#page-210-0)  de [grabación](#page-210-0)

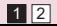

<span id="page-200-0"></span>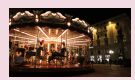

[Desactivación de Obturador](#page-206-0)  [lento](#page-206-0) auto

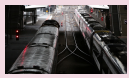

[Desactivación del filtro](#page-213-0)  de [viento](#page-213-0)

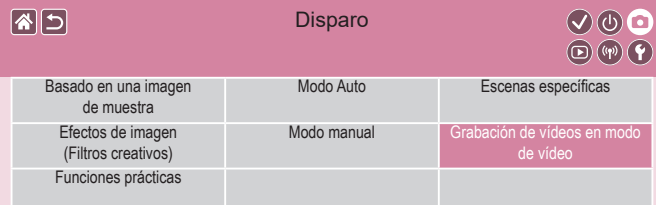

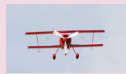

[Uso del atenuador](#page-215-0)

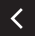

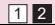

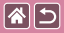

## Grabación de vídeos

<span id="page-202-0"></span>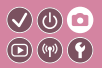

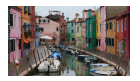

Grabe vídeos en modo [",] utilizando diversos efectos y funciones.

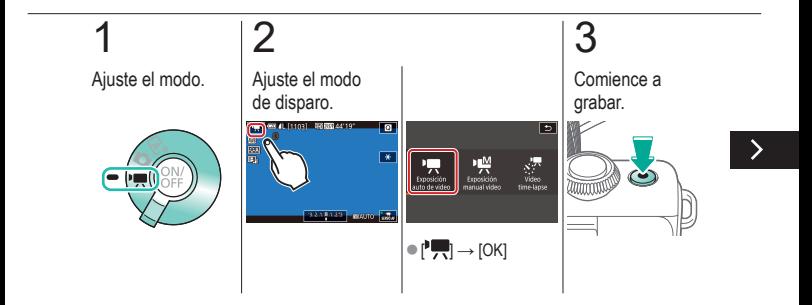

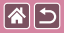

### Grabación de vídeos

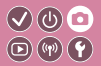

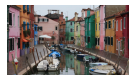

Grabe vídeos en modo [,] utilizando diversos efectos y funciones.

# 4

Detenga la grabación.

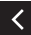

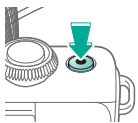

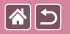

#### Bloqueo o cambio de la luminosidad  $\bigcirc$   $\bigcirc$   $\bigcirc$  $\textcircled{\scriptsize{\textcircled{\tiny{F}}}}$ de la imagen

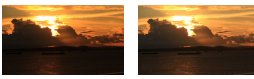

Ajuste hacia − Ajuste hacia +

<span id="page-204-0"></span>Puede bloquear la exposición antes o durante la grabación o ajustarla en incrementos de 1/3 de punto dentro de un intervalo de −3 a +3 puntos.

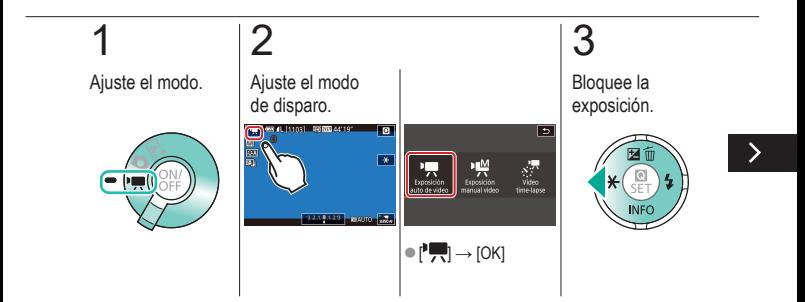

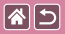

### Bloqueo o cambio de la luminosidad de la imagen

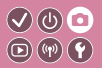

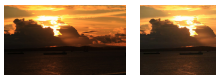

Ajuste hacia − Ajuste hacia +

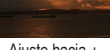

Puede bloquear la exposición antes o durante la grabación o ajustarla en incrementos de 1/3 de punto dentro de un intervalo de −3 a +3 puntos.

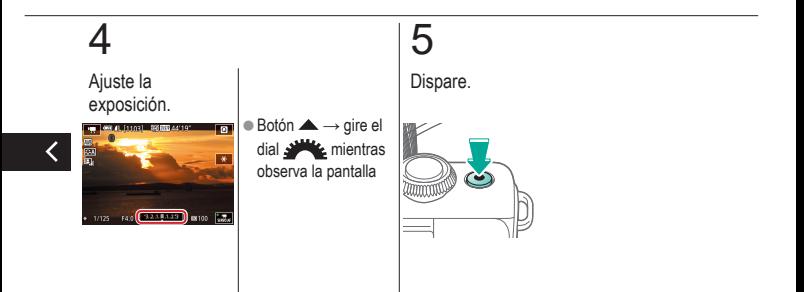

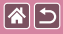

## <span id="page-206-0"></span>Desactivación de Obturador lento auto

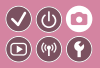

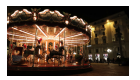

Obturador lento auto se puede desactivar si el movimiento en el vídeo es irregular. Sin embargo, cuando la luz sea escasa, es posible que los vídeos se vean oscuros.

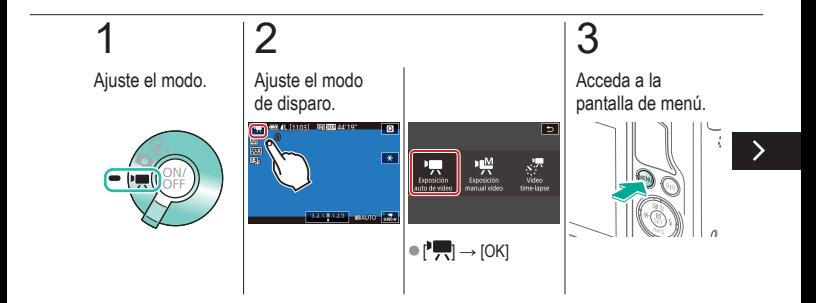

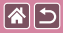

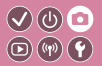

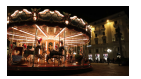

Obturador lento auto se puede desactivar si el movimiento en el vídeo es irregular. Sin embargo, cuando la luz sea escasa, es posible que los vídeos se vean oscuros.

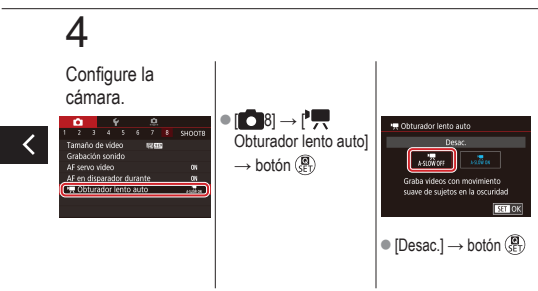

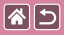

## <span id="page-208-0"></span>Grabación de vídeos time-lapse (Vídeo time-lapse)

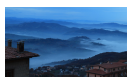

Los vídeos time-lapse combinan imágenes captadas automáticamente con un intervalo específico. Cualquier cambio gradual del sujeto (tal como los cambios en un paisaje) se reproducirá a cámara rápida.

 $\odot$   $\odot$  $\textcircled{\scriptsize{\textcircled{\tiny{F}}}}$ 

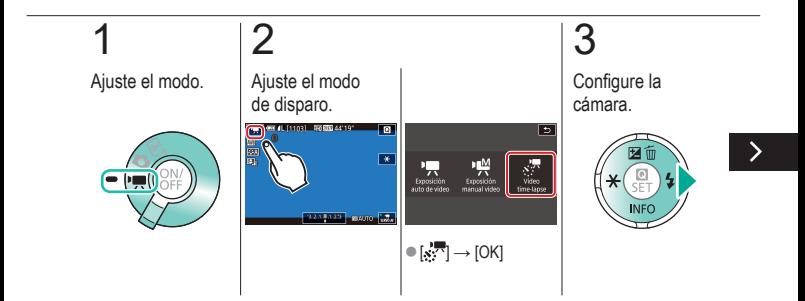

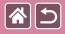

Grabación de vídeos time-lapse (Vídeo time-lapse)

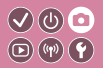

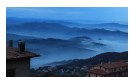

Los vídeos time-lapse combinan imágenes captadas automáticamente con un intervalo específico. Cualquier cambio gradual del sujeto (tal como los cambios en un paisaje) se reproducirá a cámara rápida.

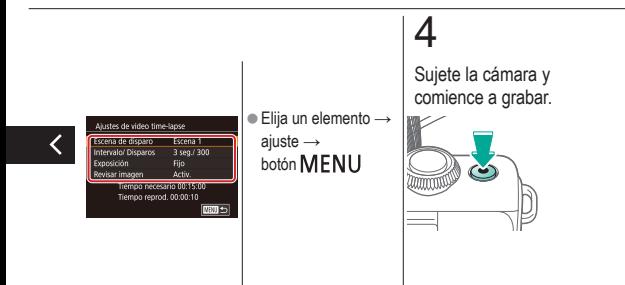

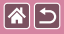

## Ajuste del volumen de grabación

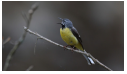

Ajuste del volumen de grabación

<span id="page-210-0"></span>Aunque el nivel de grabación (volumen) se establece automáticamente en el ajuste [Auto], puede ajustar manualmente el nivel para adecuarlo a la escena grabada.

 $\odot$   $\odot$  $\circledR$  $(\mathbf{q}(\mathbf{p}))$ 

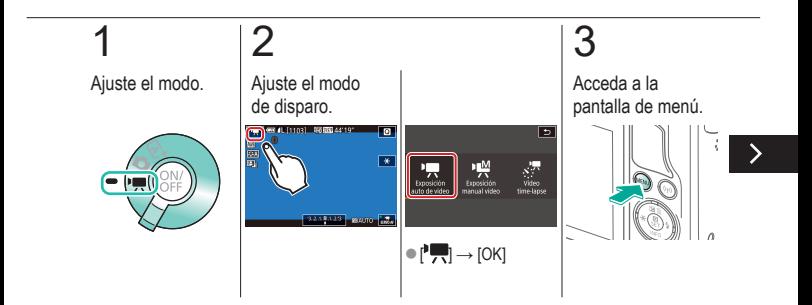

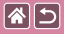

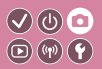

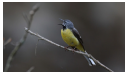

Ajuste del volumen de grabación

Aunque el nivel de grabación (volumen) se establece automáticamente en el ajuste [Auto], puede ajustar manualmente el nivel para adecuarlo a la escena grabada.

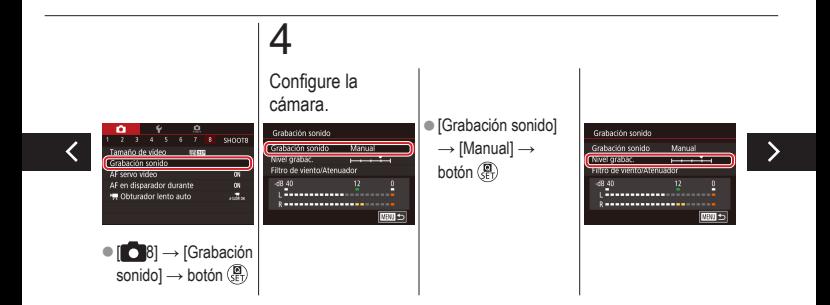

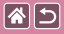

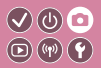

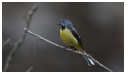

Ajuste del volumen de grabación

Aunque el nivel de grabación (volumen) se establece automáticamente en el ajuste [Auto], puede ajustar manualmente el nivel para adecuarlo a la escena grabada.

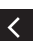

 $\bullet$  [Nivel grabac.]  $\rightarrow$ botón  $\binom{n}{s+1} \rightarrow$ botones **V** para ajustar → botón ( $_{\tiny{\text{E}T}}$ 

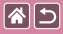

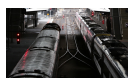

<span id="page-213-0"></span>El filtro de viento permite reducir el ruido causado por el viento fuerte. Sin embargo, la grabación puede sonar poco natural cuando se utilice esta opción sin viento. En este caso, puede desactivar el filtro de viento.

 $\odot$   $\odot$  $\textcircled{\scriptsize{\textcircled{\tiny{F}}}}\textcircled{\scriptsize{\textcircled{\tiny{F}}}}\textcircled{\scriptsize{\textcircled{\tiny{F}}}}\textcircled{\scriptsize{\textcircled{\tiny{F}}}}\textcircled{\scriptsize{\textcircled{\tiny{F}}}}\textcircled{\scriptsize{\textcircled{\tiny{F}}}}\textcircled{\scriptsize{\textcircled{\tiny{F}}}}\textcircled{\scriptsize{\textcircled{\tiny{F}}}}\textcircled{\scriptsize{\textcircled{\tiny{F}}}}\textcircled{\scriptsize{\textcircled{\tiny{F}}}}\textcircled{\scriptsize{\textcircled{\tiny{F}}}}\textcircled{\scriptsize{\textcircled{\tiny{F}}}}\textcircled{\scriptsize{\textcircled{\tiny{F}}$ 

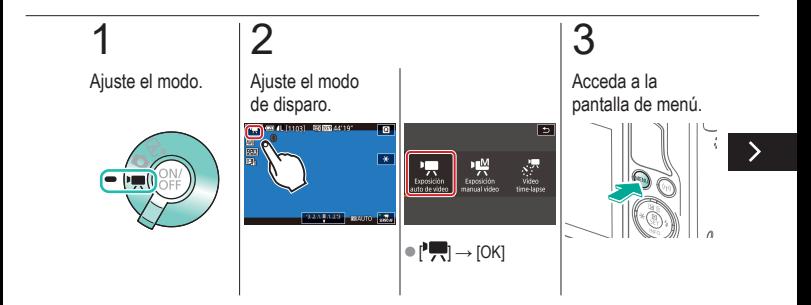

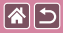

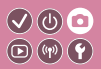

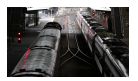

El filtro de viento permite reducir el ruido causado por el viento fuerte. Sin embargo, la grabación puede sonar poco natural cuando se utilice esta opción sin viento. En este caso, puede desactivar el filtro de viento.

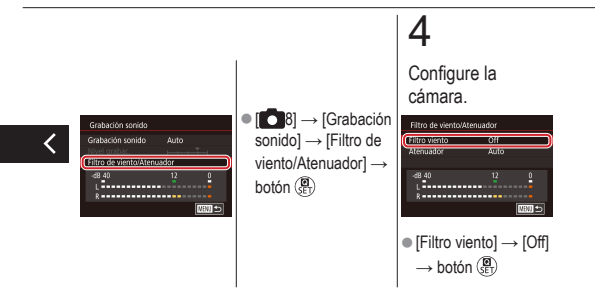

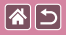

## Uso del atenuador

<span id="page-215-0"></span>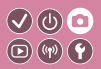

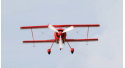

Grabación en lugares ruidosos

Ajuste [Auto] para reducir la distorsión de audio mediante la activación y la desactivación automáticas del atenuador para ajustarla a las condiciones de grabación. El atenuador también se puede ajustar en [On] u [Off] manualmente.

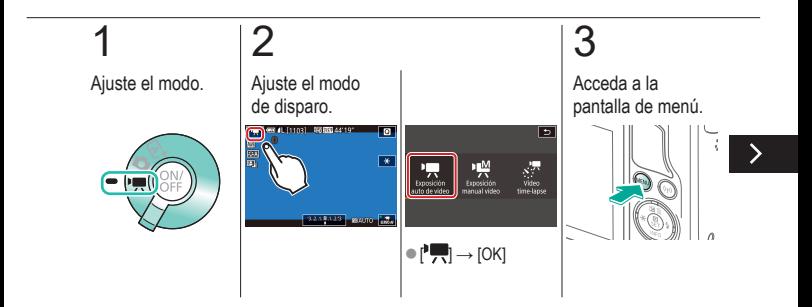
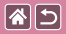

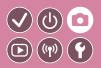

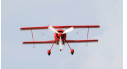

Grabación en lugares ruidosos

Ajuste [Auto] para reducir la distorsión de audio mediante la activación y la desactivación automáticas del atenuador para ajustarla a las condiciones de grabación. El atenuador también se puede ajustar en [On] u [Off] manualmente.

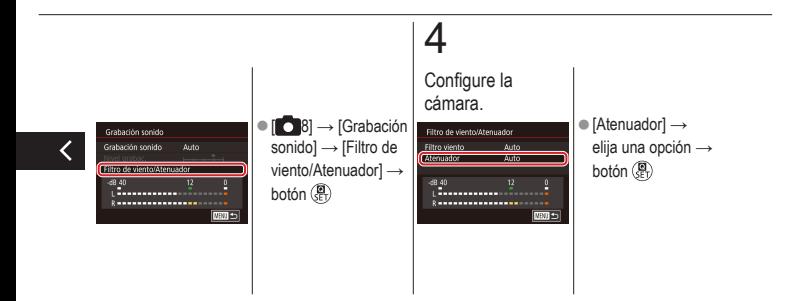

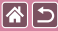

### Disparo

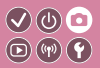

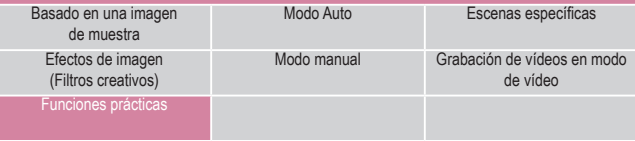

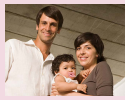

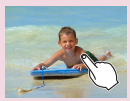

[Disparo tocando la pantalla](#page-223-0)  [\(Disparador táctil\)](#page-223-0)

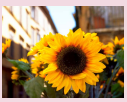

[Uso del autodisparador](#page-219-0) [Uso del autodisparador para](#page-220-0)  [evitar el movimiento de la cámara](#page-220-0)

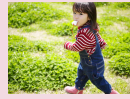

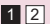

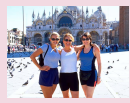

[Ajuste del autodisparador](#page-221-0)

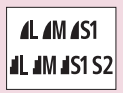

[Disparo continuo](#page-224-0) [Cambio de la calidad](#page-226-0)  de [imagen](#page-226-0)

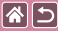

### **Disparo**

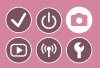

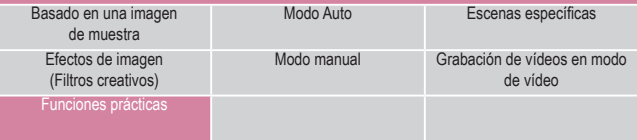

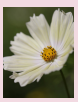

[Captación en formato RAW](#page-227-0) [Cambio del formato](#page-229-0) [Cambio de la calidad de](#page-230-0) 

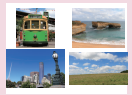

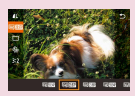

[imagen de](#page-230-0) vídeo

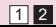

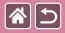

## <span id="page-219-0"></span>Uso del autodisparador

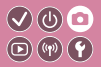

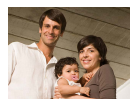

Con el autodisparador, puede incluirse en las fotos de grupos o en otras fotos con retardo. La cámara disparará unos 10 segundos después de pulsar el botón de disparo.

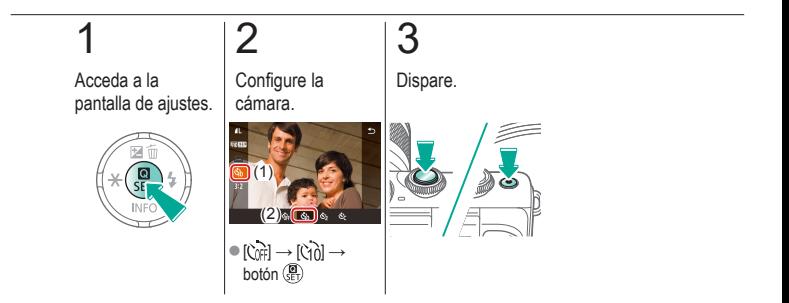

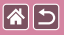

#### Uso del autodisparador para evitar el  $\bigcirc$   $\bigcirc$   $\bigcirc$ movimiento de la cámara  $\textcircled{\scriptsize{\textcircled{\tiny{F}}}}$

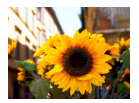

<span id="page-220-0"></span>Esta opción retarda el disparo del obturador hasta unos dos segundos después de haber pulsado el botón de disparo. Si la cámara no está estable mientras pulsa el botón de disparo, no afectará al disparo.

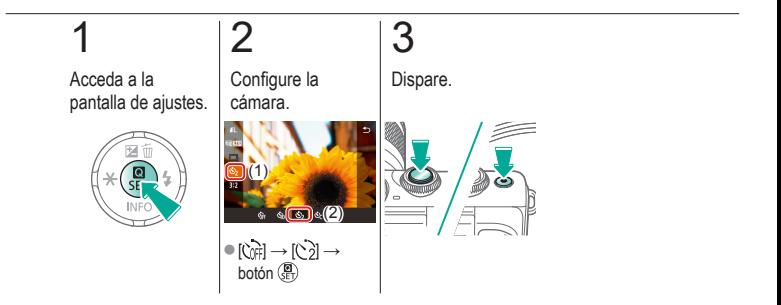

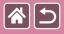

## <span id="page-221-0"></span>Ajuste del autodisparador

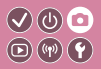

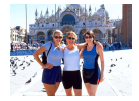

Se puede especificar el retardo (0 – 30 segundos) y el número de disparos (1 – 10 disparos).

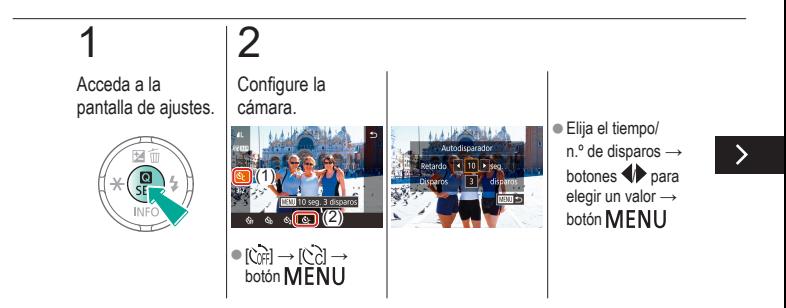

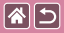

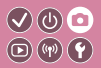

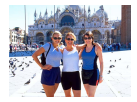

Se puede especificar el retardo (0 – 30 segundos) y el número de disparos (1 – 10 disparos).

# 3

Dispare.

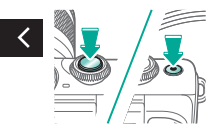

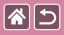

## <span id="page-223-0"></span>Disparo tocando la pantalla (Disparador táctil)

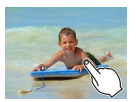

Con esta opción, en lugar de pulsar el botón de disparo, puede tocar simplemente la pantalla y levantar el dedo para disparar. La cámara enfocará los sujetos y ajustará la luminosidad de la imagen automáticamente.

 $\mathcal{O}(\mathbb{Q})$  $\textcircled{\scriptsize{\textcircled{\tiny{F}}}}$ 

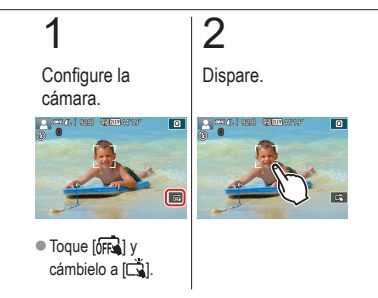

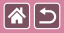

## Disparo continuo

<span id="page-224-0"></span>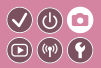

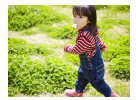

En el modo [ $\overline{A}$ ], mantenga pulsado por completo el botón de disparo para disparar de manera continua.

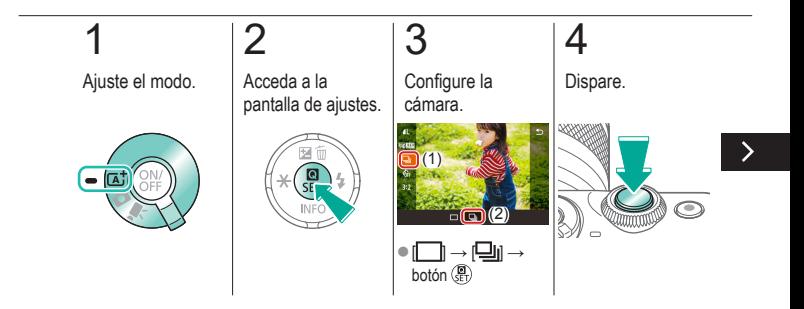

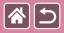

#### Disparo continuo

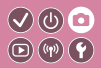

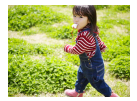

En el modo [ $\overline{A}$ ], mantenga pulsado por completo el botón de disparo para disparar de manera continua.

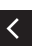

zMantenga el botón de disparo pulsado a fondo.

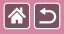

## <span id="page-226-0"></span>Cambio de la calidad de imagen

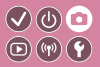

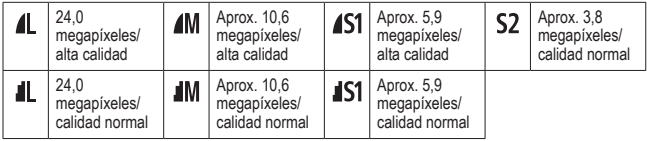

# 1

## 2

Acceda a la pantalla de ajustes.

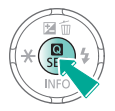

Elija el elemento de ajuste.

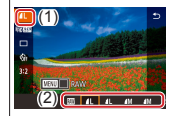

 $\lceil \blacktriangle \rceil$  → elija una opción → botón **CE** 

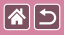

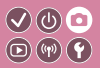

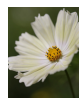

<span id="page-227-0"></span>La cámara puede captar imágenes en formato JPEG y RAW. Las imágenes RAW son datos "en crudo" (sin procesar), que se registran sin prácticamente ninguna pérdida de calidad de la imagen derivada del procesado de imagen en la cámara.

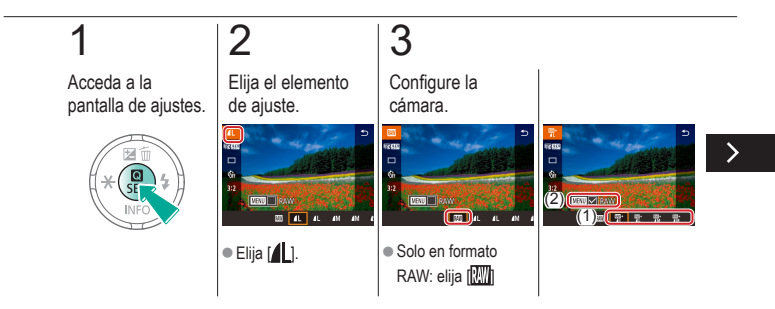

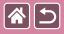

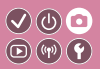

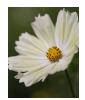

La cámara puede captar imágenes en formato JPEG y RAW. Las imágenes RAW son datos "en crudo" (sin procesar), que se registran sin prácticamente ninguna pérdida de calidad de la imagen derivada del procesado de imagen en la cámara.

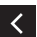

● JPEG+RAW: elija la calidad de imagen  $JPEG \rightarrow pulse$ el botón MENU para seleccionar  $(\checkmark)$ **IRAWI** 

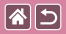

## Cambio del formato

<span id="page-229-0"></span>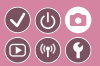

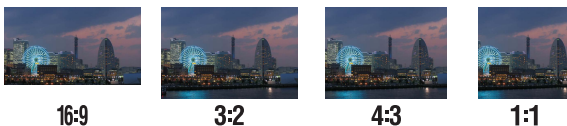

 $16:9$ 

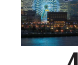

 $4:3$ 

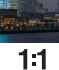

# 1

Acceda a la pantalla de ajustes.

2

Elija el elemento de ajuste.

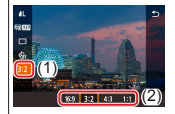

 $\bullet$  [3 2]  $\rightarrow$  elija una opción → botón

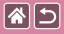

## Cambio de la calidad de imagen de vídeo

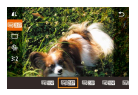

<span id="page-230-0"></span>Ajuste la calidad de imagen del vídeo (tamaño de imagen y frecuencia de fotogramas). La frecuencia de fotogramas indica cuántos fotogramas se graban por segundo y las opciones dependen del ajuste NTSC o PAL.

 $\odot$   $\odot$  $\textcircled{\scriptsize{\textcircled{\tiny{F}}}}$ 

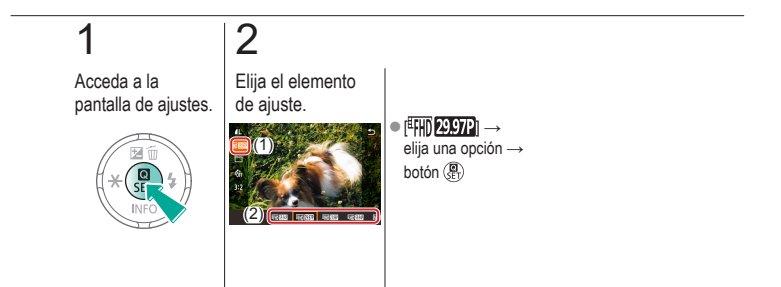

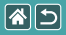

## <span id="page-231-0"></span>Reproducción

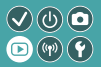

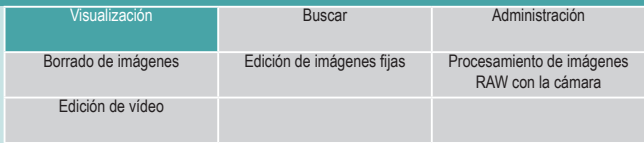

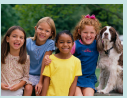

[Visualización de imágenes fijas](#page-232-0) [Ampliación de imágenes](#page-233-0) [Visualización de](#page-235-0) 

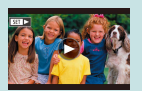

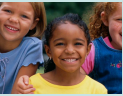

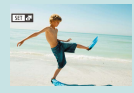

[Visualización de vídeos](#page-236-0) [Visualización de resúmenes](#page-238-0)  de [vídeo](#page-238-0)

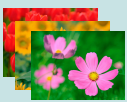

[presentaciones de diapositivas](#page-235-0)

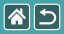

## Visualización de imágenes fijas

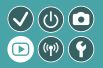

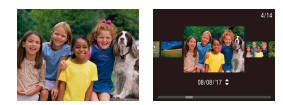

<span id="page-232-0"></span>Después de captar imágenes, puede verlos en la pantalla.

# 1

Acceda al modo de reproducción.

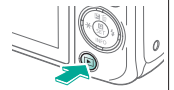

# 2

Navegue por las imágenes.

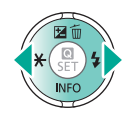

● Botón : imagen siguiente ● Botón <: imagen anterior

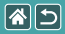

## Ampliación de imágenes

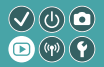

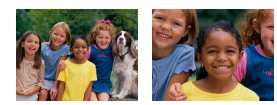

<span id="page-233-0"></span>Las imágenes se pueden ampliar o reducir.

# 1

Acceda al modo de reproducción.

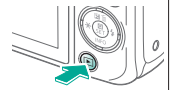

# 2

Navegue por las imágenes.

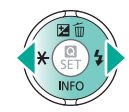

# 3

Amplíe o reduzca las imágenes.

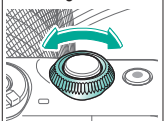

# 4

Cambie la visualización de las imágenes.

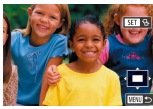

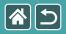

#### Ampliación de imágenes

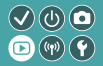

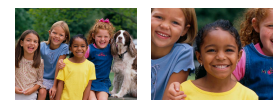

Las imágenes se pueden ampliar o reducir.

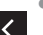

 $\bullet$  Mover imágenes: botones  $\blacktriangle$ / $\blacktriangledown$ / $\blacklozenge$ 

Cambiar de imagen:

botón  $\overline{\mathbb{B}}$ <sub>2</sub> $\rightarrow$ botones <

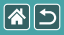

## Visualización de presentaciones de diapositivas

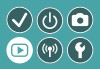

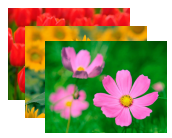

<span id="page-235-0"></span>Para reproducir automáticamente las imágenes de una tarjeta de memoria.

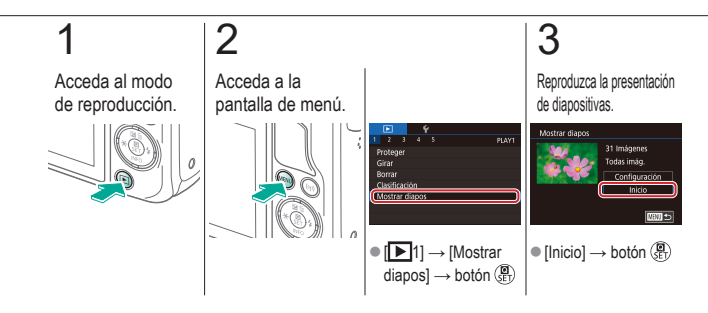

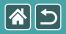

## Visualización de vídeos

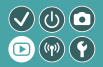

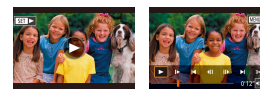

<span id="page-236-0"></span>Después de grabar vídeos, puede verlos en la pantalla. Los vídeos se identifican mediante un icono  $[\mathbf{S}$ .

# 1

Acceda al modo de reproducción.

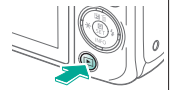

# 2

Navegue por las imágenes.

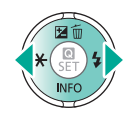

● Botón : imagen siguiente ● Botón <: imagen anterior

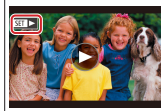

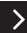

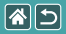

#### Visualización de vídeos

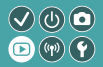

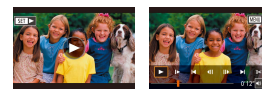

Después de grabar vídeos, puede verlos en la pantalla. Los vídeos se identifican mediante un icono  $[\mathbf{S}$ .

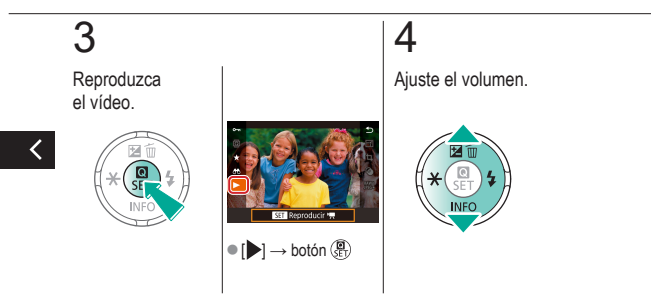

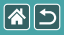

## <span id="page-238-0"></span>Visualización de resúmenes de vídeo

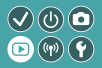

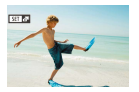

Automáticamente, se crea a un vídeo corto con escenas que incluyen las fotos en modo [ $\overline{B}$ ]. Al reproducir un resumen de vídeo se muestran las escenas captadas ese día.

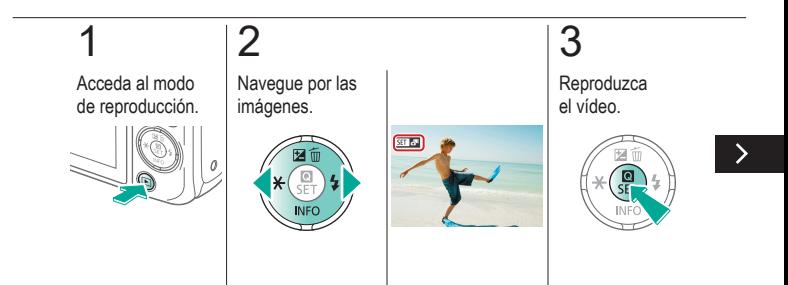

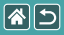

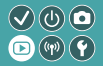

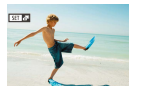

Automáticamente, se crea a un vídeo corto con escenas que incluyen las fotos en modo [ $\mathbb{R}$ ]. Al reproducir un resumen de vídeo se muestran las escenas captadas ese día.

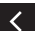

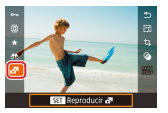

 $\bullet$   $\blacksquare$   $\rightarrow$  botón  $\binom{5}{2}$ 

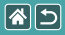

#### <span id="page-240-0"></span>Reproducción

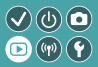

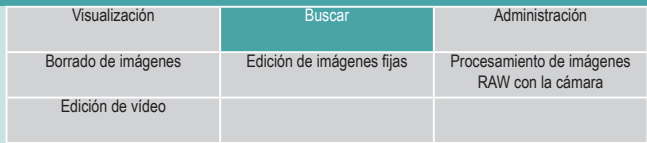

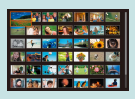

[Búsqueda de imágenes](#page-241-0)  en un [índice](#page-241-0)

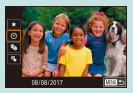

[Búsqueda de imágenes que coincidan](#page-242-0)  [con condiciones especificadas](#page-242-0)

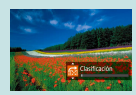

[Búsqueda de imágenes con](#page-244-0)  el dial [delantero](#page-244-0)

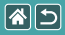

## <span id="page-241-0"></span>Búsqueda de imágenes en un índice

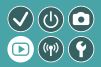

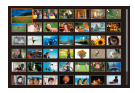

Puede mostrar varias imágenes en forma de índice para encontrar rápidamente las imágenes que esté buscando.

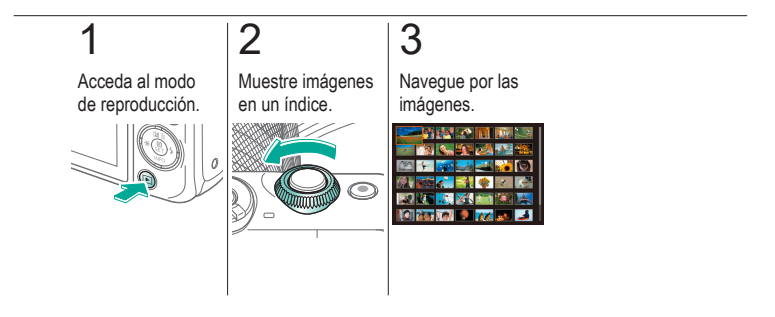

#### 图 Búsqueda de imágenes que coincidan  $\bigcirc \bigcirc \bigcirc$ con condiciones especificadas டை  $\left(\kappa_{\mathbf{p}}\right)\left(\mathbf{r}\right)$

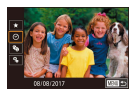

<span id="page-242-0"></span>Busque rápidamente las imágenes que desee en una tarjeta de memoria llena de imágenes filtrando la visualización de imágenes según las condiciones que especifique.

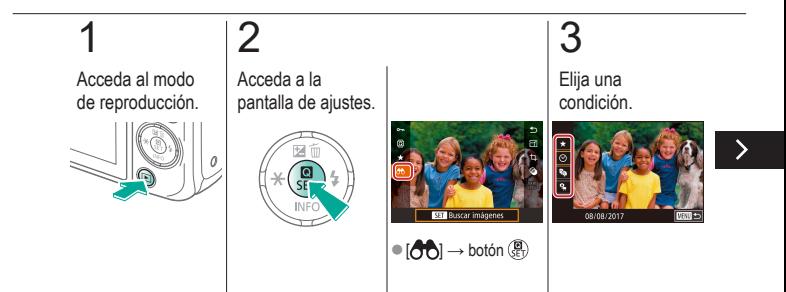

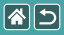

Búsqueda de imágenes que coincidan con condiciones especificadas

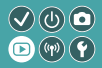

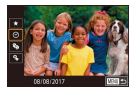

Busque rápidamente las imágenes que desee en una tarjeta de memoria llena de imágenes filtrando la visualización de imágenes según las condiciones que especifique.

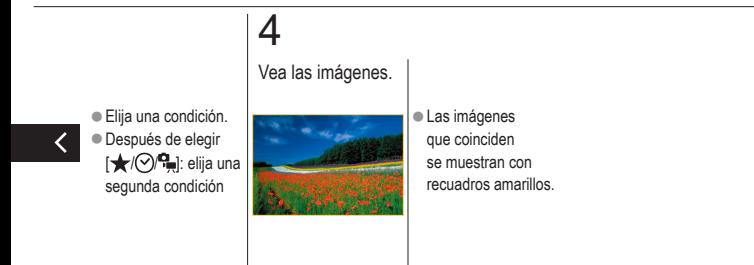

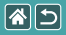

## <span id="page-244-0"></span>Búsqueda de imágenes con el dial delantero

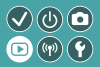

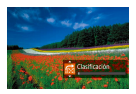

Utilice el dial delantero para buscar las imágenes que desee y saltar entre ellas rápidamente según las condiciones que especifique.

#### 1 2 Acceda al modo Elija una de reproducción. condición. ■ En la visualización de imágenes de una en una, arrastre a la izquierda o Clasificación a la derecha con dos dedos.

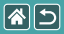

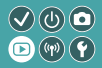

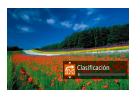

Utilice el dial delantero para buscar las imágenes que desee y saltar entre ellas rápidamente según las condiciones que especifique.

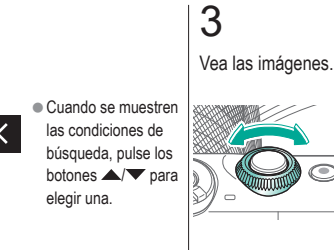

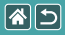

### Reproducción

<span id="page-246-0"></span>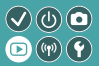

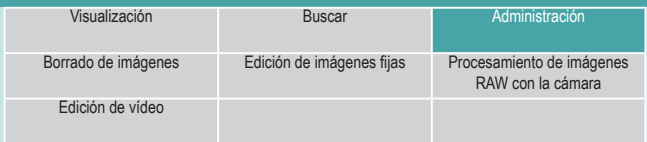

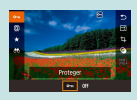

[Protección de imágenes](#page-247-0)  [individuales](#page-247-0)

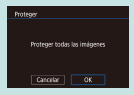

[Protección de todas las](#page-253-0)  [imágenes a la vez](#page-253-0)

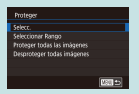

[Protección de varias imágenes](#page-248-0) Protección de un intervalo

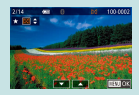

[Clasificación de imágenes](#page-255-0)  [\(Clasificación\)](#page-255-0)

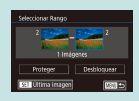

de [imágenes](#page-250-0)

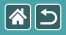

## <span id="page-247-0"></span>Protección de imágenes individuales

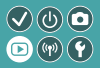

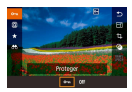

Es posible proteger imágenes individuales para evitar el borrado accidental de imágenes importantes.

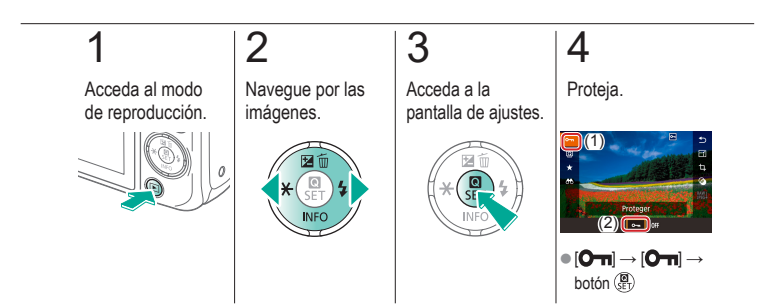

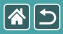

## <span id="page-248-0"></span>Protección de varias imágenes

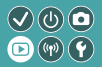

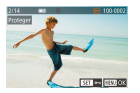

Es posible seleccionar individualmente y proteger varias imágenes.

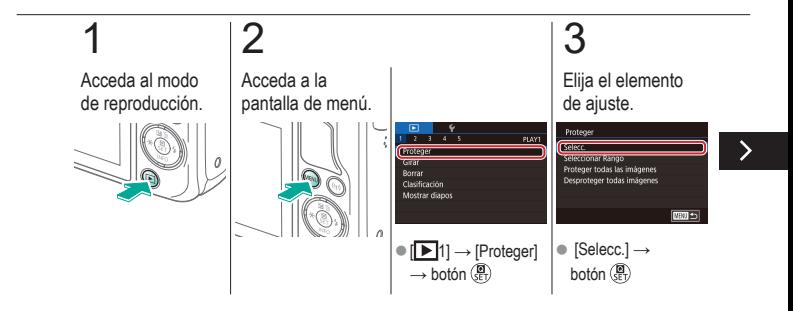

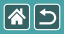

#### Protección de varias imágenes

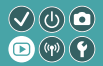

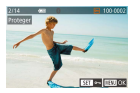

Es posible seleccionar individualmente y proteger varias imágenes.

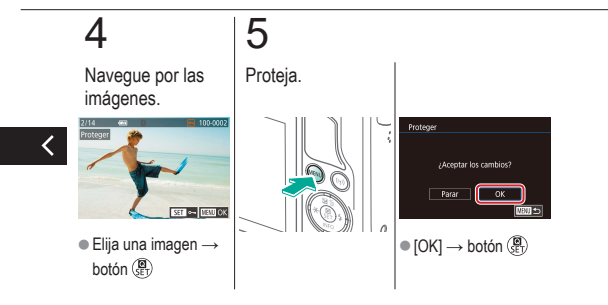

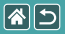

## <span id="page-250-0"></span>Protección de un intervalo de imágenes

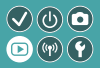

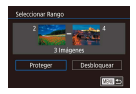

Es posible proteger intervalos de imágenes para evitar el borrado accidental de imágenes importantes.

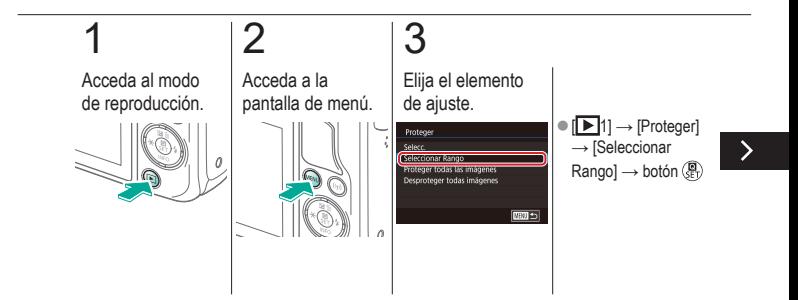

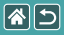

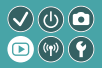

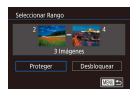

Es posible proteger intervalos de imágenes para evitar el borrado accidental de imágenes importantes.

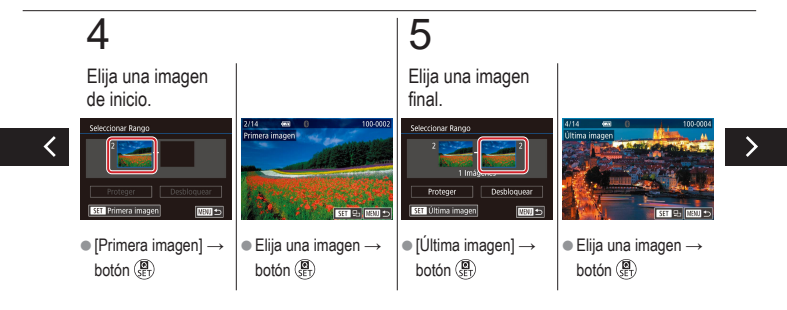
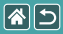

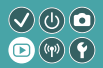

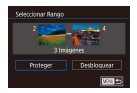

Es posible proteger intervalos de imágenes para evitar el borrado accidental de imágenes importantes.

# 6

Proteja.

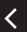

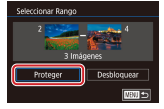

● Botón ▼ → [Proteger]  $\rightarrow$  botón  $\binom{2}{SET}$ 

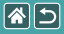

## Protección de todas las imágenes a la vez

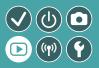

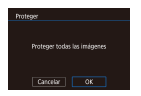

Es posible proteger todas las imágenes para evitar el borrado accidental de imágenes importantes.

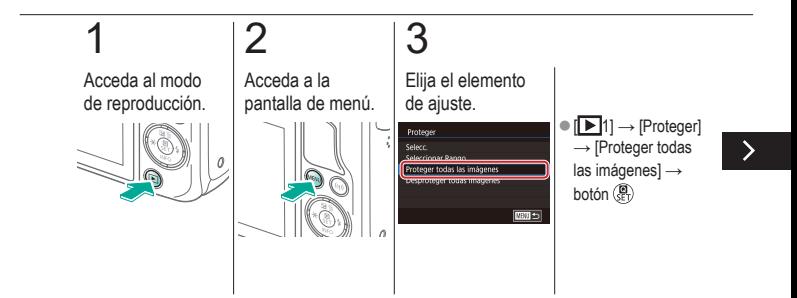

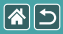

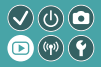

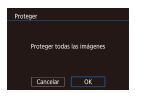

Es posible proteger todas las imágenes para evitar el borrado accidental de imágenes importantes.

# 4

Configure la cámara.

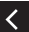

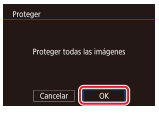

 $\bullet$  [OK]  $\rightarrow$  botón  $\binom{2}{2}$ 

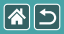

## Clasificación de imágenes (Clasificación)

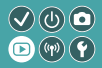

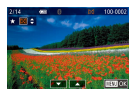

Organice las imágenes clasificándolas en una escala de 1 – 6.

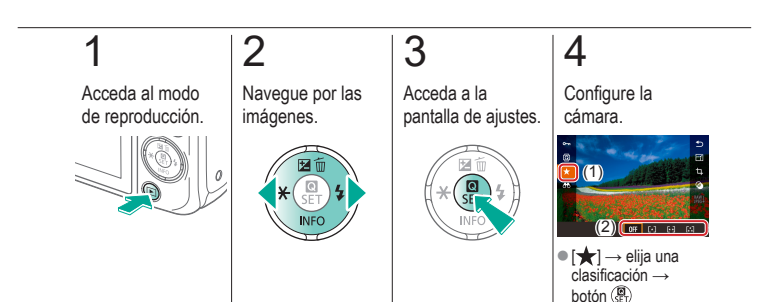

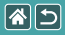

#### Reproducción

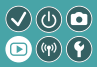

<span id="page-256-0"></span>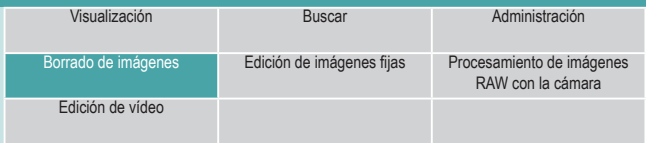

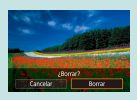

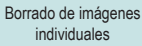

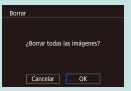

[Borrado de todas las imágenes](#page-263-0)

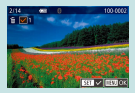

[Borrado de varias imágenes](#page-258-0) Borrado de un intervalo

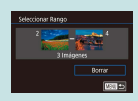

de [imágenes](#page-260-0)

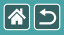

## Borrado de imágenes individuales

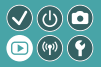

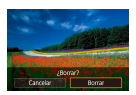

<span id="page-257-0"></span>Puede elegir y borrar las imágenes que no necesite una por una. Tenga cuidado al borrar imágenes, porque no es posible recuperarlas.

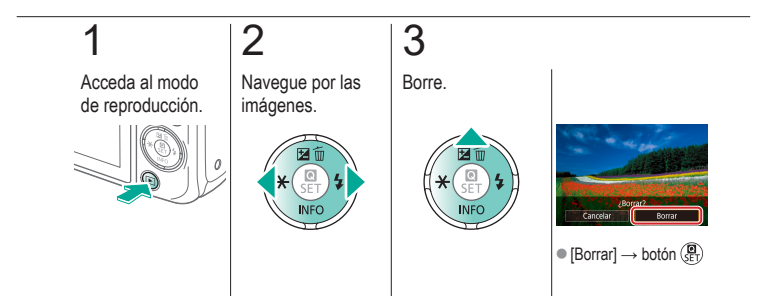

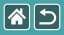

## <span id="page-258-0"></span>Borrado de varias imágenes

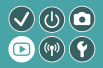

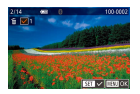

Es posible seleccionar individualmente y borrar varias imágenes. Tenga cuidado al borrar imágenes, porque no es posible recuperarlas.

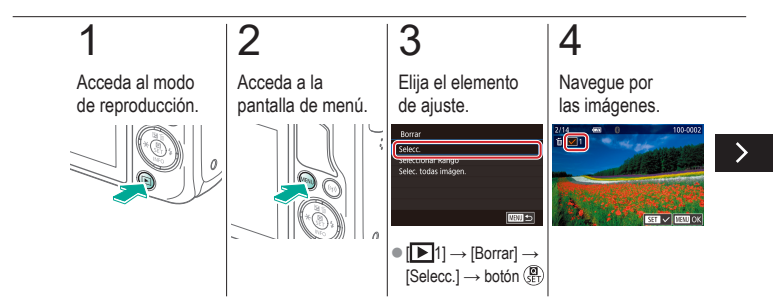

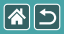

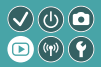

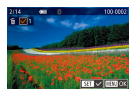

Es posible seleccionar individualmente y borrar varias imágenes. Tenga cuidado al borrar imágenes, porque no es posible recuperarlas.

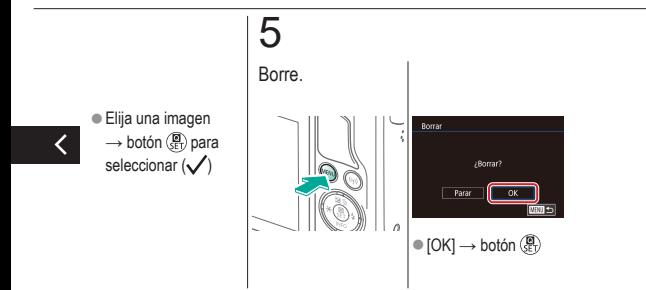

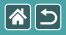

## <span id="page-260-0"></span>Borrado de un intervalo de imágenes

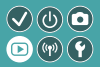

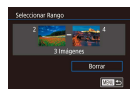

Es posible seleccionar y borrar un intervalo de imágenes. Tenga cuidado al borrar imágenes, porque no es posible recuperarlas.

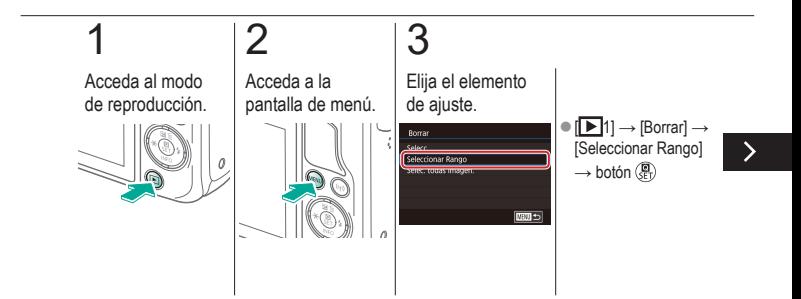

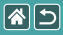

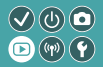

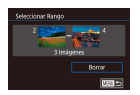

Es posible seleccionar y borrar un intervalo de imágenes. Tenga cuidado al borrar imágenes, porque no es posible recuperarlas.

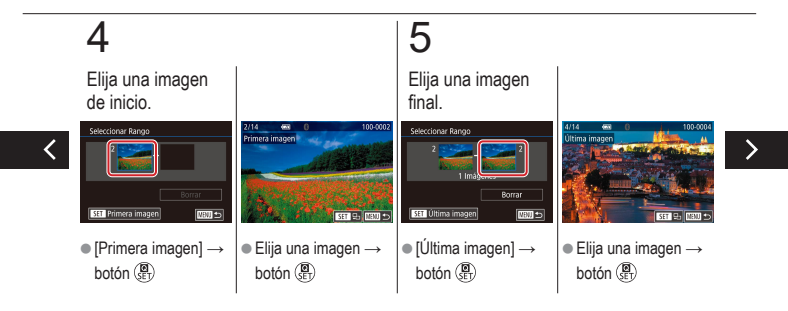

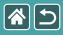

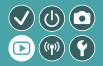

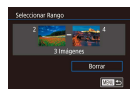

Es posible seleccionar y borrar un intervalo de imágenes. Tenga cuidado al borrar imágenes, porque no es posible recuperarlas.

# 6

Borre.

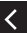

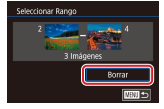

 $\bullet$  Botón  $\blacktriangledown$   $\rightarrow$  [Borrar]  $\rightarrow$  botón  $\binom{n}{k}$ 

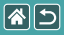

### <span id="page-263-0"></span>Borrado de todas las imágenes

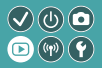

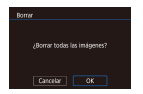

Es posible borrar todas las imágenes a la vez. Tenga cuidado al borrar imágenes, porque no es posible recuperarlas.

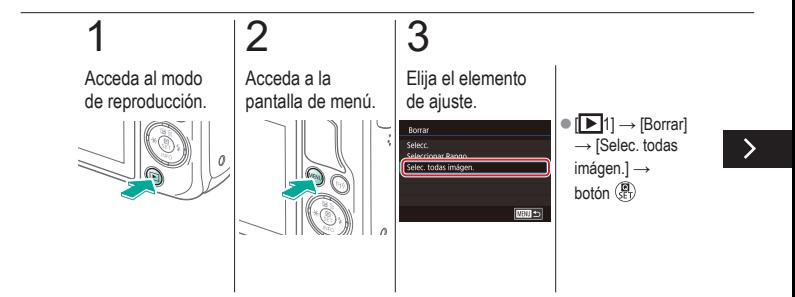

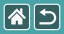

#### Borrado de todas las imágenes

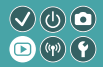

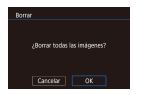

Es posible borrar todas las imágenes a la vez. Tenga cuidado al borrar imágenes, porque no es posible recuperarlas.

# 4

Borre.

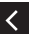

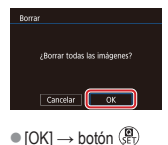

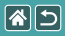

#### <span id="page-265-0"></span>Reproducción

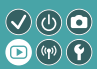

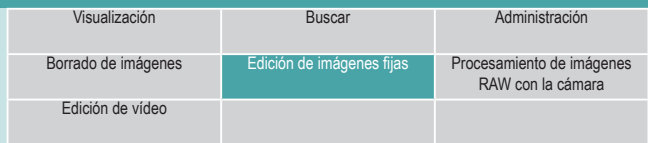

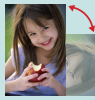

[Rotación de imágenes](#page-266-0) [Cambio de tamaño de](#page-268-0) 

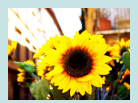

[Aplicación de efectos de filtro](#page-273-0) [Corrección del efecto](#page-275-0) 

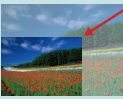

las [imágenes](#page-268-0)

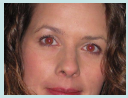

de ojos [rojos](#page-275-0)

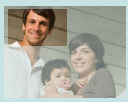

[Recorte](#page-270-0)

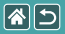

## Rotación de imágenes

<span id="page-266-0"></span>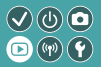

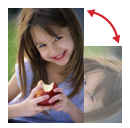

Cambie la orientación de las imágenes y guárdelas.

# 1

Acceda al modo de reproducción.

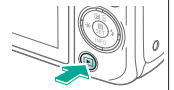

## 2

Navegue por las imágenes.

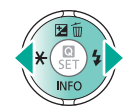

## 3

Acceda a la pantalla de ajustes.

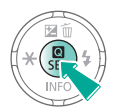

## 4

Elija el elemento de ajuste.

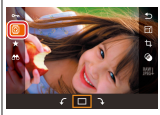

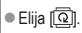

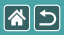

Rotación de imágenes

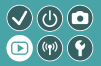

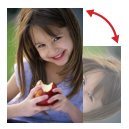

Cambie la orientación de las imágenes y guárdelas.

## 5

Gire la imagen.

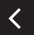

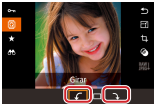

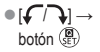

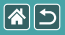

## Cambio de tamaño de las imágenes

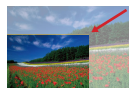

<span id="page-268-0"></span>Guarde una versión de menor tamaño de una imagen, con menos píxeles.

 $\bigcirc$   $\bigcirc$   $\bigcirc$  $(\mathbf{r})$  $\circ$ 

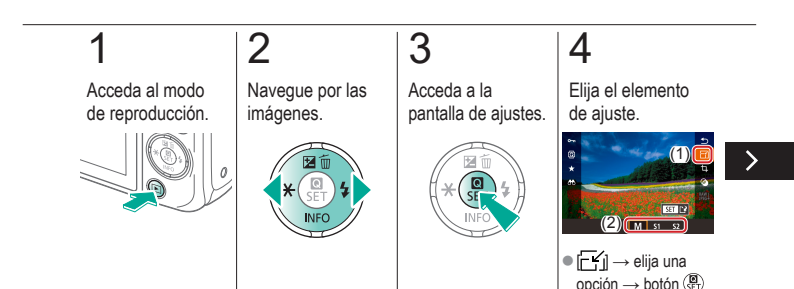

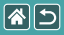

#### Cambio de tamaño de las imágenes

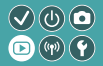

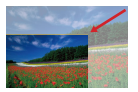

Guarde una versión de menor tamaño de una imagen, con menos píxeles.

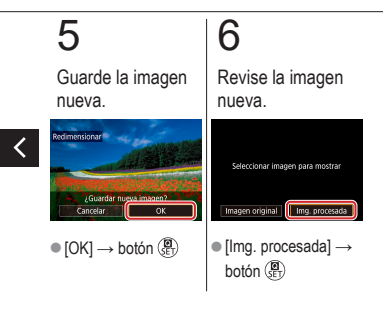

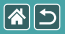

### Recorte

<span id="page-270-0"></span>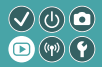

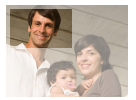

Puede especificar una parte de una imagen para guardarla como un archivo de imagen separado.

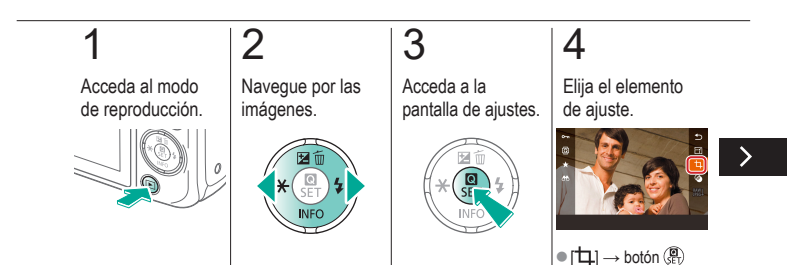

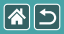

#### **Recorte**

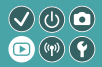

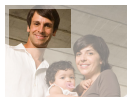

Puede especificar una parte de una imagen para guardarla como un archivo de imagen separado.

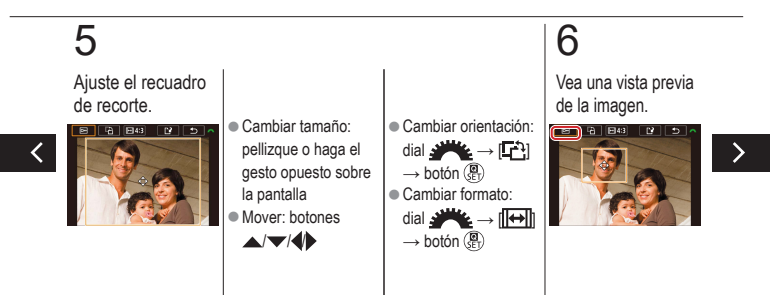

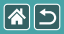

#### **Recorte**

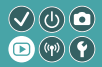

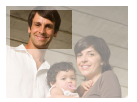

Puede especificar una parte de una imagen para guardarla como un archivo de imagen separado.

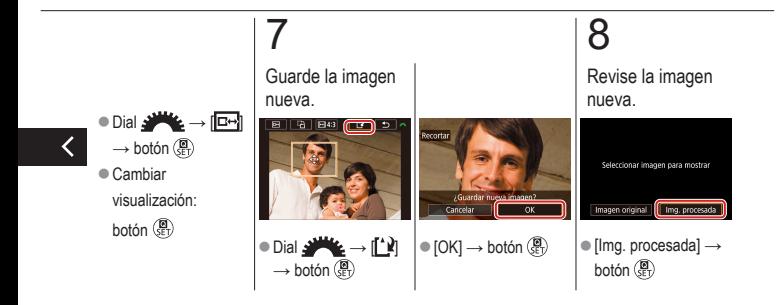

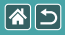

### Aplicación de efectos de filtro

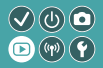

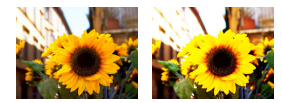

<span id="page-273-0"></span>Aplique a las imágenes efectos equivalentes a disparar en los modos [ / / / / / / ] y guárdelas como imágenes separadas.

# 1

Acceda al modo de reproducción.

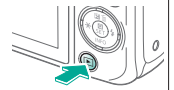

## 2

Navegue por las imágenes.

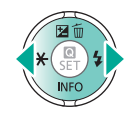

## 3

Acceda a la pantalla de ajustes.

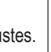

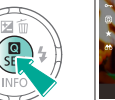

## 4

Elija un efecto.

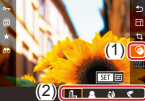

 $\bullet$  [ $\bigcirc$ ]  $\rightarrow$  elija una opción  $\rightarrow$  botón  $\binom{n}{r}$ 

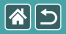

#### Aplicación de efectos de filtro

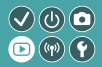

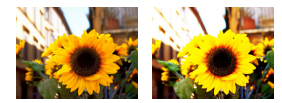

Aplique a las imágenes efectos equivalentes a disparar en los modos [1/2/4] y guárdelas como imágenes separadas.

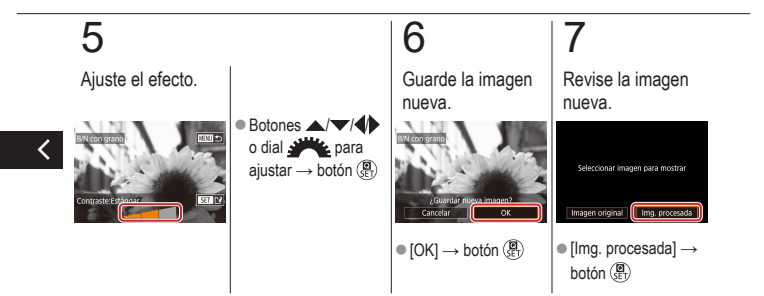

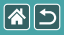

## Corrección del efecto de ojos rojos

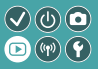

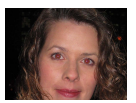

<span id="page-275-0"></span>Corrige automáticamente las imágenes afectadas por el efecto de ojos rojos. Puede guardar la imagen corregida como un archivo separado.

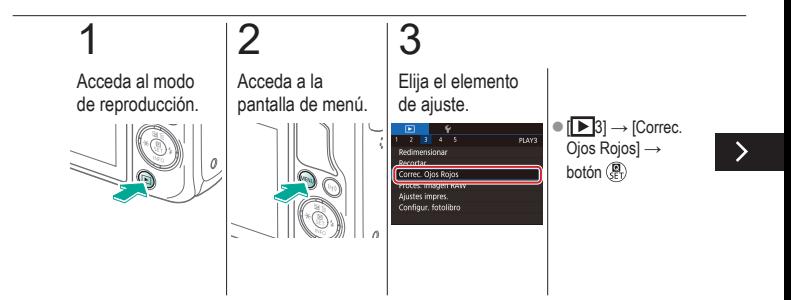

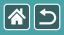

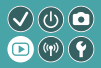

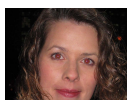

Corrige automáticamente las imágenes afectadas por el efecto de ojos rojos. Puede guardar la imagen corregida como un archivo separado.

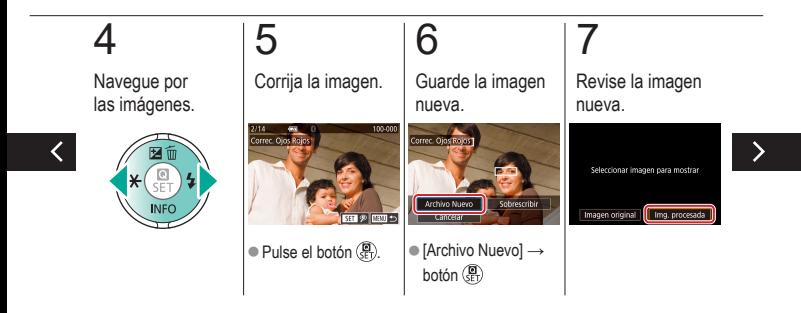

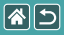

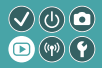

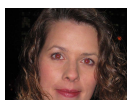

Corrige automáticamente las imágenes afectadas por el efecto de ojos rojos. Puede guardar la imagen corregida como un archivo separado.

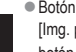

● Botón MENU→ [Img. procesada] → botón (Pr)

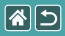

#### Reproducción

<span id="page-278-0"></span>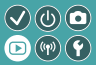

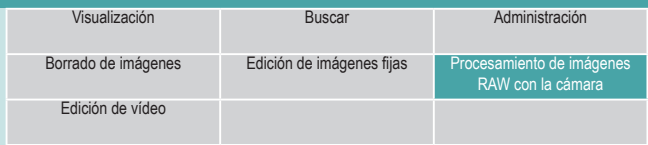

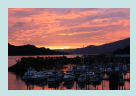

[Procesamiento de](#page-279-0)  [imágenes](#page-279-0) RAW

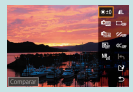

[Ajuste de las condiciones de](#page-281-0)  [procesamiento y procesamiento](#page-281-0)  [de imágenes RAW](#page-281-0)

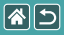

## Procesamiento de imágenes RAW

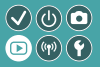

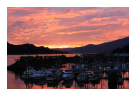

<span id="page-279-0"></span>Procesar en la cámara las imágenes captadas en formato RAW. La imagen RAW original se conserva y se guarda una copia como JPEG.

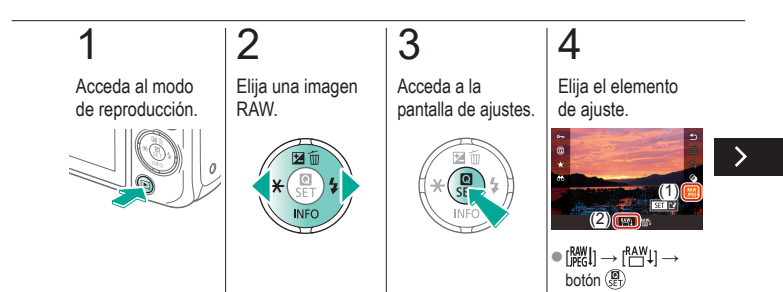

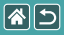

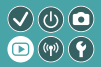

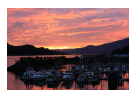

Procesar en la cámara las imágenes captadas en formato RAW. La imagen RAW original se conserva y se guarda una copia como JPEG.

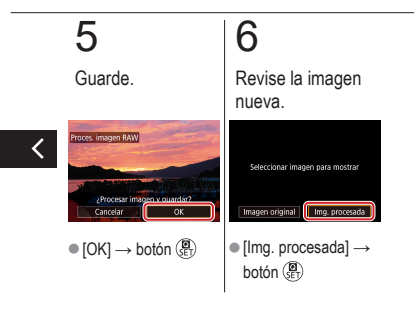

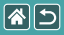

## Ajuste de las condiciones de procesamiento y procesamiento de imágenes RAW

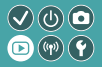

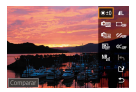

<span id="page-281-0"></span>Es posible ajustar con detalle las condiciones de procesamiento antes de procesar imágenes RAW en la cámara. La imagen RAW original se conserva y se guarda una copia como JPEG.

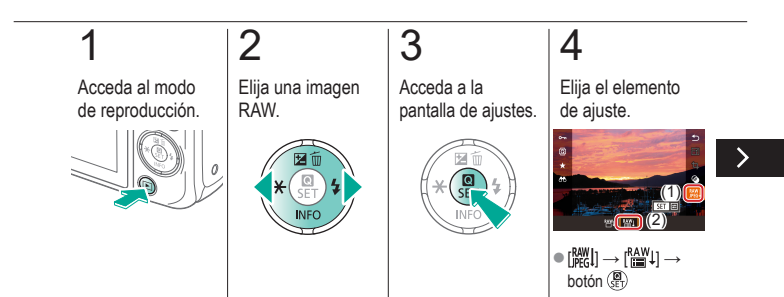

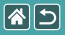

Ajuste de las condiciones de procesamiento y procesamiento de imágenes RAW

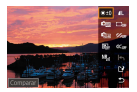

Es posible ajustar con detalle las condiciones de procesamiento antes de procesar imágenes RAW en la cámara. La imagen RAW original se conserva y se guarda una copia como JPEG.

 $\mathcal{S}(\mathbb{Q})$ 

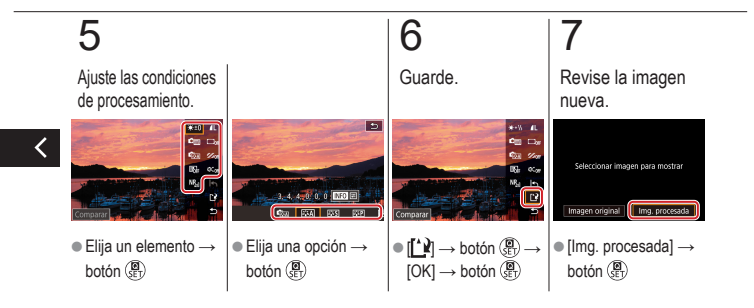

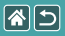

#### Reproducción

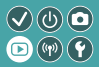

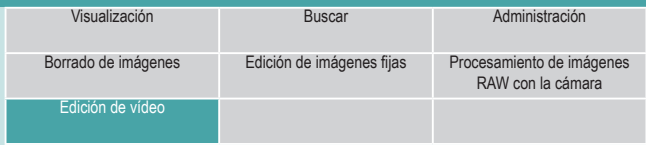

<span id="page-283-0"></span>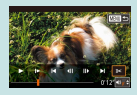

[Recorte del principio/](#page-284-0) final de los [vídeos](#page-284-0)

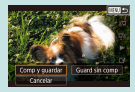

[Reducción del tamaño](#page-287-0)  de los [archivos](#page-287-0)

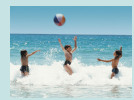

[Edición de resúmenes de vídeo](#page-289-0)

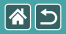

## Recorte del principio/ final de los vídeos

<span id="page-284-0"></span>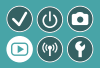

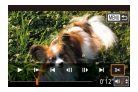

Puede eliminar las partes que no necesite al principio y al final de los vídeos. Tenga en cuenta que los resúmenes de vídeo no se pueden recortar.

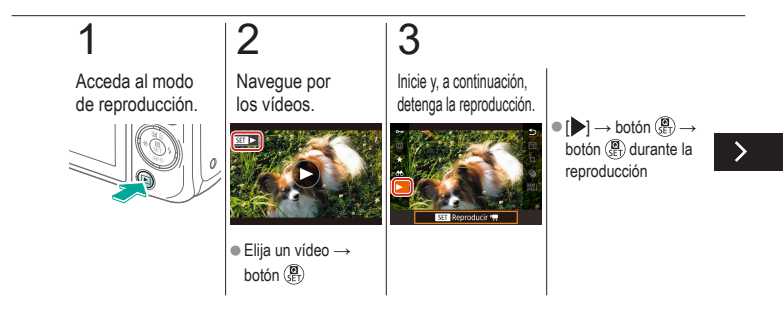

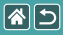

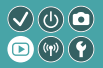

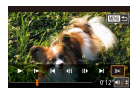

Puede eliminar las partes que no necesite al principio y al final de los vídeos. Tenga en cuenta que los resúmenes de vídeo no se pueden recortar.

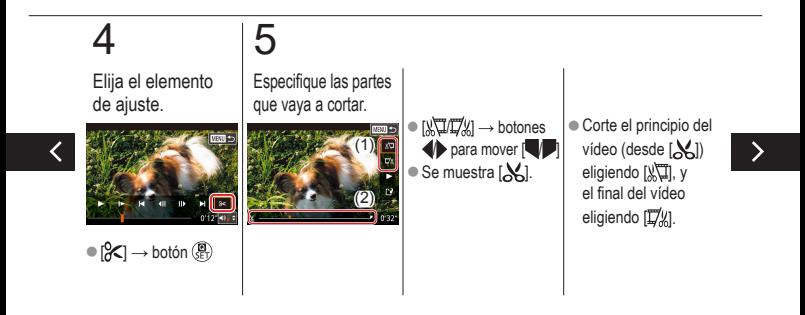

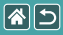

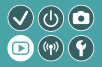

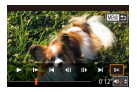

Puede eliminar las partes que no necesite al principio y al final de los vídeos. Tenga en cuenta que los resúmenes de vídeo no se pueden recortar.

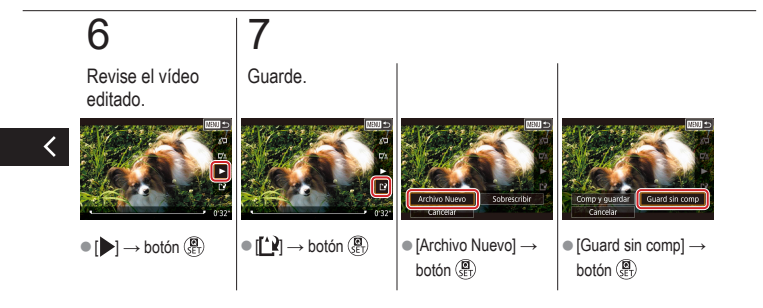

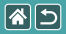

## <span id="page-287-0"></span>Reducción del tamaño de los archivos

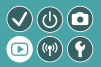

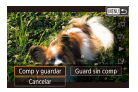

El tamaño de los archivos de vídeo se puede reducir comprimiendo los vídeos.

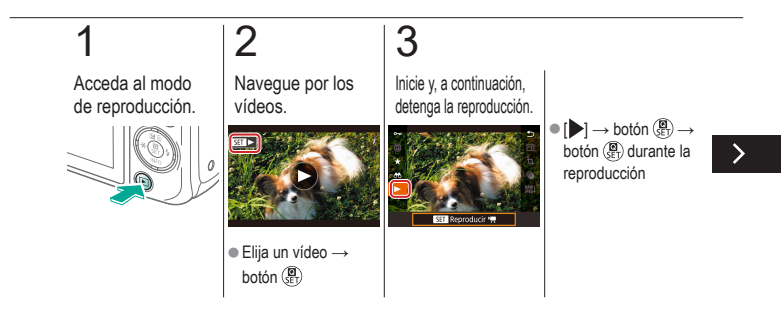
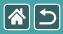

### Reducción del tamaño de los archivos

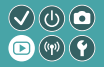

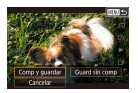

El tamaño de los archivos de vídeo se puede reducir comprimiendo los vídeos.

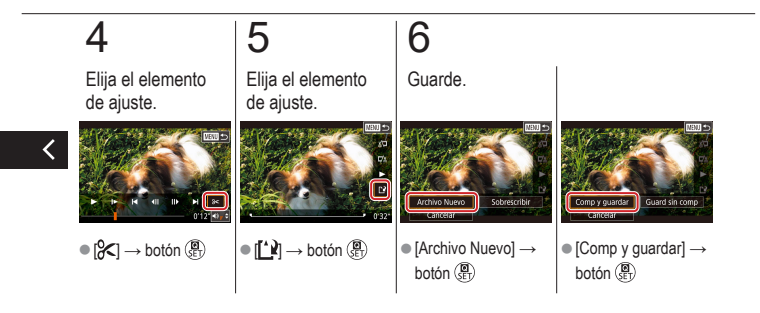

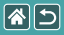

# Edición de resúmenes de vídeo

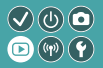

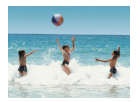

Los capítulos individuales (secuencias) grabados en el modo [ $\triangle$ <sup>B</sup>] se pueden borrar si es necesario. Tenga cuidado al borrar secuencias, porque no es posible recuperarlas.

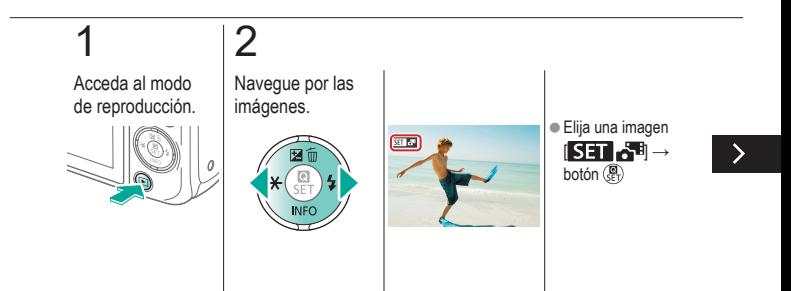

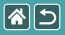

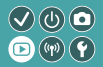

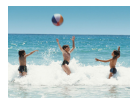

Los capítulos individuales (secuencias) grabados en el modo [ $\triangle$ <sup>B</sup>] se pueden borrar si es necesario. Tenga cuidado al borrar secuencias, porque no es posible recuperarlas.

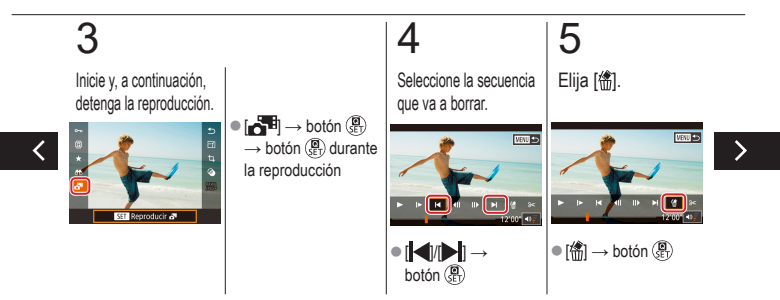

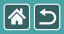

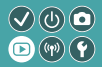

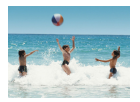

Los capítulos individuales (secuencias) grabados en el modo [ $\triangle$ <sup>B</sup>] se pueden borrar si es necesario. Tenga cuidado al borrar secuencias, porque no es posible recuperarlas.

# 6

Borre.

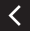

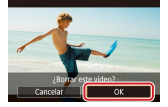

 $\bullet$  [OK]  $\rightarrow$  botón  $\binom{2}{2}$ 

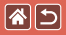

## Funciones inalámbricas

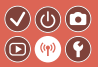

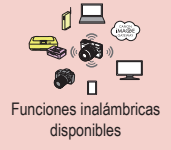

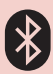

[Envío de imágenes a un smartphone](#page-301-0)  [con capacidad Bluetooth](#page-301-0)

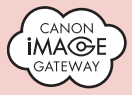

[Carga de imágenes en](#page-310-0)  [servicios web](#page-310-0)

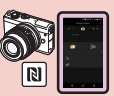

[Envío de imágenes a un](#page-295-0)  [smartphone compatible con NFC](#page-295-0)

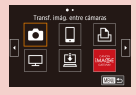

[Registro de los servicios web](#page-304-0) [CANON iMAGE GATEWAY](#page-304-1)

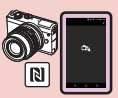

[Envío de imágenes a un smartphone](#page-298-0)  [compatible con NFC \(Modo de reproducción\)](#page-298-0)

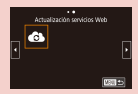

[Registro de los servicios web](#page-309-0) [Otros servicios web](#page-309-1)

<span id="page-293-0"></span>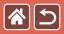

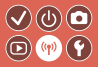

#### Funciones Wi-Fi

Smartphones y tabletas Envíe imágenes a smartphones y tabletas que tengan funciones Wi-Fi.

Servicios web Envíe imágenes a CANON iMAGE GATEWAY u otros servicios web.

Funciones Bluetooth®

Puede emparejar fácilmente la cámara con un smartphone que disponga de tecnología de baja energía Bluetooth (a la que, en adelante, nos referiremos como "Bluetooth").

Puede disparar o ver imágenes usando el smartphone como mando a distancia.

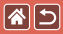

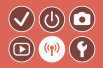

Reproductores multimedia Vea imágenes en televisores u otros dispositivos compatibles con DLNA\*.

\* Digital Living Network Alliance

Impresoras

Imprima imágenes de manera inalámbrica en una impresora compatible con PictBridge (que admita DPS sobre IP).

Otras cámaras

Envíe y reciba imágenes de manera inalámbrica entre cámaras Canon compatibles con Wi-Fi.

Para ver instrucciones sobre estas tres funciones, consulte la Guía de ayuda.

#### <span id="page-295-0"></span>Envío de imágenes a un smartphone  $\mathcal{O}(\mathbb{O})$ compatible con NFC

 $\boxed{\mathbf{c}}$ 

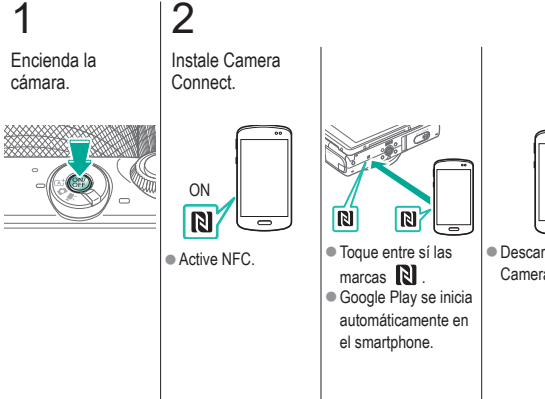

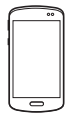

**• Descargue e instale** Camera Connect.

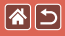

### Envío de imágenes a un smartphone compatible con NFC

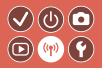

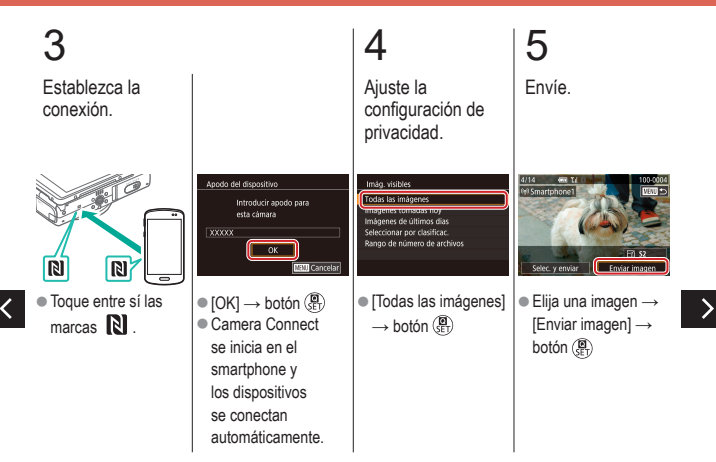

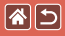

Envío de imágenes a un smartphone compatible con NFC

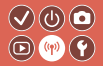

# 6

Finalice la conexión.

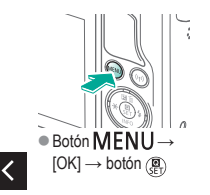

#### Envío de imágenes a un smartphone  $\mathcal{O} \textcircled{b}$ compatible con NFC (Modo de reproducción)  $\circledR$  (p)  $\circledR$

Acceda al modo de reproducción.

1

图

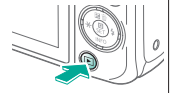

# <span id="page-298-0"></span>2

Instale Camera Connect.

> ON  $\mathbb{R}$

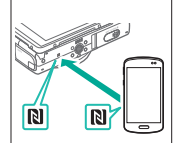

- $\bullet$  Active NFC.  $\bullet$  Toque entre sí las  $marcas$   $\mathbb{R}$ .
	- Google Play se inicial automáticamente en el smartphone.

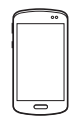

 $\bullet$  Descargue e instale Camera Connect.

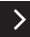

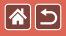

Envío de imágenes a un smartphone compatible con NFC (Modo de reproducción)

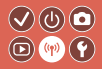

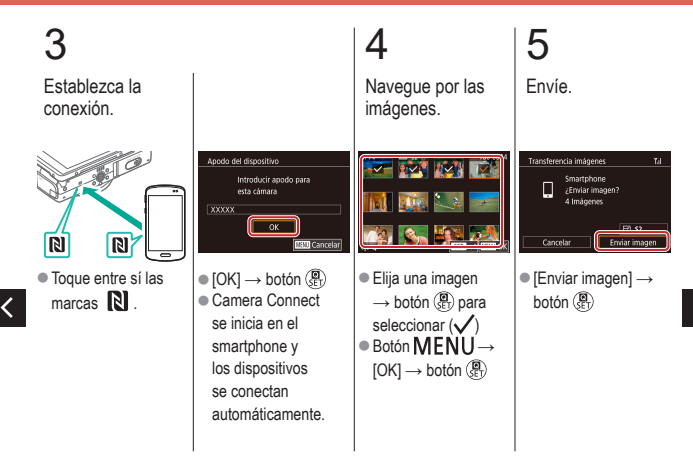

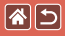

Envío de imágenes a un smartphone compatible con NFC (Modo de reproducción)

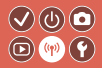

# 6

Finalice la conexión.

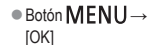

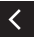

#### <span id="page-301-0"></span>图 Envío de imágenes a un smartphone  $\bigcirc \mathbb{O} \mathbb{O}$ con capacidad Bluetooth  $\left(\textbf{D}\right)\left(\textbf{p}\right)\left(\textbf{Y}\right)$

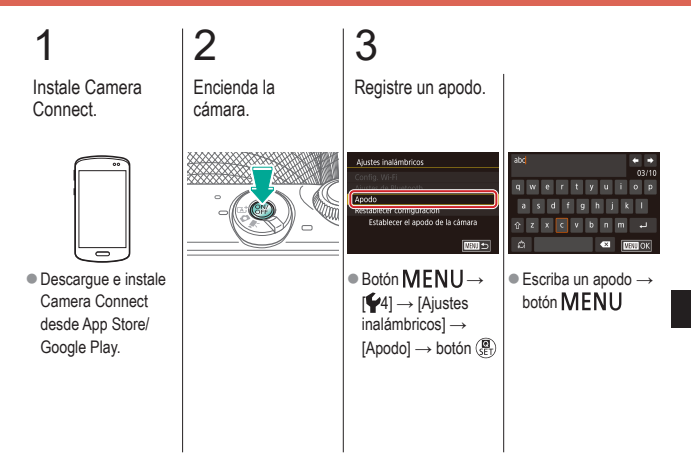

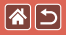

Envío de imágenes a un smartphone con capacidad Bluetooth

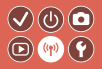

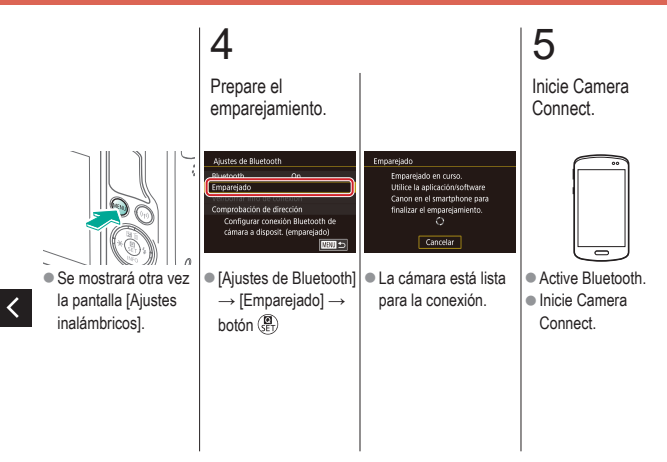

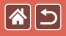

### Envío de imágenes a un smartphone con capacidad Bluetooth

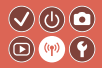

6 7 8 Seleccione la Complete el Importe las cámara a la que emparejamiento. imágenes. se va a conectar. Empareiado Empareiado Conectar a este smartphone Empareiada con Smartphone1 Smartphone1 Cancelar |  $-$  OK  $\overline{\phantom{a}}$  ok zHaga esto en el  $\bullet$  [OK]  $\rightarrow$  botón  $\langle \overline{\mathbb{R}}_U \rangle$   $\bullet$  Pulse el botón  $\langle \overline{\mathbb{R}}_U \rangle$ . zHaga esto en el smartphone. smartphone.

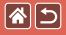

<span id="page-304-1"></span><span id="page-304-0"></span>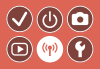

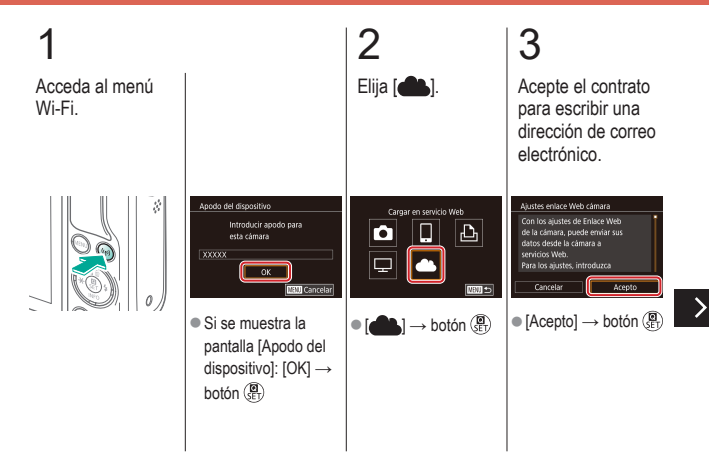

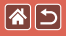

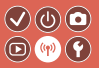

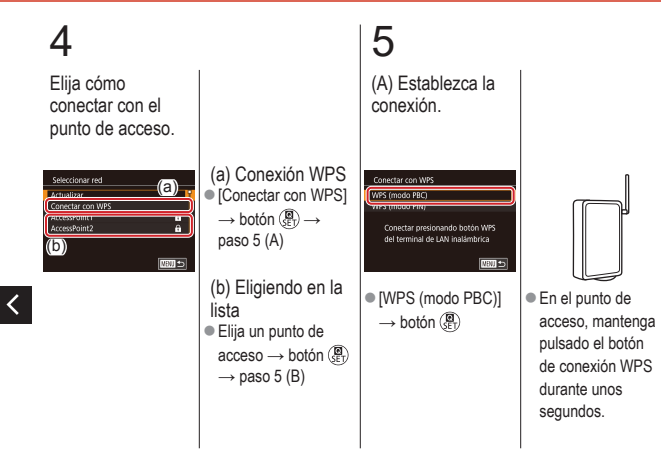

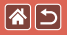

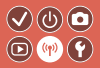

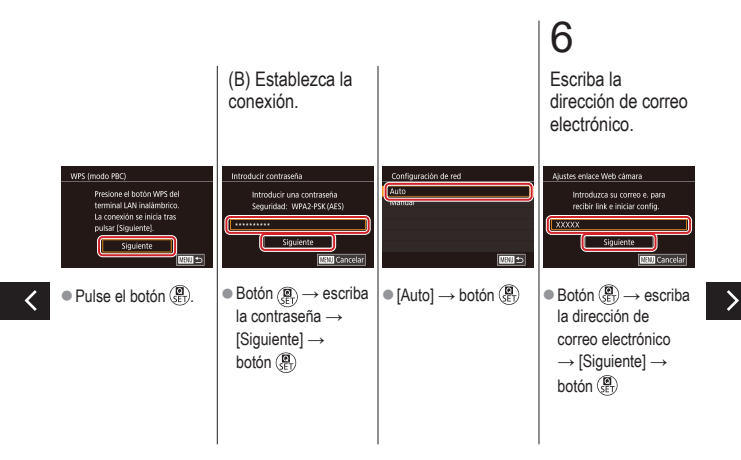

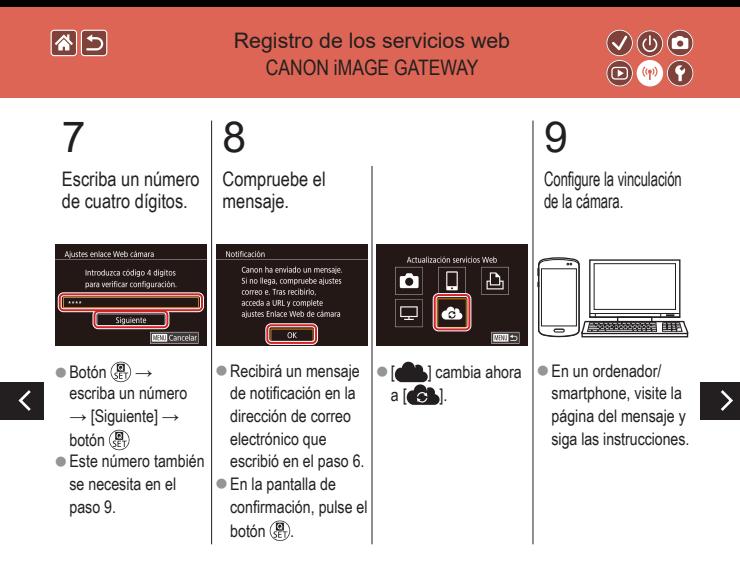

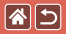

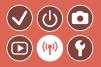

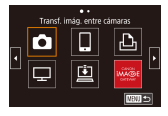

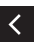

 $\bullet$   $[\begin{array}{c} \bullet \\ \bullet \end{array}] \rightarrow$  botón  $\begin{array}{c} \circ \\ \circ \circ \end{array}$  $\bullet$  $\overline{[} \square \overline{] \vee}$  CANON iMAGE GATEWAY se añaden ahora como destinos.

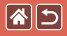

#### <span id="page-309-0"></span>Registro de los servicios web Otros servicios web

<span id="page-309-1"></span>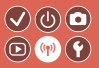

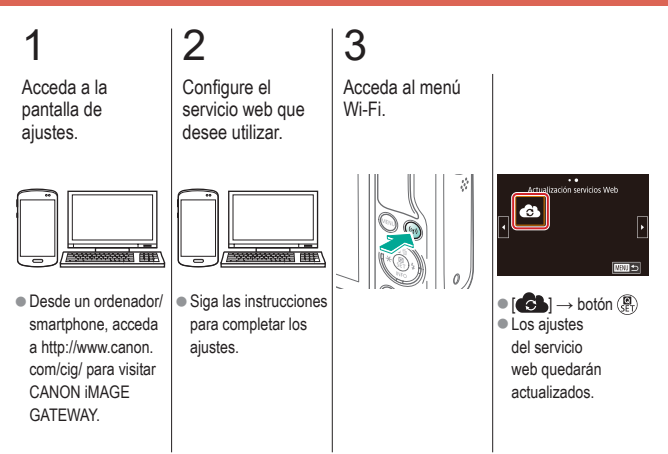

# <span id="page-310-0"></span>Carga de imágenes en servicios web

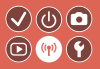

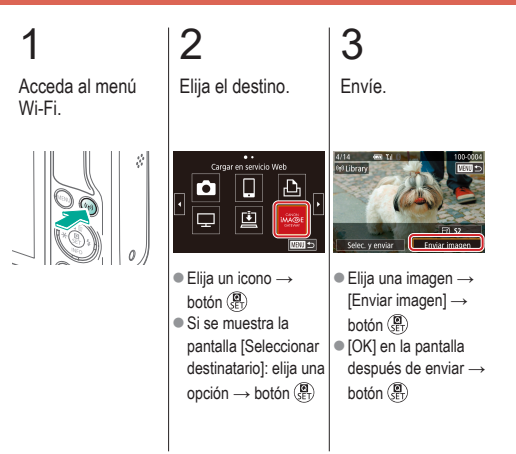

图图

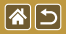

## Otros ajustes

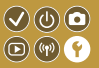

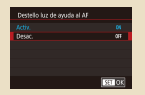

[Evitar que se ilumine la luz](#page-315-0)  [de ayuda AF](#page-315-0)

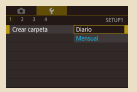

[Almacenamiento de](#page-318-0)  [imágenes basado en datos](#page-318-0)

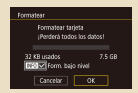

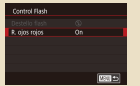

[Desactivación de la lámpara](#page-316-0)  [de reducción de ojos rojos](#page-316-0)

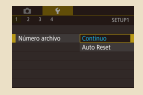

[Numeración de archivos](#page-319-0) Formateo de tarjetas

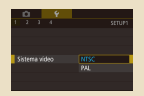

[Formateo de bajo nivel](#page-321-0) [Cambio del sistema de vídeo](#page-323-0) [Uso del modo Eco](#page-324-0)

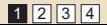

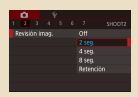

[Cambio del período de visualización](#page-317-0)  [de las imágenes después de disparar](#page-317-0)

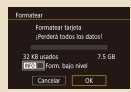

de [memoria](#page-320-0)

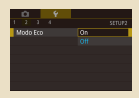

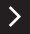

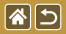

✓

### Otros ajustes

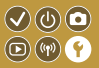

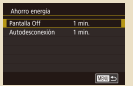

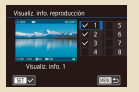

[Personalización de la visualización](#page-331-0)  [de la información de reproducción](#page-331-0)

| English          | Norsk        | Română    |
|------------------|--------------|-----------|
| <b>Dauboch</b>   | Synska       | Türkee    |
| Francais         | Español      |           |
| Nederlands       | Filmston     | morn lass |
| Dansk            | Pycconi      | WOOD      |
| <b>Português</b> | <b>Bolda</b> |           |
| Succo            | Celtina      |           |

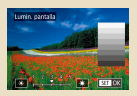

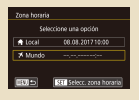

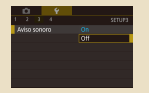

[Idioma de la pantalla](#page-336-0) [Desactivación de los sonidos](#page-337-0)  de la [cámara](#page-337-0)

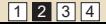

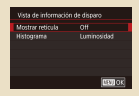

#### [Ajuste del ahorro de energía](#page-325-0) [Luminosidad de la pantalla](#page-327-0) [Personalización de la visualización](#page-329-0)  [de la información de disparo](#page-329-0)

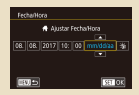

#### [Hora mundial](#page-333-0) [Fecha y hora](#page-335-0)

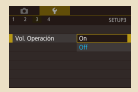

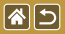

#### Otros ajustes

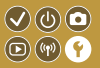

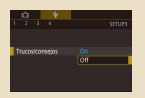

#### [Ocultación de trucos y](#page-339-0)  [consejos](#page-339-0)

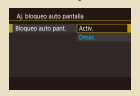

[Bloqueo automático del](#page-343-0)  panel de [pantalla táctil](#page-343-0)

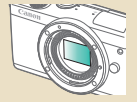

[Limpieza manual del sensor](#page-347-0) [Consulta de logotipos](#page-348-0) 

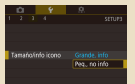

#### [Presentación de modos de](#page-340-0)  [disparo por icono](#page-340-0)

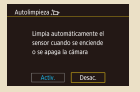

#### [Desactivación de la limpieza](#page-345-0)  [automática del sensor](#page-345-0)

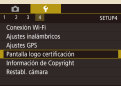

de [certificación](#page-348-0)

1 2 3 4

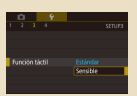

#### [Ajuste del panel de](#page-342-0)  [pantalla](#page-342-0) táctil

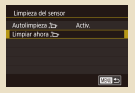

#### [Activación de la limpieza](#page-346-0)  del [sensor](#page-346-0)

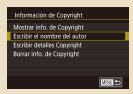

[Ajuste de la información de copyright](#page-349-0)  [que se registra en las imágenes](#page-349-0)

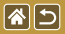

#### Otros ajustes

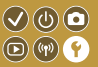

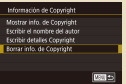

[Eliminación de toda la](#page-351-0)  [información de copyright](#page-351-0)

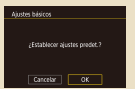

[Restauración de los principales](#page-352-0)  [ajustes predeterminados de la cámara](#page-352-0)

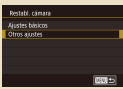

[Restauración de valores predeterminados](#page-353-0)  [de funciones individuales de la cámara](#page-353-0)

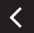

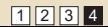

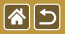

# <span id="page-315-0"></span>Evitar que se ilumine la luz de ayuda AF

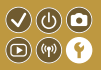

Cuando pulse el botón de disparo hasta la mitad en condiciones de luz escasa, la lámpara se iluminará para ayudarle a enfocar. Esta lámpara se puede desactivar.

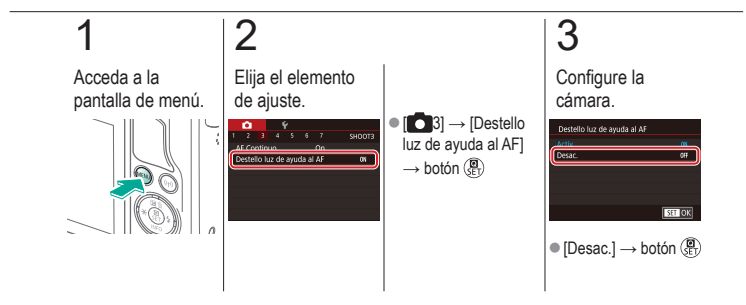

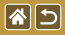

# <span id="page-316-0"></span>Desactivación de la lámpara de reducción de ojos rojos

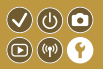

Cuando utilice el flash para fotografiar con luz escasa, una lámpara de reducción de ojos rojos se iluminará para reducir los ojos rojos. Esta lámpara se puede desactivar.

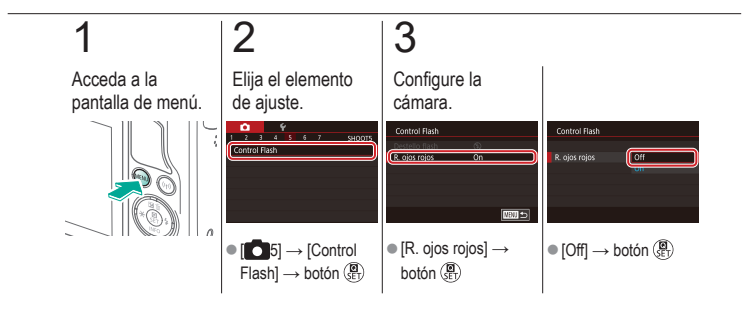

# <span id="page-317-0"></span>Cambio del período de visualización  $\heartsuit \textcircled{0}$ de las imágenes después de disparar  $\circledcirc \circledcirc$

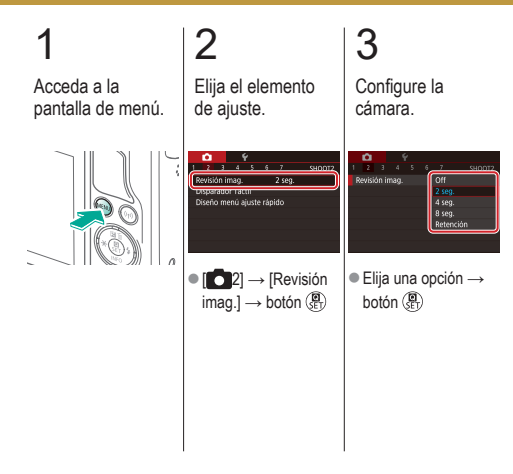

图图

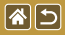

# <span id="page-318-0"></span>Almacenamiento de imágenes basado en datos

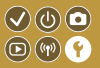

En lugar de guardar las imágenes en carpetas que se crean cada mes, puede hacer que la cámara cree carpetas cada día que fotografíe, para almacenar las fotos tomadas ese día.

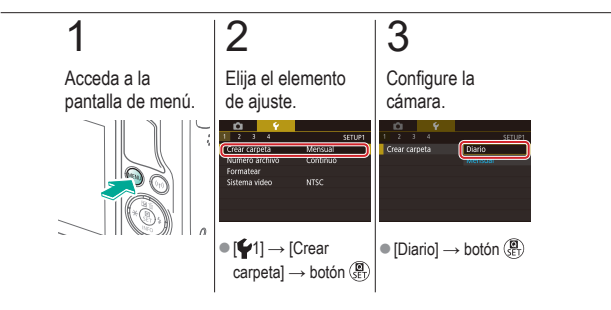

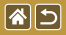

<span id="page-319-0"></span>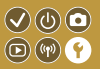

Las fotos se numeran automáticamente en orden secuencial (0001 – 9999) y se guardan en carpetas, en cada una de las cuales caben hasta 2.000 imágenes. Puede cambiar la manera en que la cámara asigna los números de archivo.

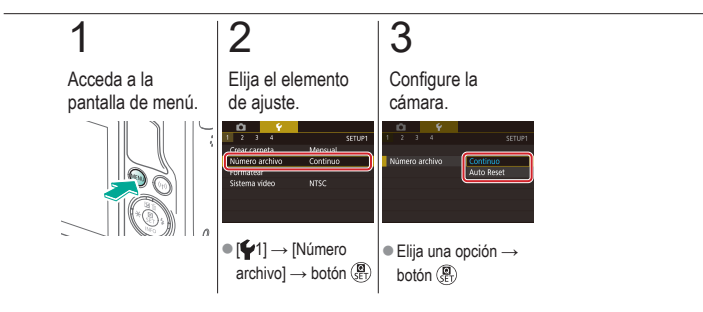

<span id="page-320-0"></span>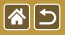

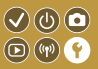

Antes de usar una tarjeta de memoria nueva o una tarjeta de memoria formateada en otro dispositivo, debe formatear la tarjeta con esta cámara.

El formateo borra de una tarjeta de memoria todos los datos, que no se pueden recuperar.

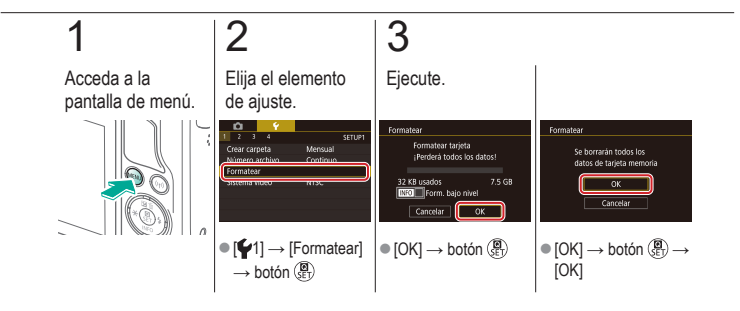

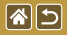

<span id="page-321-0"></span>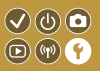

Realice un formateo de bajo nivel en los casos siguientes: se muestra [Error tarjeta memoria], la cámara no funciona correctamente, la lectura o escritura de imágenes en la tarjeta es más lenta, el disparo continuo es más lento o la grabación de vídeo se detiene repentinamente.

El formateo de bajo nivel borra de una tarjeta de memoria todos los datos, que no se pueden recuperar.

1 3 2 Acceda a la Elija el elemento Ejecute. pantalla de menú. de ajuste.  $\bullet$  Botón  $\blacktriangledown$  para Enrmatea **SETTIP** seleccionar  $(\sqrt{})\rightarrow$ Crear carneta Mensua erderá todos los datos  $IOK1 \rightarrow botón$  ( $\overline{R}$ ) **75.GR MIO v**orm, bajo nive Cancela  $\bullet$  [ $\blacktriangleright$ 1]  $\rightarrow$  [Formatear]  $\rightarrow$  botón

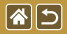

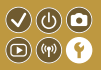

Realice un formateo de bajo nivel en los casos siguientes: se muestra [Error tarjeta memoria], la cámara no funciona correctamente, la lectura o escritura de imágenes en la tarjeta es más lenta, el disparo continuo es más lento o la grabación de vídeo se detiene repentinamente.

El formateo de bajo nivel borra de una tarjeta de memoria todos los datos, que no se pueden recuperar.

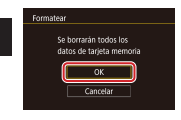

 $\bullet$  [OK]  $\rightarrow$  botón  $\left(\begin{matrix} \blacksquare \\ \blacksquare \end{matrix}\right)$   $\rightarrow$ [OK]

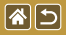

<span id="page-323-0"></span>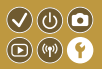

Ajuste el sistema de vídeo de cualquier televisor que utilice para la visualización. Este ajuste determina la calidad de imagen (frecuencia de fotogramas) disponible para los vídeos.

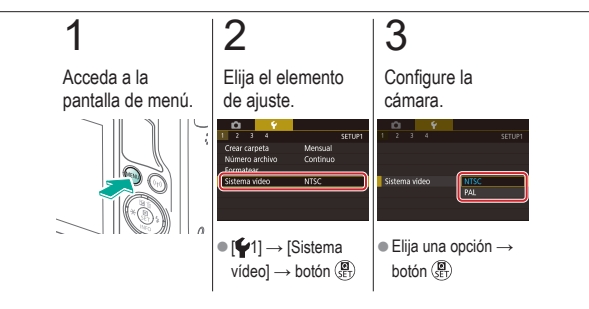
<span id="page-324-0"></span>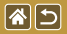

Uso del modo Eco

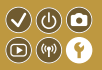

Esta función permite conservar energía de la batería en el modo de disparo. Cuando no se está utilizando la cámara, la pantalla se oscurece para ahorrar vida útil de la batería.

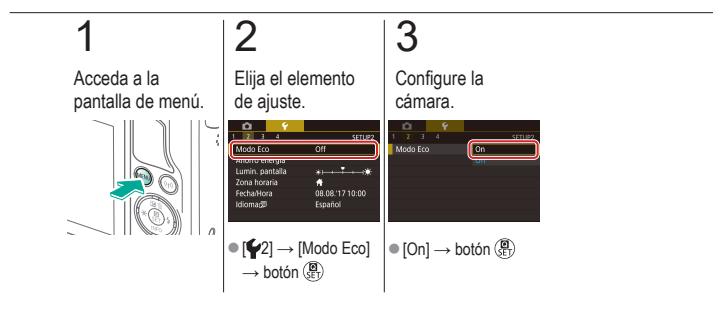

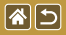

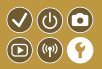

Ajuste el tiempo de desactivación automática de la cámara y de la pantalla (Autodesconexión y Pantalla Off, respectivamente) como sea necesario.

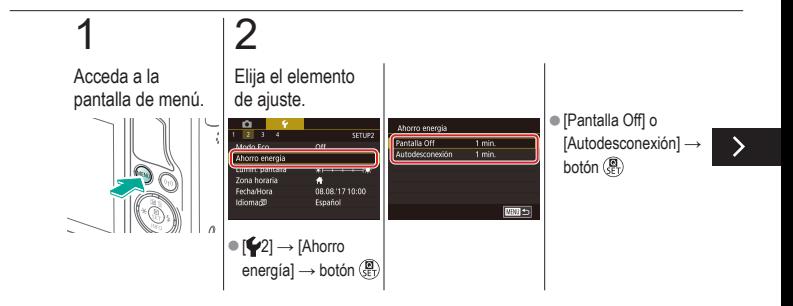

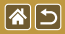

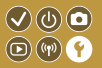

Ajuste el tiempo de desactivación automática de la cámara y de la pantalla (Autodesconexión y Pantalla Off, respectivamente) como sea necesario.

# 3

Configure la cámara.

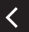

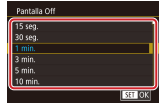

zAjuste → botón

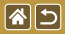

### Luminosidad de la pantalla

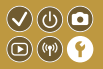

Ajuste la luminosidad de la pantalla.

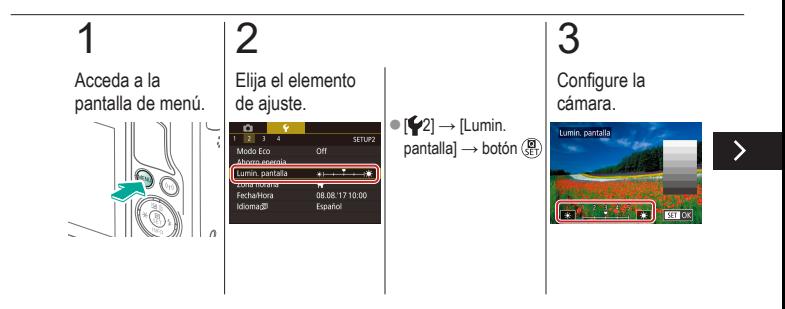

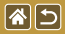

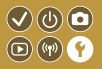

Ajuste la luminosidad de la pantalla.

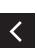

● Botones < **/>
◆** para ajustar la luminosidad  $\rightarrow$  botón  $\binom{n}{k}$ 

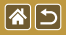

# Personalización de la visualización de la información de disparo

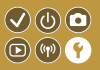

Se puede mostrar una retícula en la pantalla de disparo. También puede elegir el tipo de histograma que se muestra cuando se pulsa el botón  $\blacktriangledown$ .

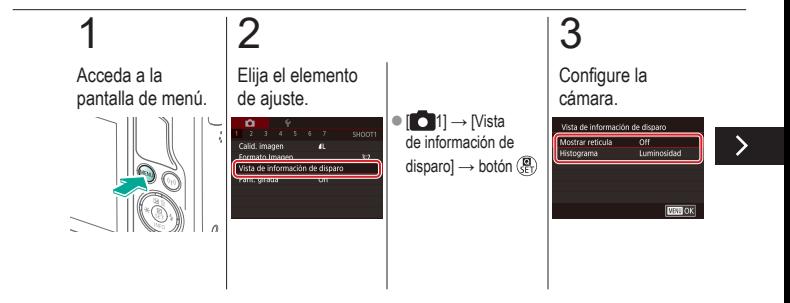

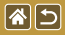

Personalización de la visualización de la información de disparo

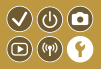

Se puede mostrar una retícula en la pantalla de disparo. También puede elegir el tipo de histograma que se muestra cuando se pulsa el botón  $\blacktriangledown$ .

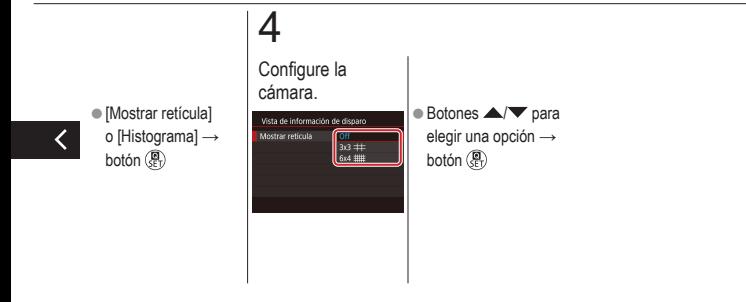

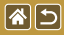

# Personalización de la visualización de la información de reproducción

 $\mathcal{O}(\mathbb{Q})$ 

La información de disparo que se muestra cambia cada vez que se pulsa el botón  $\blacktriangledown$ en el modo de reproducción. Puede personalizar la información que se muestra.

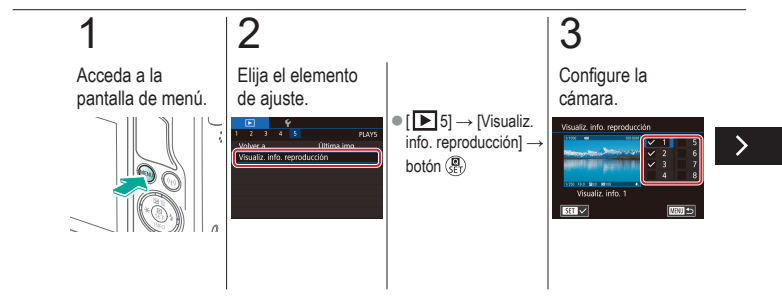

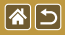

Personalización de la visualización de la información de reproducción

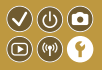

La información de disparo que se muestra cambia cada vez que se pulsa el botón  $\blacktriangledown$ en el modo de reproducción. Puede personalizar la información que se muestra.

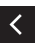

zElija la información que desee mostrar  $\rightarrow$  botón  $\mathbb{R}$  para seleccionar  $(\checkmark)$ 

<span id="page-333-0"></span>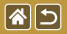

### Hora mundial

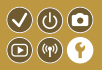

Para asegurarse de que las fotos tengan la fecha y hora locales correctas cuando viaje al extranjero, solo tiene que registrar el destino de antemano y cambiar a esa zona horaria. Esta útil función elimina la necesidad de cambiar manualmente el ajuste de fecha/hora.

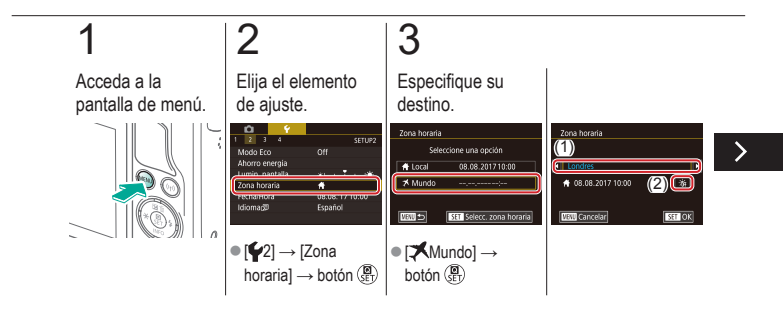

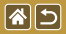

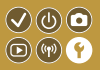

Para asegurarse de que las fotos tengan la fecha y hora locales correctas cuando viaje al extranjero, solo tiene que registrar el destino de antemano y cambiar a esa zona horaria. Esta útil función elimina la necesidad de cambiar manualmente el ajuste de fecha/hora.

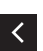

**Elija un destino**  $\rightarrow$   $\left[\frac{1}{2}R_{\text{eff}}/\frac{1}{2}R_{\text{eff}}\right]\rightarrow$ botón (A)

# 4

Cambie a la zona horaria de destino.

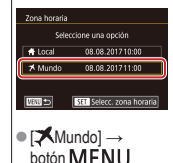

<span id="page-335-0"></span>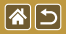

## Fecha y hora

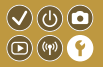

Ajuste la fecha y la hora.

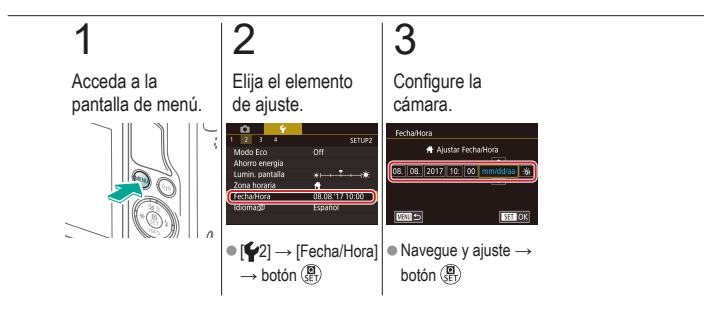

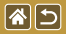

Idioma de la pantalla

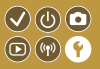

Cambie el idioma de la pantalla como sea necesario.

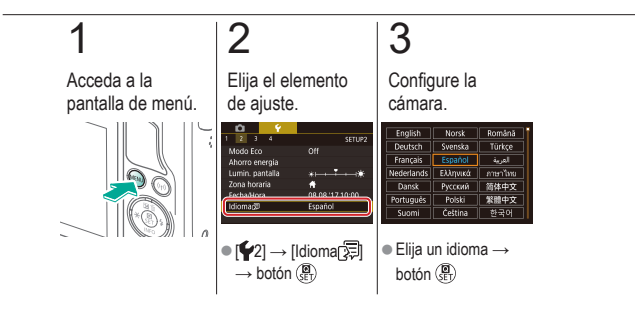

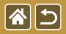

# Desactivación de los sonidos de la cámara

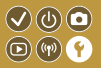

Evite que la cámara reproduzca sonidos cuando pulse el botón de disparo hasta la mitad o active el autodisparador.

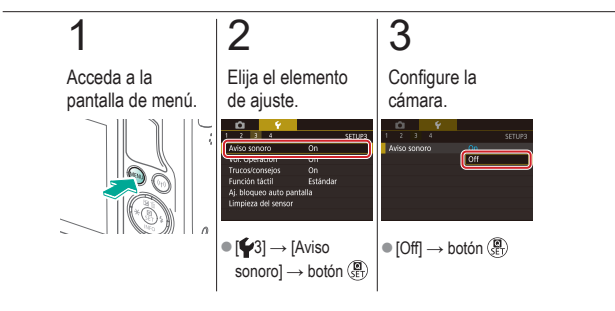

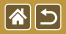

## Activación de los sonidos de la cámara

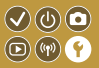

Es posible reproducir sonidos que confirmen las operaciones de la cámara, tales como pulsar botones o tocar la pantalla.

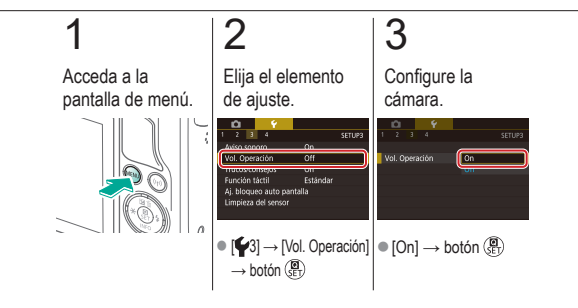

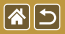

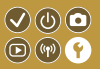

Normalmente, cuando se eligen elementos en el control rápido o en las pantallas de disparo, se muestran indicaciones. Si lo prefiere, puede desactivar esta información.

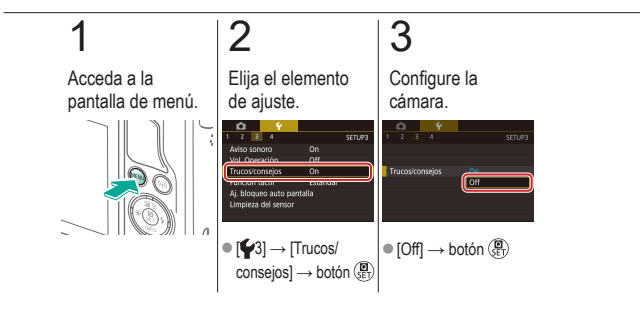

# Presentación de modos de disparo por icono

图图

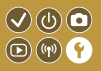

Muestre los modos de disparo en la pantalla de selección solamente por sus iconos, sin los nombres de modo, para seleccionarlos con mayor rapidez.

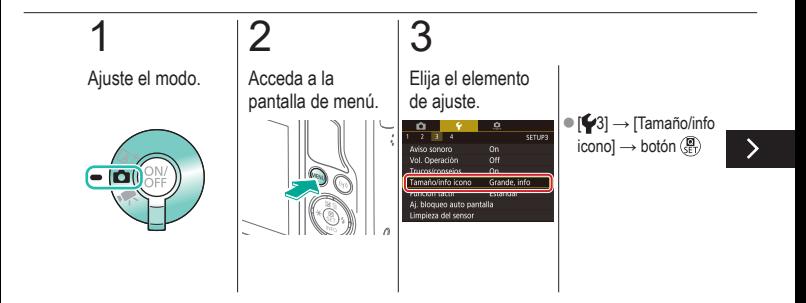

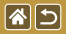

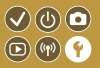

Muestre los modos de disparo en la pantalla de selección solamente por sus iconos, sin los nombres de modo, para seleccionarlos con mayor rapidez.

# 4

Configure la cámara.

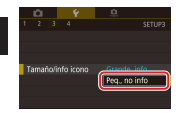

 $\bullet$  [Peq., no info]  $\rightarrow$ botón (Pr)

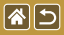

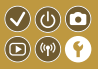

Se puede aumentar la sensibilidad del panel de pantalla táctil, de modo que la cámara responda a un contacto más ligero.

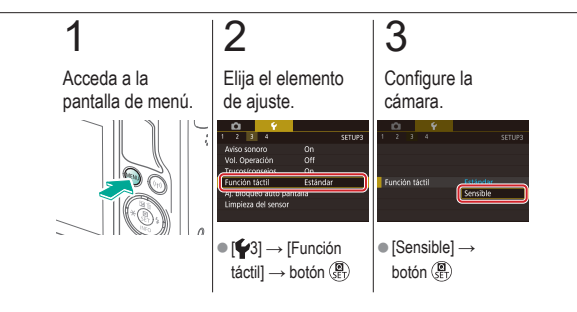

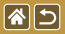

# Bloqueo automático del panel de pantalla táctil

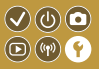

Para evitar operaciones no deseadas, puede configurar el bloqueo automático del panel de pantalla táctil.

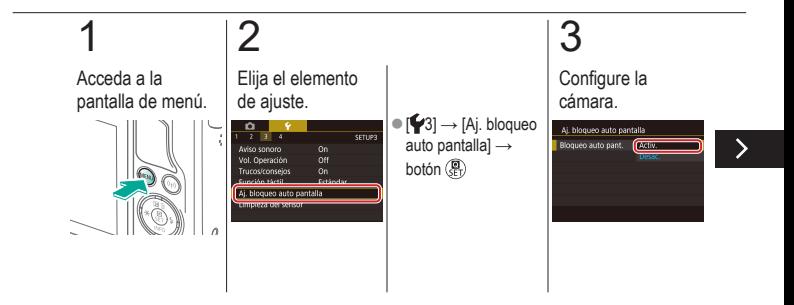

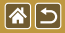

Bloqueo automático del panel de pantalla táctil

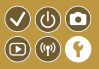

Para evitar operaciones no deseadas, puede configurar el bloqueo automático del panel de pantalla táctil.

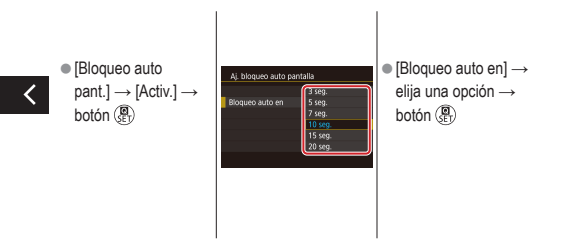

<span id="page-345-0"></span>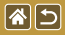

## Desactivación de la limpieza automática del sensor

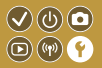

El sensor de imagen se limpia automáticamente para eliminar el polvo siempre que se enciende o se apaga la cámara o cuando la cámara se apaga en modo de ahorro de energía. Puede desactivar la limpieza automática.

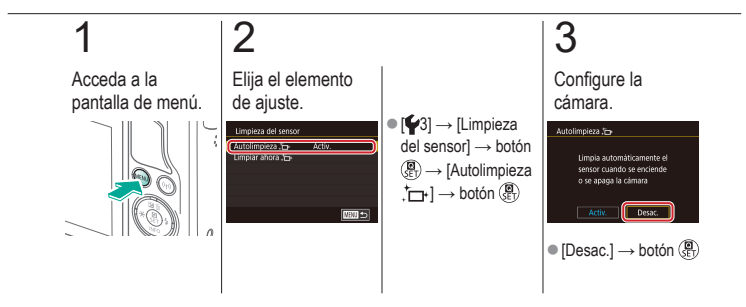

<span id="page-346-0"></span>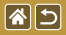

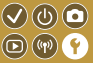

El sensor de imagen se limpia automáticamente para eliminar el polvo siempre que se enciende o se apaga la cámara o cuando la cámara se apaga en modo de ahorro de energía. Puede activar la limpieza si es necesario.

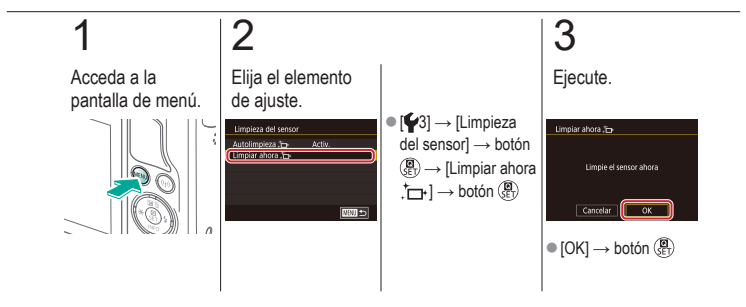

<span id="page-347-0"></span>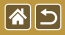

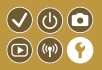

El polvo que queda después de la limpieza automática también se puede eliminar utilizando un soplador opcional u otra herramienta especializada. La superficie del sensor de imagen es extremadamente delicada. Si hay que limpiar el

sensor manualmente, es recomendable solicitarlo a un Servicio de asistencia al cliente.

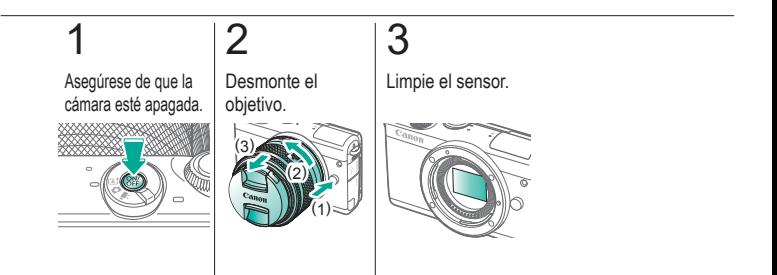

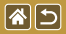

## Consulta de logotipos de certificación

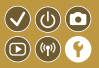

Algunos logotipos de los requisitos de certificación que cumple la cámara se pueden ver en la pantalla. Otros logotipos de certificación aparecen en este manual, en el embalaje de la cámara o en el cuerpo de la cámara.

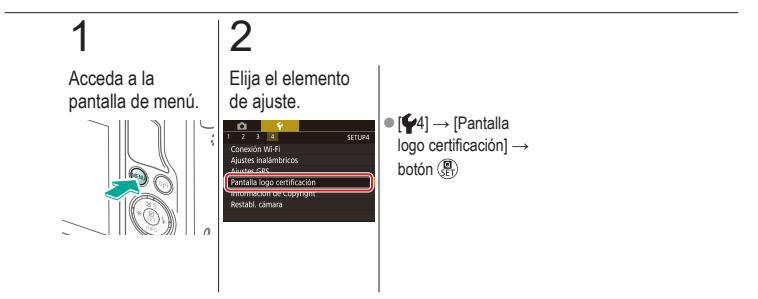

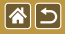

#### Ajuste de la información de copyright  $Q \circledcirc Q$  $\textcircled{r}$ que se registra en las imágenes

Para registrar el nombre del autor y los datos de copyright en las imágenes, ajuste previamente esta información.

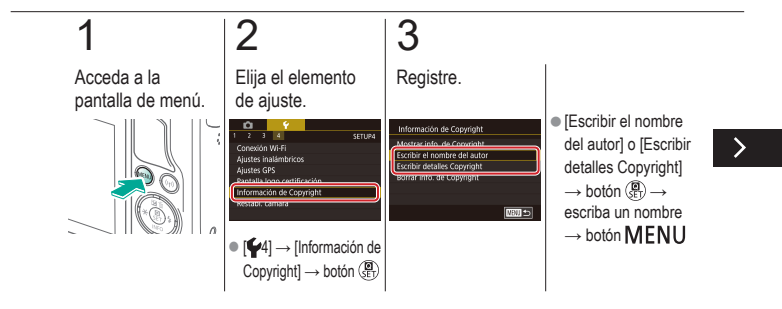

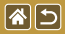

Ajuste de la información de copyright que se registra en las imágenes

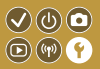

Para registrar el nombre del autor y los datos de copyright en las imágenes, ajuste previamente esta información.

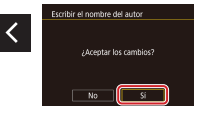

 $\bullet$  [Sí]  $\rightarrow$  botón  $\binom{n}{2}$ 

# Eliminación de toda la información de copyright

图图

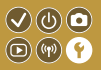

Puede eliminar tanto el nombre del autor como los datos de copyright al mismo tiempo.

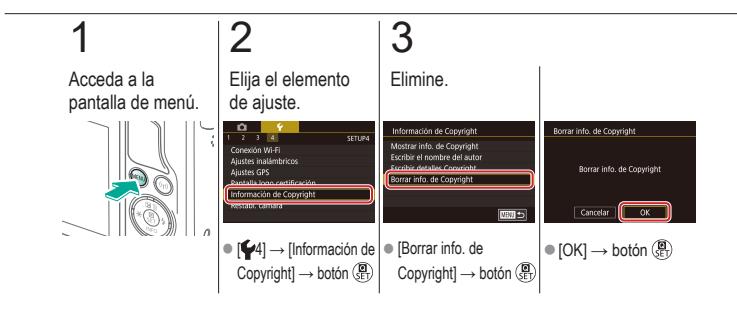

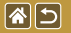

#### Restauración de los principales ajustes  $\heartsuit\textcircled{0}$  $\textcircled{r}$ predeterminados de la cámara

Si cambia accidentalmente un ajuste, puede restablecer los ajustes predeterminados de la cámara.

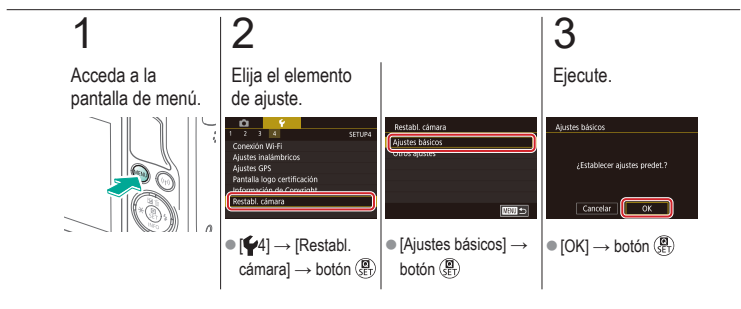

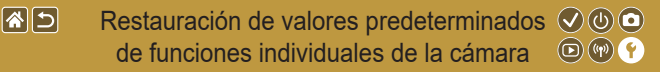

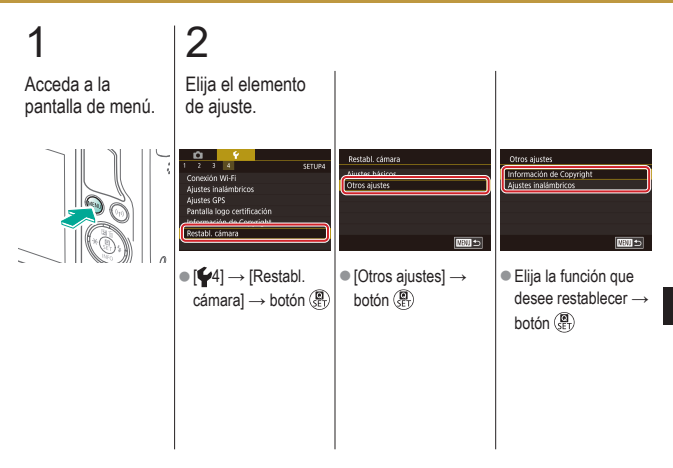

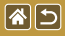

Restauración de valores predeterminados de funciones individuales de la cámara

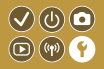

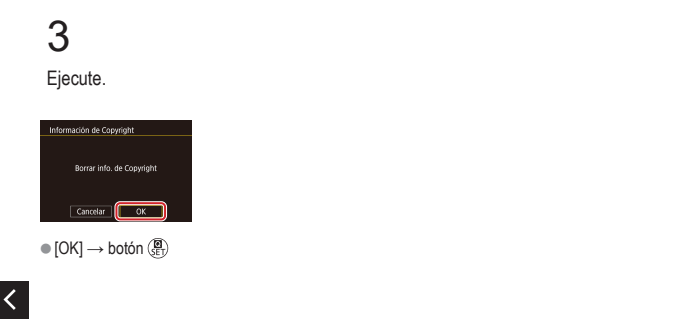

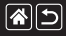

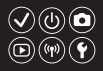

1 punto (modo del recuadro AF) [152](#page-151-0)

### A

AF Servo [153](#page-152-0) AF táctil [156](#page-155-0) Alto rango dinámico (modo de disparo) [114](#page-113-0) Autodisparador

Personalización del autodisparador [222](#page-221-0) Uso del autodisparador [220](#page-219-0) Auto híbrido (modo de disparo) 83 Autorretrato (modo de disparo) 86 Av (modo de disparo) [179](#page-178-0) Ayuda creativa (modo de disparo) [193](#page-192-0)

#### B

Balance de blancos (color) [132](#page-131-0) Balance de blancos personalizado [133](#page-132-0) Batería Carga [22](#page-21-0) Modo Eco [325](#page-324-0) Bloqueo AE [124](#page-123-0) Bloqueo FE [161](#page-160-0) B/N con grano (modo de disparo) 99 Borrado [258](#page-257-0), [259,](#page-258-0) [261,](#page-260-0) [264](#page-263-0) Borrar todo [264](#page-263-0) Buscar [243](#page-242-0)

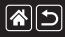

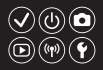

### $\mathcal{C}$

Cámara

Reinicio 353, 354 Cambio de tamaño de las imágenes [269](#page-268-0) Camera Connect [296,](#page-295-0) [299](#page-298-0), [302](#page-301-0) CANON iMAGE GATEWAY [305,](#page-304-0) [310](#page-309-0) Cara+Seguimiento [152](#page-151-0) Carga [22](#page-21-0) Clasificación [256](#page-255-0) Color (balance de blancos) [132](#page-131-0) Comida (modo de disparo) 93 Compensación de la exposición del flash [160](#page-159-0) Compresión [227](#page-226-0) Correa [21](#page-20-0)

Corrección de la aberración cromática [172](#page-171-0) Corrección de la iluminación periférica [172](#page-171-0) Corrección de ojos rojos [276](#page-275-0)

### D

Deportes (modo de disparo) 92 Disparador táctil [224](#page-223-0) DLNA [294](#page-293-0)

### E

Edición

Cambio de tamaño de las imágenes [269](#page-268-0) Corrección de ojos rojos [276](#page-275-0) Recorte [271](#page-270-0) Efecto acuarela (modo de disparo) [107](#page-106-0)

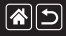

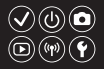

Efecto miniatura (modo de disparo) [111](#page-110-0) Efecto ojo de pez (modo de disparo) [103](#page-102-0) Efecto Óleo (modo de disparo) [105](#page-104-0) **Enfoque** AF Servo [153](#page-152-0) AF táctil [156](#page-155-0) Recuadros AF [152](#page-151-0) Valor máximo MF [150](#page-149-0) Enfoque manual [145](#page-144-0) Enfoque suave (modo de disparo) [101](#page-100-0) Envío de imágenes [311](#page-310-0) Envío de imágenes a servicios web [311](#page-310-0) Envío de imágenes a un smartphone [296,](#page-295-0) [299,](#page-298-0) [302](#page-301-0) Escena nocturna sin trípode (modo de disparo) 95

Estabilización de imagen [170](#page-169-0) Estilo imagen [139](#page-138-0), [140,](#page-139-0) [141](#page-140-0) Exposición Bloqueo AE [124](#page-123-0) Bloqueo FE [161](#page-160-0) Compensación [122](#page-121-0) Exposición "B" [183](#page-182-0) Exposiciones largas [183](#page-182-0)

### F

Favoritas [256](#page-255-0) Fecha/hora Configuración [27](#page-26-0) Hora mundial [334](#page-333-0) Modificación [336](#page-335-0) Filtro de viento [214](#page-213-0)

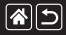

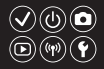

Filtros creativos [274](#page-273-0) Flash Bloqueo FE [161](#page-160-0) Compensación de la exposición del flash [160](#page-159-0) Medición del flash [164](#page-163-0) Modo [159](#page-158-0) Reinicio [168](#page-167-0) Salida del flash [165](#page-164-0) Sincronización del flash [163](#page-162-0) Formato [230](#page-229-0) Fotografía macro 91 Funciones inalámbricas [294](#page-293-0)

#### H

Hora mundial [334](#page-333-0)

### I

Idioma de la pantalla [28](#page-27-0) Imágenes Borrado [258](#page-257-0), [259](#page-258-0), [261,](#page-260-0) [264](#page-263-0) Período de visualización [318](#page-317-0) Protección [248](#page-247-0), [249,](#page-248-0) [251,](#page-250-0) [254](#page-253-0) Imágenes en blanco y negro 99 Indicador 68, [316,](#page-315-0) [317](#page-316-0) Intervalo de enfoque Enfoque manual [145](#page-144-0)

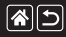

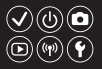

### L

Limpieza del sensor [346](#page-345-0), [347](#page-346-0) Limpieza (sensor de imagen) [346](#page-345-0), [347,](#page-346-0) [348](#page-347-0) Luminosidad Automática [128](#page-127-0)

#### M

#### Menú

Operaciones básicas 64 Operaciones táctiles 72 Método de medición [125](#page-124-0) MF (Enfoque manual) [145](#page-144-0) M (modo de disparo) [181](#page-180-0) Modo Auto (modo de disparo) 40, 80, 81 Modo Eco [325](#page-324-0)

#### N

Nombres de las partes 48 Numeración de archivos [320](#page-319-0)

### O

**Objetivo** Desmontaje [31](#page-30-0) Liberación de bloqueo [31](#page-30-0) Montaje [29](#page-28-0)

### P

Paisajes (modo de disparo) 90 Pantalla Idioma de la pantalla [28](#page-27-0)

Pantalla de control rápido

Operaciones básicas 62 Operaciones táctiles 70
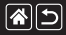

#### Índice

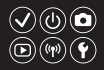

Pantalla de índice [242](#page-241-0) Período de visualización [318](#page-317-0) Píxeles de grabación (tamaño de imagen) [227](#page-226-0) P (modo de disparo) 7 Presentación de diapositivas [236](#page-235-0) Prevención de polvo en la imagen [347,](#page-346-0) [348](#page-347-0) Primeros planos (modo de disparo) 91 Prioridad a tonos [129](#page-128-0) Procesamiento de imágenes RAW [280,](#page-279-0) [282](#page-281-0) Protección [248](#page-247-0), [249](#page-248-0), [251,](#page-250-0) [254](#page-253-0)

#### R

RAW [228](#page-227-0) Recorte [271](#page-270-0) Recuadros AF [152](#page-151-0) Reducción de ruido Alta velocidad ISO [173](#page-172-0), [174](#page-173-0) Exposiciones largas [175](#page-174-0) Reducción de ruido de alta velocidad ISO [173](#page-172-0) Reducción de ruido de larga exposición [175](#page-174-0) Reducción de ruido multidisparo [174](#page-173-0) Reinicio 353, 354

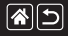

### Índice

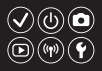

#### Reproducción Búsqueda de imágenes [243](#page-242-0) Imágenes fijas [233](#page-232-0) Operaciones táctiles 74 Pantalla de índice [242](#page-241-0) Presentación de diapositivas [236](#page-235-0) Resúmenes de vídeo [239](#page-238-0) Vídeos [237](#page-236-0) Vista ampliada [234](#page-233-0) Vista de salto [245](#page-244-0) Retratos (modo de disparo) 88 Rotación [267](#page-266-0)

#### S

Saturación [140](#page-139-0) Sonidos [338](#page-337-0)

#### T

Tarietas de memoria [24](#page-23-0) Temperatura de color [136,](#page-135-0) [138](#page-137-0) Tv (modo de disparo) [177](#page-176-0)

#### V

Valor máximo MF [150](#page-149-0) Velocidad ISO [126](#page-125-0) Viaje con la cámara [334](#page-333-0) Vídeos Calidad de imagen (píxeles de grabación/ frecuencia de fotogramas) [230](#page-229-0) Edición [285,](#page-284-0) [288,](#page-287-0) [290](#page-289-0) Vídeo time-lapse (modo de disparo) [209](#page-208-0) Vista ampliada [234](#page-233-0) Vista de salto [245](#page-244-0)

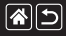

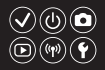

#### W

WB personalizado [133](#page-132-0)

#### Z

Zona AF suave [152](#page-151-0) Zoom 40, 42 Zoom punto AF [145](#page-144-0)

#### Precauciones para las funciones  $\bigcirc$   $\bigcirc$   $\bigcirc$  $\textcircled{r}$ inalámbricas (Wi-Fi, Bluetooth u otras)

- Países y regiones que permiten el uso de funciones inalámbricas
	- El uso de funciones inalámbricas está restringido en algunos países y regiones, y su uso ilegal puede ser sancionable bajo las normativas nacionales o locales.
		- Para evitar el incumplimiento de las normativas sobre funciones inalámbricas, visite el sitio web de Canon para comprobar dónde se permite su uso.
		- Tenga en cuenta que Canon no será responsable de ningún problema derivado del uso de funciones inalámbricas en otros países o regiones.
- Si llevara a cabo alguna de las acciones siguientes podría incurrir en sanciones legales:
	- Alterar o modificar el producto

图5

- Eliminar las etiquetas de certificación del producto
- $\bullet$  Antes de exportar productos o tecnologías de la cámara reguladas por la Ley de intercambio y comercio con el extranjero (lo que incluye sacarlos de Japón o mostrarlos a personas que no residan en Japón), puede que sea necesario un permiso de exportación o transacción de servicios del gobierno japonés.
- Dado que este producto incluye elementos de cifrado americanos, queda sometido a la normativa de administración de exportaciones de los EE.UU. y no se puede exportar ni llevar a un país que se encuentre bajo embargo comercial de los EE.UU.
- Asegúrese de anotar la configuración de Wi-Fi que utilice.

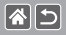

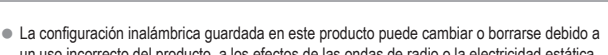

 $\mathbf{Q}(\mathbf{C})$ 

- un uso incorrecto del producto, a los efectos de las ondas de radio o la electricidad estática, a accidentes o a fallos de funcionamiento.
- Tenga en cuenta que Canon no se responsabilizará de los daños directos o indirectos ni la pérdida de ingresos resultantes de la degradación o la desaparición del contenido.
- Cuando transfiera la propiedad, deseche el producto o lo envíe a reparar, restablezca los ajustes inalámbricos predeterminados borrando los ajustes que haya introducido.
- Canon no ofrecerá compensación alguna por los daños resultantes de la pérdida o el robo del producto.
- $\bullet$  Canon no se responsabilizará por los daños o pérdidas resultantes del acceso o el uso no autorizado de los dispositivos de destino registrados en este producto debidos a la pérdida o el robo del producto.
- Asegúrese de utilizar el producto como se indica en este manual.
- Asegúrese de utilizar la función inalámbrica de este producto siguiendo las directrices indicadas en este manual. Canon no se responsabilizará de daños o pérdidas si las funciones y el producto se utilizan de un modo distinto al descrito en este manual.
- $\bullet$  No utilice las funciones inalámbricas de este producto cerca de equipos médicos o de otros equipos electrónicos.

El uso de las funciones inalámbricas cerca de equipos médicos u otros equipos electrónicos puede afectar al funcionamiento de tales dispositivos.

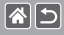

## Precauciones relativas a las interferencias por ondas de radio

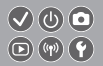

 $\bullet$  Este producto puede recibir interferencias de otros dispositivos que emitan ondas de radio. Para evitar interferencias, asegúrese de utilizar este producto lo más lejos posible de tales dispositivos o evite utilizar éstos al mismo tiempo que este producto.

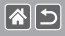

- $\bullet$  Microsoft y Windows son marcas comerciales de Microsoft Corporation, registradas en los Estados Unidos y/o en otros países.
- Macintosh y Mac OS son marcas comerciales de Apple Inc., registradas en los EE.UU. y en otros países.
- z App Store, iPhone y iPad son marcas comerciales de Apple Inc.
- El logotipo de SDXC es una marca comercial de SD-3C, LLC.
- HDMI, el logotipo HDMI y High-Definition Multimedia Interface son marcas comerciales o marcas comerciales registradas de HDMI Licensing, LLC.
- O Wi-Fi®, Wi-Fi Alliance®, WPA™, WPA2™ y Wi-Fi Protected Setup™ son marcas comerciales o marcas comerciales registradas de Wi-Fi Alliance.
- La marca denominativa Bluetooth<sup>®</sup> y sus logotipos son registradas propiedad de Bluetooth SIG, Inc. y todo uso que Canon Inc. haga de dichas marcas está sujeto a una licencia. Otras marcas comerciales y nombres comerciales pertenecen a sus respectivos propietarios.
- La Marca N es una marca comercial o una marca comercial registrada de NFC Forum, Inc. en Estados Unidos y en otros países.
- $\bullet$  Todas las demás marcas comerciales son propiedad de sus respectivos dueños.
- Este dispositivo incorpora la tecnología exFAT bajo licencia de Microsoft.

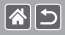

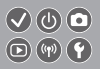

 $\bullet$  This product is licensed under AT&T patents for the MPEG-4 standard and may be used for encoding MPEG-4 compliant video and/or decoding MPEG-4 compliant video that was encoded only (1) for a personal and non-commercial purpose or (2) by a video provider licensed under the AT&T patents to provide MPEG-4 compliant video. No license is granted or implied for any other use for MPEG-4 standard.

\* Aviso mostrado en inglés según lo requerido.

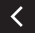

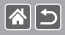

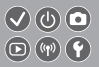

- $\bullet$  La reproducción no autorizada de este manual está prohibida.
- $\bullet$  Todas las medidas se basan en estándares de prueba de Canon.
- La información, así como las especificaciones y el aspecto del producto, pueden cambiar sin previo aviso.
- $\bullet$  Las ilustraciones y capturas de pantalla de este manual pueden diferir ligeramente de las que aparezcan en el equipo real.
- $\bullet$  No obstante lo anterior, Canon no será responsable por ninguna pérdida que pueda derivarse del uso de este producto.

# Canon

CEL-SX1YA2A0 © CANON INC. 2017